### Managementul informaţiei

Mihail Radu Solcan

3 octombrie 2007

## Cuprins

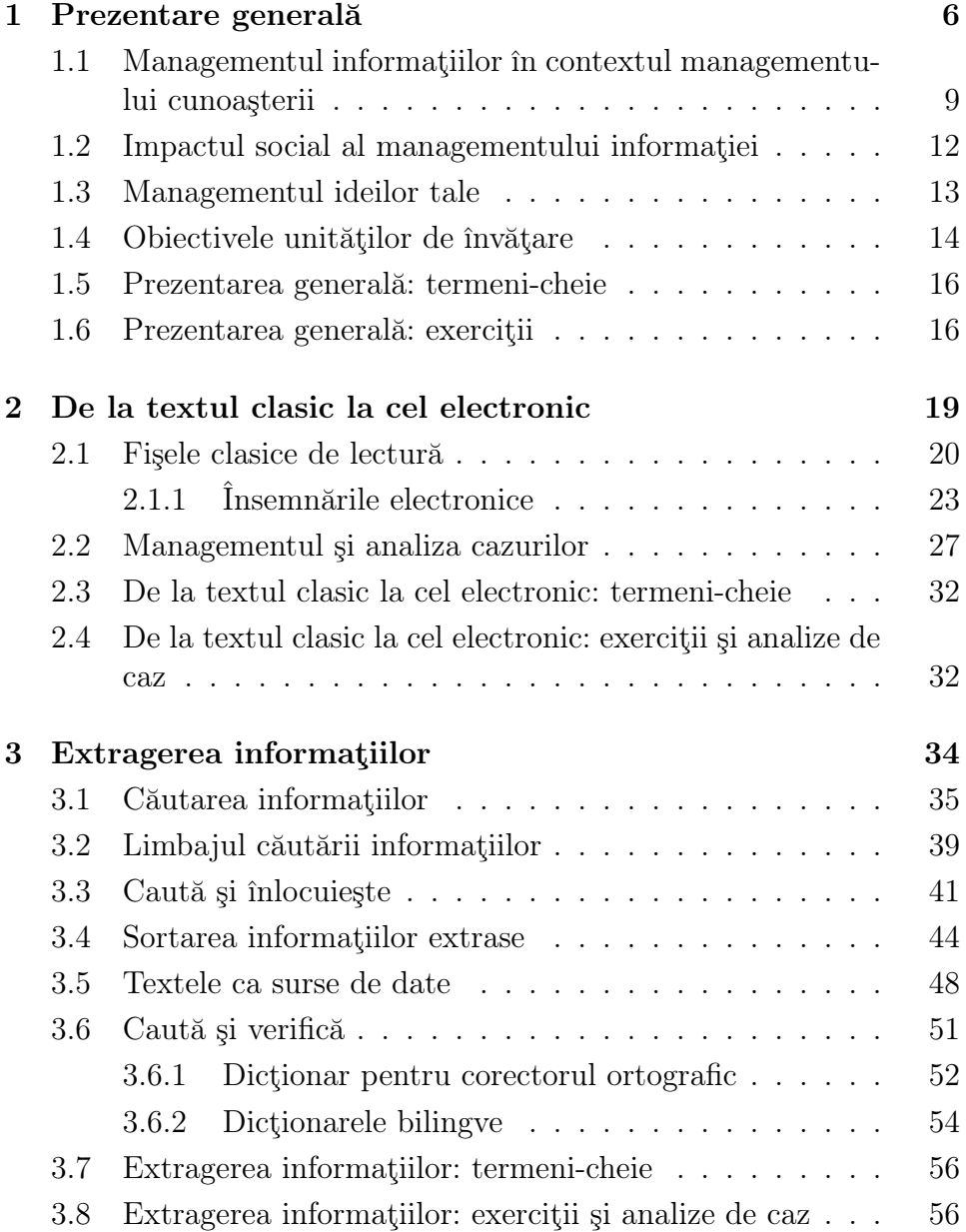

#### **CUPRINS**

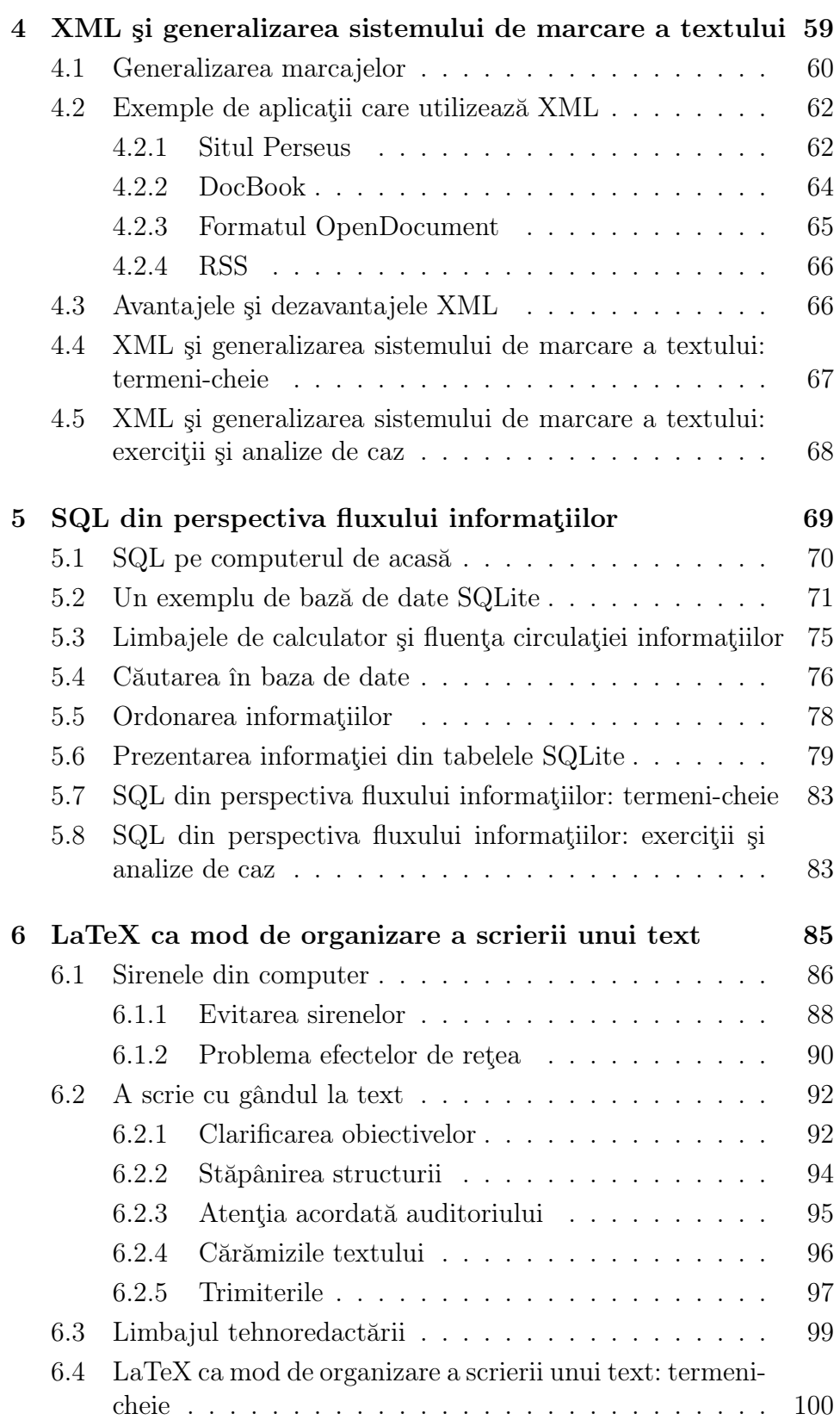

#### **CUPRINS**

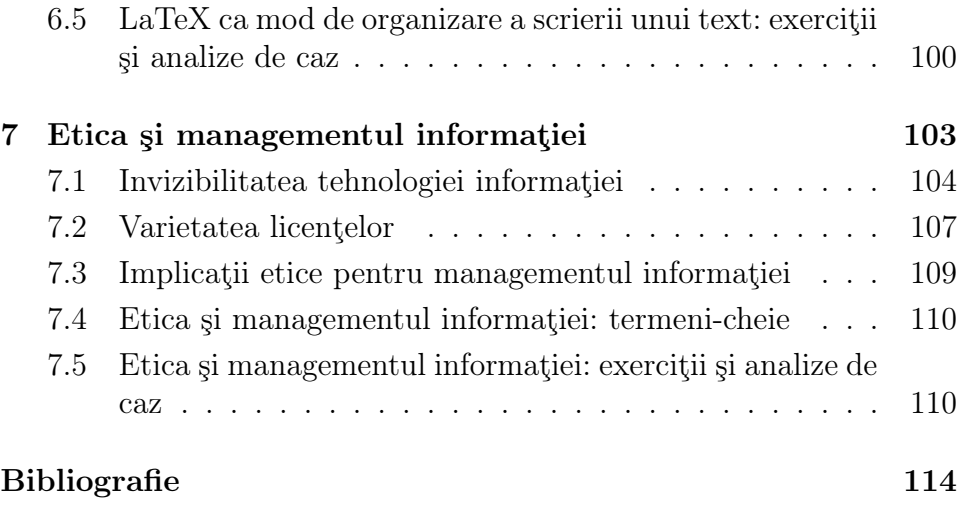

## Lista figurilor

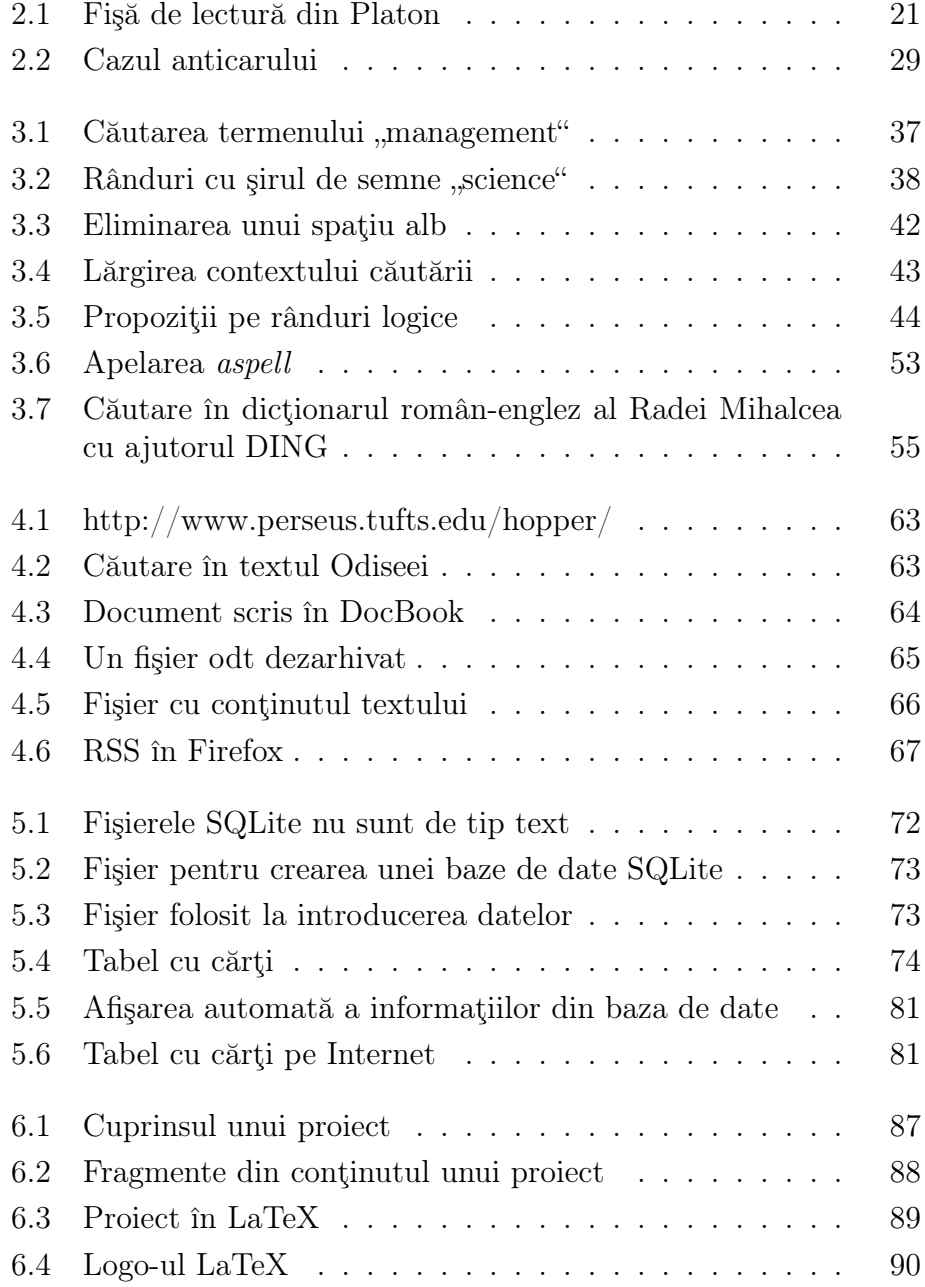

#### LISTA FIGURILOR

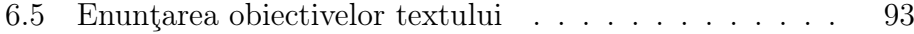

# <span id="page-6-0"></span>UNITATEA DE ÎNVĂŢARE 1 Prezentare generală

Managementul informaţiilor nu este altceva decât o cupolă sub care sunt reunite preocupări mai vechi sau mai noi. O veche asemenea îndeletnicire este informatica documentară.[1](#page-6-1) Conducerile firmelor, fie că i-au zis sau nu management al informaţiilor, au trebuie să rezolve problema transmiterii informaţiilor potrivite la oamenii cărora le sunt destinate şi nu oricum, ci la momentul potrivit şi în contextul în care respectivii au nevoie de ele. De asemenea, în condiţiile folosirii computerelor şi reţelelor de computere, operarea cu informaţii capătă noi dimensiuni.

Cu toţii suntem confruntaţi cu ceea ce este, conform unei metafore des uzitate, "un ocean de informații". Cum să găsim ceva în acest ocean? Are ceea ce găsim vreo relevanţă pentru problema pe care vrem s-o rezolvăm? Acestea sunt genurile de întrebări care conduc la ideea că trebuie să avem un management al informatiilor.

În limba română, cuvântul "management" n-are rădăcini îndelungate în timp şi, lipsind o istorie lungă, lipsesc şi analogiile, intuiţiile care însoţesc un cuvânt vechi. Forţând un pic limba, trebuie să facem însă o legătură cu o activitate. În sensul acesta, cu toții gospodărim, inclusiv informaţii. O foarte scurtă introducere, lesne disponibilă, în ceea ce am putea denumi gospodărirea informaţiilor este cea a lui D.M.Griffiths.[2](#page-6-2)

Vom expune pe scurt ideile din textul lui Griffiths şi apoi vom analiza

<span id="page-6-1"></span> $1$ Această disciplină s-a conturat cu mult înainte ca "informatica" să fie un nume pentru ştiinţa calculatoarelor. Puteţi afla mai multe despre informatica documentară citind manualul lui Mihailov, Ceornîi şi Ghilearevski[\[6\]](#page-113-1).Munca din cadrul bibliotecilor este una care ţine de informatica documentară, dar nu numai ea. Multe firme au sectoare de informatică documentară. Clasice sunt ziarele. Ele stochează informaţii despre personalităţi, evenimente etc. Fără aceste informaţii ar trebui să se rezume la ştiri şi comentarii, fără a putea oferi un suport documentar mai amplu articolelor lor.

<span id="page-6-2"></span><sup>&</sup>lt;sup>2</sup>Managing Information - A Practical Guide<sup>[\[4\]](#page-113-2)</sup>.

diferenţele de perspectivă în raport cu ceea ce ne propunem să oferim aici. Pentru Griffiths fundamentale sunt trei întrebări: De ce informaţii avem nevoie? Când avem nevoie de ele? Care este acurateţea informaţiei de care avem nevoie?[3](#page-7-0) Aceste întrebări au un sens doar dacă le privim prin prisma unei decizii. Pentru a lua o hotărâre trebuie recurs doar la informația relevantă. Informația respectivă trebuie să fie disponibilă la timp. Gradul de acuratete trebuie să fie cel de care este nevoie pentru a lua decizia.[4](#page-7-1) Pentru Griffiths informaţie este orice stimul care ajunge la creier. Iar pentru a lua decizii aceste stimulări, pe lângă faptul că trebuie să fie relevante, să vină la timp şi să fie doar atât de precise cât este nevoie, trebuie să mai fie complete şi simple.[5](#page-7-2) Punctul forte al textului lui Griffiths îl constituie exemplele. Vrem să creştem vânzările de îngheţată cu şase la sută? Să ne uităm atunci la deciziile ce trebuie luate pentru a atinge acest obiectiv: decizii cu privire la publicitate, lansarea unui nou produs ş.a.m.d. Pentru a lua o decizie cu privire la publicitate trebuie să avem informaţii despre legătura dintre campania publicitară şi vânzări, despre publicitatea pe care o face concurenţa produselor sale etc.[6](#page-7-3)

Meritul unui text precum cel al lui Griffiths stă în caracterul tranşant al afirmaţiilor. În felul acesta poţi clarifica momentele unde ar exista motive de diferenţiere. Nu este greu să fim de acord cu problema: a gospodărirea informaţiilor este un mod de a nu ne scufunda în oceanul tot mai vast al informațiilor. Dar pe cine vizează "noi"? Griffiths dă şi exemple din viaţa cotidiană, dar noi este şefa/şeful dintr-o firmă organizată ierarhic. Şefa cere informaţii de la subordonaţi. Ce-i drept, în viaţa de zi cu zi, se-ntâmplă să fim şi proprii noştri şefi şi exemplele date de Griffiths merg. Perspectiva rămâne însă cea de sus în jos. Şefa/şeful cer informaţii. Cum sunt însă produse aceste informaţii? Cum arată lucrurile de jos în sus? De unde să ştie cele/cei care strâng informaţiile ce anume să adune? Este şi din această perspectivă nevoie de un management al informaţiilor.

Un alt moment este cel al focalizării pe deciziile luate în vederea atingerii unui obiectiv. De cele mai multe ori trebuie însă să atingem un obiectiv nu ca persoane izolate, ca şefe/şefi care comandă, ci într-un proces de cooperare. Să zicem că obiectivul este acela de a aştepta pe cineva la gară. Persoana care aşteaptă şi cea care este aşteptată trebuie să comunice informaţii pentru a-şi coordona acţiunile.

Griffiths pune pe bună dreptate accent pe relevanța informațiilor,

<span id="page-7-0"></span> $3$ Managing information[\[4,](#page-113-2) p.2] (trimiterile sunt la paginile versiunii pdf a textului).

<span id="page-7-1"></span><sup>4</sup> Ibidem.

<span id="page-7-2"></span> $5$ Managing information[\[4,](#page-113-2) p.3].

<span id="page-7-3"></span> $6$ Managing information[\[4,](#page-113-2) p.10]

dar presupune că obiectivul de atins este mereu prezent. Există un exemplu clasic de management al informaţiilor în care obiectivele ultime nu sunt decât potenţiale. O bibliotecă există pentru a deservi cititoare sau cititori. Desigur că aceştia trebuie să ia decizia dacă să se uite sau nu printr-o carte sau alta. Pentru aceasta se alcătuiesc fişele bibliografice; acestea cuprind informaţii, exact aşa cum zice Griffiths, relevante şi totodată simple. Ele sunt stocate însă în vederea unui acţiuni potenţiale: sunt acele informaţii de care ar avea nevoie cine ar vrea să decidă dacă se uită sau nu prin carte. S-ar putea însă ca nimeni să nu se uite niciodată printr-o carte sau alta. Iar, mai mult decât atât, principala problemă a unei biblioteci nu este atât furnizarea informaţiilor bibliografice, cât clasificarea lor. Fără clasificare ne-am rătăci într-o bibliotecă uriaşă.[7](#page-8-0)

Ideea că informaţiile sunt stimulările care ajung la creier nu este doar prea largă. Este greşită. Ea leagă informaţia de prezenţa creierului omului. Lucrurile stau exact pe dos. Gestiunea mărfurilor - o activitate cât se poate de prozaică - a fost una dintre ocupaţiile care i-au condus pe oameni la descoperirea avantajelor folosirii documentelor scrise. Cea mai veche formă scrisă cunoscută a limbii greceşti, linearul B, ne-a par-venit grație în special acestor însemnări ale gestionarilor de depozite.<sup>[8](#page-8-1)</sup> Informațiile au tocmai această calitate de a "supraviețui" independent de creierul uman. Ele se găsesc în cărţi, în tot felul de evidenţe contabile, în alte documente şi, mai nou, desigur în computere.

Tocmai impactul computerelor asupra stocării şi prelucrării informaţiilor este cel care lipseşte în textul lui Griffiths. Internetul este pomenit într-un singur alineat.[9](#page-8-2) Griffiths atrage atenţia asupra pericolului de a lua o decizie pe baza unor informaţii învechite de pe Internet. Pericolul este real, dar tocmai existenţa lui arată tendinţa tot mai răspândită de a folosi informaţii de pe Internet.

Biblioteca şi Internetul vor fi, prin contrast cu textul lui Griffiths, în centrul atenţiei aici. Prelucrarea informaţiei cu ajutorul calculatorului şi comunicarea ei prin Internet au ajuns un fenomen tot mai răspândit. Sunt puţine localităţile ceva mai mari care să nu aibă măcar un Internet

<span id="page-8-0"></span> $7$ Autorul acestor rânduri tocmai "ieșise în lume" în 1990 și a descoperit că imensa bibliotecă a Universităţii Cambridge este cu acces la rafturi (lucru neobişnuit la noi atunci). Nici clasificarea nu te ajuta să te descurci. Biblioteca este o adevărată junglă: sunt peste cinci milioane de cărţi. La un moment dat doar ghidajul oferit cu generozitate de filosoful australian Graham Priest i-a permis autorului să găsească publicaţia căutată.

<span id="page-8-1"></span><sup>&</sup>lt;sup>8</sup>Pentru mai multe informații despre linearul B a se vedea însemnările autorului despre "Descifrarea Linearului B ca exemplu de cercetare științifică" <[http://www.](http://www.ub-filosofie.ro/~solcan/FSU/c05_06/minos.html) [ub-filosofie.ro/~solcan/FSU/c05\\_06/minos.html](http://www.ub-filosofie.ro/~solcan/FSU/c05_06/minos.html)>.

<span id="page-8-2"></span> $9$ Managing information[\[4,](#page-113-2) p.19].

café. La nivelul Uniunii Europene răspândirea Internetului este deosebit de mare.

Punctul de vedere adoptat aici este că nu trebuie să fetişizăm însă tehnologia informației. N-are noimă să spunem "asa vrea computerul". Computerul este o unealtă valoroasă pentru că este o unealtă universală: prin programare poate fi realizat orice mod de prelucrare a informaţiei. Dependenţa de un anumit mod de lucru, de anumite programe nu este nicicum o fatalitate tehnologică. Multe din deciziile care par de ordin tehnologic sunt decizii ce ţin de management, de managementul informaţiilor.

Fetisizarea tehnologiei informației a dus la un cult straniu al "puterii" computerului. Oamenii vor computere "puternice". În focul dezbaterii din Parlament privitoare la laptopul pentru copii, un manager relata într-un comentariu pe o pagină de Internet cum unul dintre angajaţii săi a venit să-i ceară să-i dea şi lui un computer puternic. Analizând situația, managerul a constat că angajatul nu reușise de fapt să învețe o combinaţie de taste. Folosind combinaţia respectivă de taste computerul ar fi devenit "puternic".

#### <span id="page-9-0"></span>1.1 Managementul informaţiilor în contextul managementului cunoaşterii

Ce înțeles are termenul "informație"? Ce este informația? Întrebările acestea sunt puse de la primele întâlnire de la seminariile de managementul informaţiilor. Este tocmai momentul să demonstrăm cum putem folosi chiar managementul informaţiilor pentru a afla ce este informaţia.

Prima reacție ar fi să căutăm o definiție. De pildă, un dicționar de informatică documentară definește informația drept "conținutul oricărei comunicări"[10](#page-9-1). Caracterizarea aceasta este foarte generală: conţinutul unei comunicări prezintă interes şi pentru filosofie, dar şi pentru lingvistică, ştiinţa computerelor, management etc.

Închipuiţi-vă că lucraţi în sectorul de documentare al firmei, vă cheamă şeful şi vă cere să-i aduceţi peste câteva zile elementele necesare pentru a-și clarifica ideea de *informație*. În sine exemplul pare curios. Ce materiale să-i aduceți? Chiar nu știe ce este o informație? Dacă-i veţi aduce definiţia de mai sus, normal ar fi să se dispenseze după o vreme de colaborarea cu dumneavoastră.

<span id="page-9-1"></span> $10$ Dictionar terminologic de informatică documentară [în rusă, bulgară, maghiară, spaniolă, macedoneană, germană, polonă, română, sârbo-croată, slovacă, slovenă, cehă, engleză şi franceză] (Moscova, 1975), definiţia 635.

Să încercăm însă să gândim din perspectiva managementului informațiilor. Șefului i-ar folosi să știe în ce publicații periodice se scrie despre informaţii. De asemenea, ar fi util să afle cine sunt autoarele/autorii care scriu despre informaţii, cine-i citează sau ce manuale şi enciclopedii se referă la ele/ei; sau ce fişe de post au cei care au studiat manuale despre informaţii. Acum este însă limpede de exemplul este curios. Ar fi curios să ceară cineva o documentaţie atât de amplă.

Ce s-ar întâmpla dacă ipoteticul șef ar fi interesat de "managementul informaţiilor"? Managementul este o disciplină, ca să zicem aşa, regională". Chiar și în epoca globalizării. Nu este matematica. Există şcoli diferite, abordări diferite. Avem desigur de ales între a prezenta o anume tendinţă sau a încerca să găsim zona în care ele se suprapun.

Putem începe prin a ne face o idee despre profilul publicaţiilor periodice. De pildă, Information & Management încearcă să se adreseze deopotrivă celor care implementează sisteme informatice şi managerilor.[11](#page-10-0) International Journal of Information Management acoperă un spectru vast de teme, inclusiv crearea de informaţii şi cunoaştere, managementul cunoaşterii, abordări filosofice ale cercetării managementului informaţiilor.

Aşa cum ne-am aştepta managementul informaţiilor este o preocupare care precede era computerelor personale şi a Internetului. În fond, fiecare universitate, agenţie guvernamentală, firmă mai mare are o arhivă. În arhivă este mai multă sau mai puţină ordine. Cine are grijă de ea a fost sau la cursuri de specialitate. A învăţat poate acolo mai mult chestiuni teoretice, dar cum-necum arhiva funcționează. Și este una din sursele de informaţii pentru conducerea agenţiei sau a firmei, pentru clienţi.

În ţările de limbă engleză se spune că firmele păstrează records, documente (pe hârtie şi, mai nou, electronice) ale firmei. Association of Records Managers and Administrators (ARMA) a fost înfiinţată în 1955, înainte deci de era computerelor personale. Azi ea se concentrează desigur asupra documentelor în format electronic.

Dar care sunt legăturile cu managementul cunoaşterii? Cum le-am putea descoperi? Arhivistele şi arhiviştii au fost de multă vreme cei care au gestionat ceea-ce-se-ştie în cadrul firmei.[12](#page-10-1) La fel, documentariştii din universități sau biblioteci, bibliografele au gestionat în fond ceeace-se-ştie, cunoaşterea.

<span id="page-10-0"></span><sup>&</sup>lt;sup>11</sup>Aflarea adreselor de Internet ale revistelor și altor surse de informații este lăsată ca exercițiu pentru cititoare/cititori. A se vedea secțiunea "Exerciții".

<span id="page-10-1"></span> $12^{\circ}$ , Archivists and records managers have long been knowledge managers  $\cdot$  - scrie Elizabeth Yakel, în "Knowledge Management: The Archivist's and Records Manager's Perspective", în Information Management Journal (1 iulie 2000).

Astăzi se pune un accent tot mai mare pe abordările interdisciplinare. O asemenea perspectivă interdisciplinară oferă şi managementul cunoașterii. William Saffady arată că "nu obținem cunoaștere doar prin simpla intrare în posesia unui document sau accesând o bază de date<sup>"[13](#page-11-0)</sup>.

În esenţă, din perspectiva managementul cunoaşterea se distinge prin legătura ei constantă cu mintea umană. Prin contrast, şi un sistem computerizat poate să intre în posesia unor informaţii şi să le prelucreze.

Dacă investigaţi literatura de specialitate, veţi descoperi că asocierea investigaţiei cunoaşterii cu sistemele informatice duce şi la crearea unei literaturi impregnate de conceptele şi tehnicile ştiinţei computerelor. Astfel, dacă vom consulta revista Knowledge and Information Systems, vom găsi tocmai articole scrise în acest stil. Revista aceasta şi altele cu acelaşi profil sunt însă şi semnul unei asocieri strânse între managementul cunoaşterii şi managementul informaţiei.

În contextul unei abordării interdisciplinare, proprii managementului cunoaşterii şi managementului informaţiei, este nevoie de un reper, de un ax în jurul căruia să se dispună aceste unităţi de învăţare a managementului informațiilor. Opțiunea noastră este pentru axul "cunoaştere şi sisteme de prelucrare şi transmitere a informaţiei" (sugerat desigur și de denumiri precum Knowledge and Information Systems). Atenția noastră se îndreaptă deci asupra acelei părți a cunoașterii care poate fi transformată în informaţie, prelucrabilă de către maşinile de calcul. Prelucrarea aceasta nu o înţelegem însă prin prisma unui fatalism tehnologic. Tehnologia oferă un evantai de posibilităţi. Între aceste posibilităţi este de ales ţinând cont tocmai de factorul uman - aici şi intervine ideea combinaţiei dintre management şi informaţii. Managementul nu ca simplă administrare a unui sistem tehnic, ci ca o modalitate prin care oamenii sunt cei care stabilesc obiectivele, nu sistemul tehnic, sunt cei care determină organizarea şi care folosesc sistemele tehnice pentru formarea şi dezvoltarea lor ca persoane.[14](#page-11-1)

Vom mai spune pe parcursul acestor unităţi de învăţare că tehnologia computerelor este şi o şansă, şi un blestem. Un bun exemplu în acest sens sunt popularele complexe de tip office. Un program precum Word a democratizat accesul la tehnologia informatiei. Un sistem clare de meniuri şi posibilitatea de a seta o serie de opţiuni relativ simple au făcut posibilă abandonarea maşinii de scris şi înlocuirea ei cu un dispozitiv radical diferit din punct de vedere calitativ. În acelaşi timp, sistemul are limitele sale: n-are cum să suplinească învăţarea unui lim-

<span id="page-11-0"></span> $13$ William Saffady, "Knowledge Management: A Manager's Briefing", în Information Management Journal (1 iulie 2000).

<span id="page-11-1"></span><sup>14</sup>Compară şi cu Peter Drucker[\[1,](#page-113-3) p.400].

baj de programare (care deschide cu adevărat calea către posibilităţile nelimitate ale computerului), conduce către o tiranie a vizualului (în dauna organizării logice a textului) şi stimulează fetişizarea tehnologiei (ajungi să crezi, de pildă, că tehnoredactarea simultană nu este doar o posibilitate oferită de tehnologie, ci o fatalitate).

#### <span id="page-12-0"></span>1.2 Impactul social al managementului informaţiei

Să facem un experiment imaginar. Să zicem că lucrăm la o mare bibliotecă şi menirea noastră este să clasificăm cărţi. Cu alte cuvinte, trebuie să producem informaţiile bibliografice despre carte şi să spunem care este domeniul creaţiei umane în care se încadrează cartea. N-am auzit niciodată de un autor pe nume Thomas Kuhn. Cartea pe care o avem de prelucrat se numește Tensiunea esențială (București: Editura Ştiinţifică şi Enciclopedică, 1982). Dacă se vorbeşte în titlu despre "tensiune" este aceasta cumva o carte de electronică, de electrotehnică? Trebuie oare să citim toată cartea sau studiul introductiv pentru a o putea clasifica? Pentru a rezolva problema o metodă extrem de eficientă este examinarea citatelor. Pe cine citează Kuhn? Examinarea citărilor va elimina imediat bănuiala că ar putea fi vorba despre o carte de electrotehnică. Este vorba de o carte de filosofie, cu deschideri şi către alte domenii (în special către istoria ştiinţei).

Metoda examinării citărilor este una puternică şi o putem aplica şi unui articol despre reţelele de citări.[15](#page-12-1) În lista de referinţe bibliografice, la numerele 14 şi 15, găsim numele lui Eugene Garfield. Dacă ne uităm atent la anii când au apărut articolele sale, 1955 şi 1972, vedem că studile lui Garfield sunt considerabil mai vechi decât celelalte articole. Garfield se află, de fapt, la originea ideii de a folosi reţele de citări pentru a investiga literatura ştiinţifică.

În 1960 Eugene Garfield a fondat Institute for Scientific Information  $(ISI)^{16}$  $(ISI)^{16}$  $(ISI)^{16}$ . Aceasta este organizația care publică indici ai citărilor. Cu ajutorul acestor indici se poate aprecia impactul unei lucrări şi al scrierilor unei autoare/autor.

Un index al citărilor poate sluji mai multor scopuri. Este, în primul rând, un instrument de investigare ştiinţifică a comunităţilor academice. În aceste comunități, grație citării într-o lucrare a altor lucrări,

<span id="page-12-1"></span> $15$ Wangzhong Lu, J. Janssen, E. Milios, N. Japkowicz, Yongzheng Zhang, "Node similarity in the citation graph", *Knowledge and Information Systems*, vol.11, nr.1, 2006, pp. 105–129.

<span id="page-12-2"></span> $^{16}$ Astăzi Thomson Scientific <<http://scientific.thomson.com/>>.

se pot stabili legături, se pot trasa filiaţii ale ideilor, se poate vedea opera cui a avut un impact mai mare.

Metoda urmăririi citărilor este extrem de utilă şi-n managementul informatiei. Foloasele pe care le poate aduce se văd chiar la nivelul alcătuirii unei bibliografii de mici dimensiuni (pentru o lucrare la un curs/seminar, pentru o disertaţie). N-avem decât să urmărim firele citărilor pentru a realiza bibliografia de care avem nevoie. Trebuie desigur să fim atente/atenţi la rolul unei lucrări sau a alteia. Dacă - precum în exemplul de mai sus - o lucrare are un rol fundamental în domeniu, nu trebuie s-o omitem. Concret, pornind de la exemplul dat, nu trebuie să-l omitem pe Garfield. Mai mult decât atât, trebuie să identificăm şi alte lucrări care-l citează. Invers, lucrări mai puţin citate, periferice sau aflate oricum în afara tematicii investigației noastre, trebuie omise. Deci, oarecum paradoxal, în contextul exemplului nostru, am putea omite articolul de la care am pornit (de pildă, dacă nu ne ocupăm cu algoritmii care stabilesc similarităţi între grafuri ale citărilor).

Ceea ce a început ca o cercetare/management al informaţiilor a avut şi un considerabil impact asupra comunităţilor ştiinţifice. A devenit tot mai important să apari într-o publicaţie indexată de către ISI. De asemenea, munca de cercetare ca atare a început să fie apreciată cu ajutorul indexului citărilor.

Impactul indicilor ISI este considerabil. Au apărut şi multe discuţii cu privire la valoarea relativă a citărilor. Mai nou ISI a pătruns şi-n viaţa comunităţilor academice de la noi din ţară. Primul efect (deja simțit) va fi acela al încercării de a obține indexarea din partea ISI a cât mai multor reviste interne. Până acum, multe dintre le pur şi simplu nu erau indexate de ISI.

#### <span id="page-13-0"></span>1.3 Managementul ideilor tale

Peter Drucker (1909-2005) este poate cel mai cunoscut cercetător al fenomenului managementului din secolul trecut. Este socotit de mulţi părintele managementului ca disciplină academică.

Într-un articol din anul 2000, Peter Drucker afirma tranşant că până prin 1900 nimeni n-avea opţiuni; n-aveai de ales, dacă erai fiică sau fiu de ţărani, tot ţăran rămâneai, dacă tata era meşteşugar, în marea majoritate a cazurilor, tot meşteşugar ajungeai. Secolul al XX-lea a adus posibilitatea de a alege între cariere variate, susţine Drucker. Mai mult decât atât, a devenit posibil să nu practici aceeaşi meserie toată viaţa.[17](#page-13-1)

<span id="page-13-1"></span> $17$ Peter Drucker, "Managing Knowledge Means Managing Oneself"[\[2\]](#page-113-4).

În fapt, susţine Drucker, cunoaşterea este cea care creează şanse. Tot cunoaşterea explică de ce sunt acum femei pe posturi ocupate odinioară doar de bărbaţi.

Mutatis mutandis, ideile lui Drucker despre lucrătorul care foloseşte cunoaşterea de care dispune ne permit să-nţelegem avantajele pe care le putem obţine dacă organizăm mai bine modul în care lucrăm cu ideile noastre. Marii creatori invocaţi de Drucker au fost şi oameni care au ştiut cum să practice managementul gândurilor lor.

În acest context, sistemele informatice moderne ne oferă tuturor o şansă unică. Computerul este o unealtă extrem de flexibilă şi poate fi folosit pentru un management mult mai eficient al ideilor noastre - pe calea managementului informaţiilor.

Condiţia pentru un management mai eficient al ideilor noastre este însă să nu ne lăsăm dominaţi de tehnologie. Mai corect spus, să nu lăsăm pe alții, cei care au creat programele de calculator pe care le folosim, să aleagă în locul nostru.

#### <span id="page-14-0"></span>1.4 Obiectivele unităţilor de învăţare

Un lucru extrem de recomandabil ar fi ca, înainte de a citi această secţiune, să rezolvaţi exerciţiile din această unitate de învăţare. Din perspectiva managementului informaţiei, ele sunt foarte simple. Pornesc de la ceea ce noi toţi facem cel mai adesea acum: căutăm informaţii pe Internet.

Întrebarea ar fi însă la ce nivel ar fi rezonabil să plasăm obiectivele acestor unităţi de învăţare. La nivelul relativ simplu amintit mai sus sau la nivelul articolelor dintr-o revistă cu un puternic accent pe modul de funcţionare al sistemelor informatice. Trebuie găsit evident un echilibru.

Trebuie spus un cuvânt despre programele de calculator menţionate în continuare. Realist vorbind, este imposibil de conceput managementul informaţiei, în secolul al XXI-lea, fără computere. Chiar dacă s-ar putea ca, la lectură, cititoarea sau cititorul să socotească unele pasaje drept prea tehnice, obiectivele sunt alese în aşa fel încât să vizeze dobândirea de cunoştinţe fundamentale. În special când este vorba despre programele de calculator oamenii sunt obişnuiţi să li se furnizeze cunoştințe despre *utilizarea* lor. Aici nu este vizată utilizarea, ci înțelegerea noțiunilor fundamentale legate de *pașii* care pot fi făcuți cu ajutorul calculatorului.

Ca-n orice scriere, contează şi experienţa autorului. Experienţa practică a autorului este în domeniul informaticii documentare. De aici tendinţa desigur de a da mai ales exemple cu texte, cărţi şi biblioteci. Lipsesc evidenţele contabile etc., dar cititoarele şi cititorii sunt invitaţi să construiască analize de caz pe baza propriei experiente.

Auditoriul inițial al cursului provenea în mare parte din zona celor care construiesc şi întreţin sisteme informatice. De aceea, prima versiune cuprinde sensibil mai multe exemple legate de sistemele informatice. Între timp auditoriul s-a schimbat şi această versiune a cursului încearcă să ţină cont de această mutaţie. Exemplele legate de sistemele informatice sunt alese din zone de care oricine s-ar lovi dacă deschide un computer.

Toate programele la care ne referim în text sau care sunt indicate în exerciţii pot fi descărcate de pe Internet. Banii nu sunt deloc o piedică în procurarea lor. De asemenea, fiind programe cu sursă deschisă infectarea lor cu programe distructive ("viruși") este practic exclusă. Nu le descărcaţi însă decât de pe siturile cu software cu sursă deschisă. Chiar dacă dumneavoastră v-ar veni greu să cercetați sursele, sunt suficienți alţi ochi care s-au uitat peste sursele respective.

Obiective cursului sunt:

- Să prezinte managementul informaţiilor în strânsă legătură cu uneltele de care dispunem graţie computerelor;
- Să introducă variante electronice ale textului fişelor de lectură şi al analizelor de caz;
- Dobândirea unei cunoaşteri a limbajului căutării, substituţiei şi sortării de informații dintr-un text;
- Însuşirea fundamentelor limbajelor de marcare a textelor şi a reprezentării structurate a informaţiilor;
- Înţelegerea modului în care un limbaj pentru baze de date asigură continuitatea fluxului informaţiilor (de la sursele informaţiilor până la destinaţie, inclusiv pe Internet);
- Prezentarea informatiilor într-un mod rational în procesul de redactare şi tehnoredactare a textelor (rapoarte, proiecte, lucrări, disertații etc.);
- Discutarea aspectelor ce ţin de etică în managementul informaţiilor.

Sunt şapte unităţi de învăţare a managementului informaţiilor. Metaforic vorbind, unitățile 3-6 alcătuiesc nucleul "tare", iar unitățile 1-2, 7 formează învelişul "moale". Pentru firul-conducător al unităţilor de învăţare a managementului informaţiilor citiţi secţiunea "Limbajele de calculator şi fluenţa circulaţiei informaţiilor" din unitatea de învăţare "SQL din perspectiva fluxului informaţiilor". Cuvintele-cheie din denumirea secțiunii sunt "limbaj" și "fluență". Limbajul asigură flexibilitate în atingerea obiectivelor şi eficienţă. Ar fi însă inutilă eficienţa "pe bucăţi". Întregul curs al informaţiei, de la sursele ei la cine beneficiază de ea, trebuie să fie fluent.

#### <span id="page-16-0"></span>1.5 Prezentarea generală: termeni-cheie

- informatie
- relevanţa informaţiei
- sistem informaţional
- managementul cunoaşterii
- managementul informaţiei

#### <span id="page-16-1"></span>1.6 Prezentarea generală: exerciţii

Exerciţiul 1: În multe din exerciţiile de la unităţile de învăţare a managementului informațiilor va fi folosită expresia "folosiți ca punct de plecare articolul. . . din Wikipedia". Trimiterea este la un articol în limba engleză. Ce faceţi dacă nu ştiţi această limbă? Cu titlul de exerciţiu descoperiţi articole similare unor articole în limba engleză. Folositi butonul "Random article" pentru a găsi articole în mod aleator. Adresa Wikipediei în engleză este <<http://en.wikipedia.org/>>.

Exerciţiul 2: Wikipedia este scrisă de voluntari. Nu are redactori profesionişti. Oricine poate schimba conţinutul articolelor. Ideea este că, asemenea preţului pe o piaţă liberă, conţinutul articolelor ajunge la o formă optimă în urma unor repetate "tranzacții" (cine schimbă articolul oferă o nouă formă şi, implicit sau explicit, negociază cu alte persoane care vor să contribuie la articol). S-ar putea să nu găsiţi articolul ajuns la forma sa optimă (mai ales atunci când numărul tranzacţiilor cu articolul respectiv a fost mic). Verificaţi întotdeauna orice informaţie folosind cel puţin încă o sursă, independentă de cea din Wikipedia. Faceţi acest lucru cu câteva articole alese la întâmplare.

Exerciţiul 3: Wikipedia este un fenomen al secolului al XXI-lea. Pentru mulţi este un gen de enciclopedie în care n-au încredere din principiu. Din motive uneori de ordin diplomatic, nu este bine să citaţi Wikipedia. Urmați însă îndemnul "folosiți ca punct de plecare Wikipedia". Faceţi acest lucru cu câteva articole alese la întâmplare. Vedeţi la ce surse de informaţii, altele decât Wikipedia, puteţi ajunge.

Exercitiul 4: Accesati situl Editurii Elsevier, una dintre marile edituri academice, la adresa <<http://www.elsevier.com/>>. Introduceti în caseta de căutare termenul "information management" (cu tot cu ghilimele). Cercetați profilul revistelor (intrările marcate cu "journal"). Apăsați pe meniul din stânga rubrica "most downloaded articles". Citiți unele rezumate.

Exerciţiul 5: Porniţi de la articolul despre ARMA din Wikipedia <[http://en.wikipedia.org/wiki/Association\\_of\\_Records\\_Manage](http://en.wikipedia.org/wiki/Association_of_Records_Managers_and_Administrators)rs\_ [and\\_Administrators](http://en.wikipedia.org/wiki/Association_of_Records_Managers_and_Administrators)>. Aflaţi mai multe despre asociaţie. Cercetaţi profilul revistei publicate de asociaţie.

Exercitiul 6: Accesați situl <<http://www.thefreelibrary.com/>>. Mergeți la categoria business. Căutați Information Management Journal. Mergeți la numărul din 1 iulie 2000. Citiți despre knowledge management (managementul cunoaşterii).

Exercitiul 7: Accesati pe Internet situl <[http://www.igi-pub.](http://www.igi-pub.com/journals/) [com/journals/](http://www.igi-pub.com/journals/)>. Căutați International Journal of Knowledge Management. Investigaţi profilul publicaţiei.

Exerciţiul 8: De multe ori este imposibil pentru o bibliotecă să se aboneze la toate revistele. Cu atât mai puţin este posibil acest lucru pentru o persoană privată. Cercetaţi bazele de date la care este abonată biblioteca la care aveţi acces. De pildă, dacă studiaţi la Universitatea din Bucureşti şi frecventaţi Biblioteca Centrală Universitară puteţi folosi baza de date a Editurii Springer. Adresa pe Internet este <<http://www.springerlink.com/>>, dar trebuie s-o accesaţi de la computerele bibliotecii. Căutaţi reviste al căror titlu începe cu litera "k". Găsiți *Knowledge and Information Systems*. Studiați profilul revistei. Vedeţi în ce condiţii puteţi citi articolele.

Exercitiul 9: Accesati Google Book Search <[http://books.google.](http://books.google.com/) [com/](http://books.google.com/)>. Introduceţi în caseta de căutare "Thomas Kuhn" (puneţi şi ghilimelele!). Din lista de cărţi scrise de Thomas Kuhn sau în care este vorba despre Thomas Kuhn alegeţi Thomas Nickles (editor), Thomas  $Kuhn$  (Cambridge University Press, 2003). Apăsați "+" de la meniul "popular passages". Mergeţi, de exemplu, la pagina 41. Examinaţi lista bibliografică. Făceţi-vă o idee mai generală despre lucrările în care este citat Thomas Kuhn. din prezentarea făcută lui Kuhn la volumul editat de Nickles reiese că acesta a fost un filosof. Oferă reţeaua de citări o întregire a acestei caracterizări?

Exercitiul 10: Porniți de la articolul "Citation index" din Wikipedia <[http://en.wikipedia.org/wiki/Citation\\_index](http://en.wikipedia.org/wiki/Citation_index)>. Identificaţi surse de informaţii despre metoda indexării citatelor. Identificaţi surse de unde puteţi afla cine citează lucrări ştiinţifice.

Exercițiul 11: Citiți din Wikipedia articolul "Reputation management" <[http://en.wikipedia.org/wiki/Reputation\\_management](http://en.wikipedia.org/wiki/Reputation_management)>. Încercaţi să faceţi o comparaţie între comunităţile descrise în articol şi o comunitate ştiinţifică. În ce sens un număr mai mare de citări înseamnă un rang mai înalt în ochii comunităţii.

Exerciţiul 12: Citiţi din Wikipedia articolul despre Peter Drucker <[http://en.wikipedia.org/wiki/Peter\\_Drucker](http://en.wikipedia.org/wiki/Peter_Drucker)>. La data de 1 octombrie 2007 acest articol avea o atenţionare privitoare la lipsa unor surse credibile ale informaţiilor din articol. Verificaţi informaţiile din articol. Încercaţi să vă faceţi o idee apoi despre rolul lui Peter Drucker în evoluţia ştiinţei managementului.

## <span id="page-19-0"></span>UNITATEA DE ÎNVĂŢARE 2 De la textul clasic la cel electronic

În această unitate de învăţare vom studia două tehnici de muncă intelectuală, atât în varianta lor clasică ("cu creionul și hârtia"), cât și în varianta electronică (folosind computerul). Prima dintre cele două tehnici, cea a însemnărilor de lectură, este de interes general, fiind utilizată de către oricine trebuie să elaboreze o lucrare "cu note de subsol și bibliografie" (o scriere de tip academic). A doua tehnică este specifică doar anumitor tipuri de activitate, aici incluzându-se şi managementul în diveresele sale forme: studiul sau analiza cazurilor.

Obiectivele acestei unităţi de învăţare sunt:

- Însuşirea elementelor unei fişe de lectură simplă, în versiunea sa clasică.
- Înţelegerea deosebirii dintre aspectul vizual al unui text electronic şi structura sa logică.
- Înţelegerea contrastului între un editor de texte (orientat către aspectele logice ale textului) şi un program destinat tehnoredactării de texte (orientat către aspectul vizual al textului).
- Deprinderea unui mod de a realiza însemnări de lectură în format electronic după o structură standard.
- Deprinderea unui mod de a realiza o analiză de caz respectând un format standard (atât din perspectiva conţinutului, cât şi a formei textului electronic).

#### <span id="page-20-0"></span>2.1 Fişele clasice de lectură

Modulele acestui manual se numesc "unități de învățare". Puneți-vă în cea mai simplă, dar și cea mai importantă "situație de învățare": citiți o carte sau un alt document scris. Nu puteți să vă bazați doar pe memoria umană; limitele ei sunt considerabile. Mai ales dacă vreţi să folosiţi într-un proiect propriu ceea ce-aţi citit va fi extrem de greu să regăsiţi informaţia dacă nu recurgeţi la o formă de management al informatiei citite.

Semnul de carte este mijlocul cel mai simplu de a plasa un reper în text. Semnul de carte nu este însă de mare folos. Este bun dacă vrem să ştim până unde am ajuns cu lectura. Dacă pun însă prea multe semne de carte, peste o vreme nu le voi şti rostul.

O idee este să folosim drept semne de carte fâşii de hârtie pe care ne facem nişte însemnări. Este un pas înainte. Acum ştim ce informaţie am socotit că este importantă în textul respectiv. Dezavantajul acestui sistem este caracterul său static. Chiar operații simple de prelucrare a informaţiei devin dificile. Încurcătura cea mare provine din faptul că nu pot reordona informaţiile găsite fără să pierd legătura cu textul.

Soluția la problema de mai sus este folosirea fiselor de lectură. O fişă de lectură este un exemplu excelent de cunoaştere căreia i-am dat o structură: am aflat ceva şi am structurat ceea ce-am aflat, transformând cunoaşterea noastră într-o informaţie care este stocată, dar poate fi şi regăsită, sortată ş.a.m.d. Pe scurt, fişa de lectură este cel mai simplu, dar şi cel mai important, exemplu de trecere de la cunoaştere difuză la o informaţie.

Fişele clasice de lectură au formatul unei cărţi poştale. Este foarte important să respectăm acest standard atunci când alcătuim fişe de lectură. Dimensiunile diverselor tipuri de fişe sunt rodul unei îndelungate experienţe. N-are rost să refacem această experienţă, descoperind pe propria piele defectele altor soluţii.[1](#page-20-1)

Să examinăm un exemplu, normal în cadrul filosofiei, exotic în afara ei, dar care ilustrează înstructurarea unei fişe de lectură simple. Să zicem că vreau să aflu (de la sursă) ce zice Platon despre cunoaştere. Mă apuc să citesc dialogul Theaitetos şi dau peste un pasaj interesant. Pun pe hârtie (v. figura cu fişa de lectură din Platon) ceea ce-am aflat.

Survin o serie de probleme. În primul rând se vede că am divizat gra-

<span id="page-20-1"></span><sup>1</sup>Pentru detalii cu privire la fişele de lectură şi alte teme legate de explorarea unei documentații și construirea unui text v. Mihail Radu Solcan, Eseul filosofic[\[11\]](#page-113-5). Cartea are şi un sit pe Internet la adresa [http://www.ub-filosofie.ro/~solcan/](http://www.ub-filosofie.ro/~solcan/eft/index.html) [eft/index.html](http://www.ub-filosofie.ro/~solcan/eft/index.html).

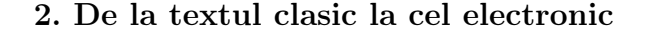

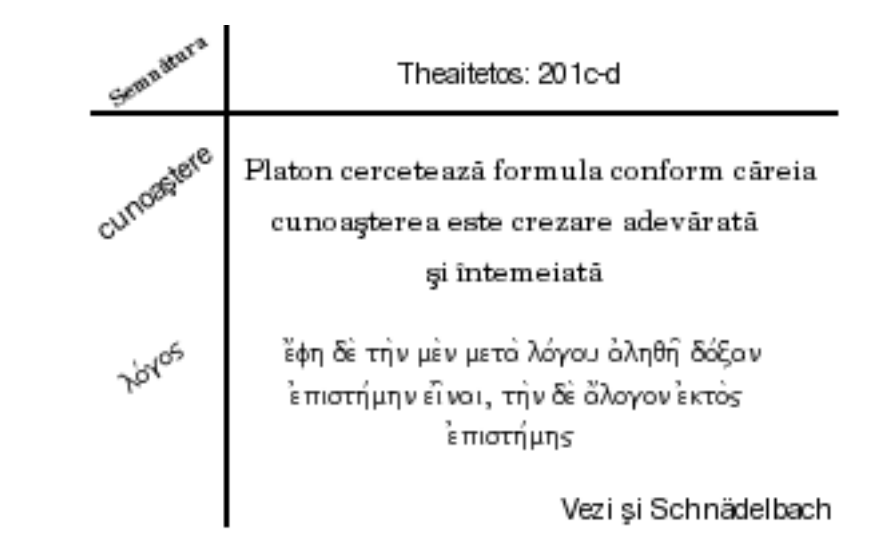

<span id="page-21-0"></span>Figura 2.1: Fişă de lectură din Platon

fic fişa în câmpuri. În colţul din stânga sus punem semnătura noastră.[2](#page-21-1) Celelalte câmpuri trebuie explicate ceva mai amănunţit.

Câmpul din dreapta sus conţine date cu privire la sursa informaţiilor. Cum n-are sens să scriem de fiecare dată toate datele bibliografice, folosim o prescurtare. Este însă important să avem datele bibliografice referitoare la cartea sau orice alt document care constituie sursa noastră. Dacă avem în biblioteca proprie cartea, putem plasa fişele în carte. Altfel trebuie neapărat să avem datele bibliografice. O metodă simplă este să scriem aceste date pe un plic şi să punem în plicul respectiv fişele de lectură.

Tot în câmpul din dreapta sus există şi o informaţie cu privire la locul în care se găseşte ideea reţinută de noi. În exemplul folosit aici, n-am scris doar "Theaitetos". Ar fi prea vag. Dialogul lui Platon este mult prea amplu ca să găsim cu uşurinţă punctul în care se află ideea pe care vrem s-o reţinem. Am pus de aceea şi pagina standard din Platon. De ce pagina standard? Dacă am pune, să zicem, "p.260" (a traducerii româneşti din 1989) n-am putea să folosim fişa şi pentru a regăsi informația în alte traduceri sau în textul grecesc al dialogului platonic.

Ce ne facem dacă nu există pagini standard pentru textul respectiv? Soluţia este să indicăm segmentul din text: capitolul, secţiunea, alineatul. De multe ori, va trebui să calculăm singuri asemenea numere, dar

<span id="page-21-1"></span><sup>2</sup>Dacă prezint fişa la un examen este important să fie personalizată. Dacă lucrăm într-un colectiv, la un proiect, este bine să se ştie de unde provine fişa respectivă.

ele sunt cât se poate de utile. Referindu-ne la segmentarea textului, nu la pagini, putem să căutăm informaţia în orice ediţie.

Câmpul principal al fişei de lectură este cel din dreapta jos. Regula de bază este să prezentăm aici o singură idee-cheie. Dacă punem mai multe idei, fişa devine neoperaţională. Dacă vrem să regrupăm fişele, una sau mai multe idei nu mai sunt la locul lor.

A pune o singură idee-cheie pe o fişă nu înseamnă să scrii doar douătrei cuvinte. Ideea trebuie prezentată cât mai bine, într-o propoziţie completă. De asemenea, are sens să adăugăm exemple sau extrase din text. Totul trebuie însă să graviteze în jurul unei singure idei, nu a mai multora.

În exemplul de mai sus am reţinut un citat din text. În mod intenţionat el este dat în original. În acest fel este cât se poate de limpede că este vorba despre textul altcuiva. Multă lume plăteşte un preţ greu pentru neglijenţele în alcătuirea fişelor de lectură. Dacă, în momentul în care citeşti, foloseşti pe fişă o formulare din text, fără a evidenţia în mod absolut clar că ea nu-ţi aparţine, va exista riscul s-o reproduci în lucrarea ta, fără a mai preciza că este vorba despre un citat - ceea ce desigur este o încălcare a eticii academice. Un text în limba originalului este un semn absolut limpede că ideea nu-ţi aparţine.

Dacă reţinem un citat în limba română, trebuie să marcăm cu grijă acest lucru cu ajutorul ghilimelelor. De pildă aş fi putut să-mi notez că, în traducerea românească din 1989, se vorbește despre "opinia adevărată, însoţită de înţeles"(p.260).

Dacă textul n-are pagini standard sau vrem să ne amintim exact la ce pagină dintr-o anume ediţie se găseşte citatul, atunci trebuie să notăm în paranteză numărul paginii. Nu este însă, după cum spuneam, deloc recomandabil să inserăm aceste numere de pagină non-standard în câmpul din dreapta sus. Am îngusta în acest fel prea mult aria operaţiilor pe care le putem face cu fişa respectivă.

Este, de asemenea, util să includem trimiteri către lucrări în care ideea de pe fişă este discutată. De pildă, concepţia despre cunoaştere a lui Platon este discutată de către Herbert Schnädelbach în introducerea sa în teoria cunoașterii[\[10\]](#page-113-6).

Multă lume simte nevoia să numeroteze fişele. Este o eroare. Numerele îşi pierd sensul când reordonăm fişele. Trebuie folosite trimiteri de forma "abreviere: locul din structura sursei". Aceste trimiteri nu-și pierd noima nici dacă sortăm fişele.

Cum să operăm însă sortările fişelor? Folosim cuvintele-cheie, scrise în câmpul din stânga jos. Cuvintele-cheie scot în evidenţă ceea ce este relevant în informaţia de pe fişă. În exemplul de mai sus, am reţinut introducerea, de către Platon, în discuţia despre cunoaştere, a întemeierii.

#### <span id="page-23-0"></span>2.1.1 Însemnările electronice

În mod deliberat această secțiune nu se numește "Fișe de lectură electronice" sau ceva de acest gen. Computerul este o binefacere, dar şi un blestem. Lucrul acesta se vede cât se poate de bine în managementul informaţiei.

Când a apărut tiparul, meşterii s-au străduit să producă un text cât mai apropiat de acela al manuscriselor. Estetic, pagina tipărită a avut în mod cert de câştigat. Treptat s-a mai renunţat la ligaturi şi letrine complicate, dar efortul de a imita manuscrisul se vede până astăzi.

În cazul fişelor de lectură, tentaţia este aceeaşi. Apare însă o mare problemă de management. Tehnic - mai ales astăzi - este perfect posibil să imiţi o fişă scrisă de mână. Poţi să trasezi toate liniile, să ataşezi tot felul de însemnări în baloane, ba chiar să faci în aşa fel încât fişele să existe virtual pe ecran, să fie deplasate şi aranjate cu mouse-ul. Efectul estetic este indubitabil, dar fetişizarea tehnicii nu este deloc recomandabilă.

Un principiu de bază al managementului informației este să nu rupi fluxul informațiilor care circulă în organizație. Din perspectivă managerială, nu tehnologia informaţiei este importantă, ci managementul informaţiei, iar aceasta înseamnă oameni la care trebuie să ajungă informatia.

Cel mai simplu indiciu al ruperii continuităţii fluxului informaţiilor este nevoia de a tot retasta informaţiile. Un alt indiciu sunt operaţiunile de "tăiere și lipire". Informația circulă de la o persoană la alta, dar munca este una de Sisif. Fiecare tot copie, lipeşte sau - mai rău - tot reintroduce informaţiile în calculator.

Un alt motiv al ruperii fluxului informaţiilor este reprezentat de incompatibilităţile dintre programele de calculator. De exemplu, ce se vede pe o platformă Windows, nu se vede pe Linux şi invers. Formatul diverselor editoare de texte nu este acelaşi şi aşa mai departe.

De unde să luăm lucrurile pentru a înţelege în mod raţional natura acestor probleme? De la text. În ciuda aparenţelor, computerele moderne nu sunt atât maşini de făcut calcule, cât maşini de prelucrat informaţia conţinută în texte. În spatele oricărui calcul complicat stă tot un text: textul programului în care sunt specificaţi paşii care trebuie făcuţi şi deciziile care trebuie luate pentru a ajunge la rezultat. Cele mai multe date manevrate cu ajutorul calculatorului nu sunt numerice: sunt texte prelucrate foarte sofisticat cu ajutorul calculatorului. Deci chiar dacă ne uităm cu ochiul managerului, nu al tehnologului, trebuie să sesizăm importanţa textelor.

Nu vă lăsați însă înșelate sau înșelați de ceea ce vedeți pe ecranul calculatorului. În cazul textelor din calculator există o deosebire subtilă între vizual şi logic. Pe ecran vedem o serie de semne. Mai multe desigur - şi relativ mai greu de produs - dacă este vorba despre scrierea japoneza sau cea chineză. Mai puţine, în cazul scrierilor din Europa. În sine, numărul de semne folosite contează mai puţin. Contează mai puţin şi analogiile cu vechile tehnici. Zeţarii, lucrători din vechile tipografii, lucrau cu nişte litere de metal pe care le ţineau în sertare compartimentate.<sup>[3](#page-24-0)</sup> În computer, "sertarele compartimentate" au în ele desene.[4](#page-24-1) Fiecare literă, în toate variantele sale, nu-i nimic altceva decât un mic desen. Spre deosebire de meşterul tipograf noi nu putem apuca fizic aceste desene. Le manevrăm cu ajutorul unor coduri. Natura acestor coduri este însă o chestiune pur tehnologică. Din perspectiva care ne interesează aici, putem începe de la distincţia dintre vizual şi logic.

Vechii meşteri foloseau literele lor de lemn sau de metal ca pe un fel de ştampile cu care realizau desele pe hârtie. Cu maşina tradiţională de scris, dactilografele puneau pe hârtie micile desene tot cu ajutorul unui soi de "ştampile" metalice. Astăzi, vedem literalmente desenul literelor pe ecran şi-l putem apoi realiza pe hârtie - ca şi cum uriaşa clădire a tipografiei de altă-dată s-ar fi mutat în colţul casei.

Rândurile pe care le vedem pe ecranul computerului creează însă o mare confuzie. Pe de o parte, sunt rândurile vizuale. Când se termină spațiul, se trece "pe rândul" următor. Rândurile prea lungi sunt greu de urmărit, aşa că operaţia aceasta este de mare ajutor. Este însă utilă pentru ochiul omenesc şi atât.

În spatele fiecărui semn din textul de pe ecran se află însă un cod; inclusiv în spatele spaţiilor albe. Fireşte, sfârşiturile de rând sunt şi ele codate cumva. N-ar avea sens însă să punem de prima dată un cod pentru a marca sfârşitul unui rând vizual. N-avem cum şti dinainte cât este de lat ecranul sau fereastra de pe ecran în care este afişat textul sau pagina. Codurile se pun atunci când se termină un rând

<span id="page-24-0"></span><sup>3</sup>Denumirile englezeşti de lower case şi upper case vin de la aceste sertare sau cutii. Literele mici, folosite mai des, erau ţinute la îndemână, în case-ul de dedesubt (lower). Cele de sus, la care ajungeai mai greu, erau destinate majusculelor - folosite mai rar.

<span id="page-24-1"></span><sup>4</sup>Examinaţi font-urile din calculator cu un program mai sofisticat şi veţi vedea aceste colecţii de desene. Puteţi folosi, de pildă, FontForge, un program open source, disponibil pe Internet la adresa <http://fontforge.sourceforge.net/>. Există, de asemenea, o sumedenie de programe comerciale care pot juca acelaşi rol. Programele obişnuite de vizualizare a font-urilor nu sunt însă utile. Ele vă dau o idee doar despre forma literelor pe ecran, nu despre "cutiile" cu desene ca atare.

logic. Practic, asta înseamnă atunci când apăsăm tasta cel mai adesea denumită " $Enter$ ".

Calculatorul poate fi o binefacere, dar şi un blestem. Pentru cei mai multi oameni, când apasă Enter, declansează - fără să știe - un blestem. Au marcat un sfârşit de rând logic; au dorit probabil să construiască altfel un rând vizual.

Din câte ştiu, pe platforma Windows nu există preinstalat un editor sofisticat de texte pure. Editorul de texte este Notepad. Pe alte platforme, cum sunt cele Unix, sunt instalate de la bun început editoare de texte puternice precum Vim sau Emacs.<sup>[5](#page-25-0)</sup> Textele de computer pure se scriu cu editoare precum Notepad, Vim sau Emacs. Nu folosiţi sub nici o formă un editor WYSIWG<sup>[6](#page-25-1)</sup> pentru a produce text curat, fără coduri pentru aspectul vizual al textului.

Deşi s-ar părea că luăm firul de la capăt, nu vă faceţi prea multe iluzii. Tehnologia codării sfârşitului de rând logic sub Windows, Mac şi Unix este diferită. Detaliile acestei diferenţe nu sunt semnificative aici, pentru că nu ne interesează tehnologia ca atare. Din punct de vedere managerial, complicaţiile pot să apară dacă nu ştim că până şi sfârşitul rândurilor logice este codat diferit.[7](#page-25-2) Obstacolul acesta tehnologic trebuie depăşit pentru a nu rupe curgerea fluxului informaţiei în sens managerial.

După această punere în gardă, putem să ne apucăm să construim o versiune electronică a fişelor de lectură. Folosim pentru aceasta un editor de texte, gen Notepad. Practic recomandabil este să recurgem însă la Vim sau ceva asemănător.[8](#page-25-3) Principiul fundamental de la care plecăm este acela că orice informaţii pe care vrem să le folosim cu adevărat trebuie să aibă o structură.

Putem ignora, pe moment cel puțin, câmpul cu semnătura pusă pe fişele clasice ("de hârtie"). Reţinem deci trei câmpuri. Două dintre aceste câmpuri este firesc să le gândim ca rânduri logice: câmpul pe care

<span id="page-25-0"></span><sup>5</sup>Puteţi însă instala uşor Vim sau Emacs şi sub Windows. Editorul Vim, la care mă voi referi adesea, se găseşte la adresa <<http://www.vim.org/>>.

<span id="page-25-1"></span><sup>&</sup>lt;sup>6</sup>Prescurtarea vine de la cuvintele englezești care înseamnă "ceea ce vezi (pe ecran) obţii (şi pe hârtie)". Acestea sunt editoare folosite - cu mai mult sau mai puţin succes - pentru a tehnoredacta texte, cu alte cuvinte,pentru a le aranja în pagină. Aceasta este cu totul altceva decât producerea unui fişier cu text pur, numit în engleză şi flat file.

<span id="page-25-2"></span><sup>7</sup>Cu Vim, de pildă, aveţi însă uşor posibilitatea schimbării formatului fişierului. Prin meniul Edit aveti acces la setările care privesc fisierul, inclusiv formatul acestuia. Atenţie doar la faptul că meniul combină ceea ce ţine de vizual cu ceea ce ţine de logica fişierului text.

<span id="page-25-3"></span><sup>&</sup>lt;sup>8</sup>Atenție la Vim! Este un editor remarcabil, dar folosirea sa e departe de a fi simplă. Pentru un minimum de informații despre folosirea Vim v. și anexele la Eseul filosofic[\[11\]](#page-113-5).

se află sursa şi cel pe care sunt cuvintele-cheie. Ce facem însă cu un câmp mai complex, precum cel principal? Sau cum deosebim între rolul acestor rânduri de text electronic? Vizual, ne slujeam de dispunerea în spaţiu a câmpurilor.

Ar fi o eroare să ne apucăm să tragem linii şi să imităm fişele scrise de mână. Aceasta este o mare greşeală din perspectiva cursivităţii fluxului informaţiilor. Este nu atât o decizie tehnologic proastă, cât una nefericită din perspectivă managerială. Tehnologia este chiar la îndemână - din păcate, într-un fel - pe computerele actuale. Este ca o vrăjitoare rea care a luat chipul unei zâne bune. Nu-i mare lucru să desenezi fişele într-un fel sau altul. Dar este ca şi cum te-ai uita o dată la ele şi le-ai băga într-un sertar de unde nu le mai scoate nimeni vreodată decât cu preţul reintrotroducerii informaţiilor în circuit.

Pentru a deosebi între rolul rândurilor logice există o metodă simplă: să le dăm un nume. Estetic nu arată deloc bine, dar ideea este bună pentru managementul informaţiilor. Numele rândurilor îl punem la început de rând şi-l despărţim de rest printr-un semn căruia îi rezervăm doar rolul de separator. Câmpul principal îl putem sparge în mai multe rânduri logice, fiecare denumit adecvat.

Fişa noastră din dialogul lui Platon Theaitetos ar arăta atunci în felul următor:

```
Sursa :: Theaitetos 201c-d.
Cuvinte-cheie :: cunoaştere, logos.
Idee-cheie :: Platon cercetează formula conform căreia
cunoaşterea este crezare adevărată şi întemeiată.
Citat :: ...
Trimitere :: Vezi şi Schnädelbach.
```
Drept separator este folosită perechea de "două puncte" pentru a evita blocarea folosirii celor două puncte. S-ar putea să avem nevoie de două puncte altundeva (de pildă, în textul ideii-cheie). Dac-am pune două puncte, în acelaşi rând logic, în poziţii diferite, n-am şti însă care este numele câmpului şi care este conţinutul.

Primele trei rânduri logice sunt obligatorii. Celelalte sunt facultative şi conţinutul lor trebuie să fie strict legat de ideea-cheie. "Fişele" sunt separate între ele printr-un rând alb. Este suficient.

Atenție și la faptul că al treilea rând logic este reprezentat în pagină de două rânduri vizuale. Semnul "::" ne arată limpede care sunt rândurile logice (doar cinci, în vreme ce sunt şase rânduri vizuale).

N-am mai complicat exemplul cu scrierea citatului în limba greacă

veche. Nu este un lucru pe care l-ar face frecvent cineva în activitatea curentă de management.[9](#page-27-1)

Ce facem însă dacă vrem să "subliniem" un cuvânt? Folosim un mar $ca$  de genul cunoașterea este \_crezare\_ adevărată și întemeiată. Termenul crezare a fost scos în evidenţă prin punerea lui între spaţii subliniate. Pentru alte marcaje într-un fişier text vedeţi schema standard de prezentare a unui caz.

"Fişele" astfel construite nu trebuie confundate cu acelea scrise pe bucăţi de hârtie de dimensiunile unei cărţi poştale. De aceea am şi vorbit despre "însemnări electronice". Partea cea mai prețioasă la aceste însemnări este structura. Ceea ce am oferit aici este, desigur, un exemplu. Pot fi gândite şi alte structuri şi vom vedea pe parcurs soluţii în acest sens.

Structura este preţioasă pentru că uşurează prelucrarea informaţiei. Să zicem că vreau să aflu doar ce este relevant în însemnările pe care le consult. Voi examina doar rândurile care încep cu eticheta "cuvintecheie".

Multe operaţii cu informaţiile nu sunt foarte lesne de făcut folosind structura de mai sus. De exemplu, sortarea însemnărilor poate să fie mai dificil de operat. Nu tot ceea ce era facil de făcut cu fişele clasice este imediat uşor de realizat cu computerul.

#### <span id="page-27-0"></span>2.2 Managementul şi analiza cazurilor

Părintele managementului ca disciplină academică, Peter Drucker, vor-bea despre cinci operații de bază în munca unui manager:<sup>[10](#page-27-2)</sup>

- stabilirea obiectivelor;
- organizarea;
- crearea unei motivaţii la cei cu care lucrează;
- măsurarea şi comunicarea rezultatelor;
- dezvoltarea persoanelor cu care lucrează, inclusiv a propriei persoane.

<span id="page-27-1"></span><sup>9</sup>Cine este curioasă sau curios să afle la ce tehnică am recurs poate afla detaliile la adresa de web <[http://www.ub-filosofie.ro/~solcan/wt/gnu/a/agvim.](http://www.ub-filosofie.ro/~solcan/wt/gnu/a/agvim.html) [html](http://www.ub-filosofie.ro/~solcan/wt/gnu/a/agvim.html)>.

<span id="page-27-2"></span> $10$ Peter Drucker[\[1,](#page-113-3) p.400]

#### 2. De la textul clasic la cel electronic

Care ar fi însă profilul muncii unui manager al informaţiilor? Dacar fi să imităm schema propusă de Peter Drucker, atunci managerul  $informatiilor:<sup>11</sup>$  $informatiilor:<sup>11</sup>$  $informatiilor:<sup>11</sup>$ 

- stabileşte obiectivele activităţilor legate de computerele firmei;
- organizează activităţile legate de computerele firmei;
- crearea unei motivaţii la cei cu care lucrează;
- măsurarea şi comunicarea rezultatelor;
- formarea persoanelor cu care lucrează cu computere, inclusiv a propriei persoane.

Cum într-o firmă modernă computerele sunt foarte răspândite, "formarea persoanelor cu care lucrează cu computere" priveşte multă lume. Chiar dacă nu aceasta este misiunea sa principală, într-o măsură mai mică sau mai mare, fiecare manager trebuie să cel puțin unele decizii legate de computere. Iar, de multe ori, decizii care par pur tehnice ţin de fapt de managementul informaţiilor.

Managementul nu este o disciplină apriorică, pur teoretică. Din contră, materialul empiric este extrem de important în management. Ca să desfăşori munca de manager în sensul definit mai sus, ai nevoie să te sprijini pe un material empiric. Or, acest material nu se reduce la elemente pur cantitative. Nu poţi face doar calcule numerice pentru a lua o decizie managerială. Aspectele calitative joacă un rol foarte important.

Cum să surprindem însă aspectele calitative? Cum să le prezentăm sistematic, în aşa fel încât materialul empiric să fie relevant nu doar pentru o anume situaţie, ci pentru un tip de situaţii? O tehnică larg folosită este cea a analizei de caz. În ciuda poate a numelui, o analiză de caz vizează ceea ce poate fi de folos, prin analogie, şi-n alte cazuri.

În drept, sub o formă sau alta, jurisprudenţa joacă un rol foarte important. A analiza o speţă, mutatis mutandis, înseamnă a analiza un caz. Analiza se face însă în aşa fel încât sunt puse în evidenţă elemente care permit stabilirea de legături între cazuri. Doar în acest fel un caz poate fi de folos în practica judiciară.

Într-o analiză de caz, ca şi atunci când ne facem o fişă de lectură, trebuie să conferim o structură uniformă "fișelor". Dacă, de la un caz la altul, spunem "povestea" în alt mod materialul empiric devine dificil

<span id="page-28-0"></span> $^{11}\mathrm{A}$ se vedea și descrierea rolului managerului informațiilor pe situl Ministerului Muncii al SUA, la adresa <<http://www.bls.gov/oco/ocos258.htm>>.

de folosit. Nu putem căuta uşor printre cazuri. Nu le putem grupa şi regrupa. Iar analogiile le vom face în mod arbitrar.

În figura "Analiza unui caz" ilustrăm modul în care putem sistematiza un caz. Continutul cazului este preluat, cu modificări, din cartea lui Rob Mattison despre bazele de date[\[5,](#page-113-7) pp.1-2]. Am prezentat însă cazul urmând o structură. Ca şi-n cazul fişei de lectură, structura are "câmpuri". În fişa tradiţională a unui caz, evidenţiem aceste câmpuri vizual.

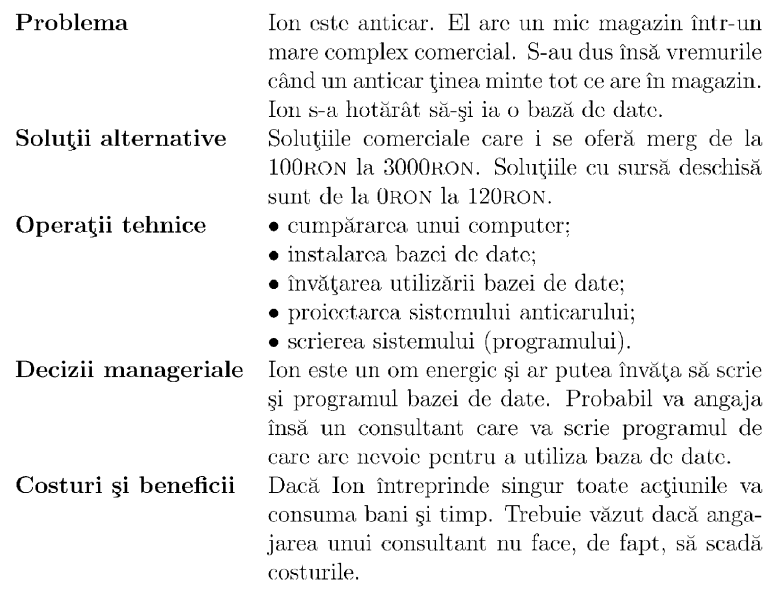

Adaptare după Rob Mattison

<span id="page-29-0"></span>Figura 2.2: Cazul anticarului

Cum am putea proceda însă, tot prin analogie cu însemnările de lectură, pentru a "fișa" un caz? De această dată este vorba despre un text mai lung. Am putea să recurgem tot la text pur? De ce nu? Examinaţi sursa unei pagini  $wiki^{12}$  $wiki^{12}$  $wiki^{12}$  sau un text din Biblioteca Gutenberg<sup>[13](#page-29-2)</sup>. Paginile wiki sau cărţile Gutenberg în format plain text folosesc marcaje pentru a indica structura ierarhică a textului sau pentru a evidenţia porţiuni de text.

O formă simplificată de marcaj este propusă şi aici, pentru analizele de caz. În esenţă, în textul de prezentare al unui caz, folosim marcaje

<span id="page-29-1"></span><sup>12</sup>Populara enciclopedie Wikipedia foloseşte acest format. Pentru lista enciclopediilor vedeţi <[http://meta.wikimedia.org/wiki/List\\_of\\_Wikipedias](http://meta.wikimedia.org/wiki/List_of_Wikipedias)>. La articole, dați clic pe "modifică pagina" și veți vedea cum este organizat logic textul, nu vizual.

<span id="page-29-2"></span><sup>&</sup>lt;sup>13</sup>Pe Internet la <<http://www.gutenberg.org/>>. Uitați-vă la cărțile în format "plain text".

pentru a preciza segmentele structurale ale textului şi pentru sublinieri. Este deci o formă foarte simplă de a pune marcaje în text.

Ca şi-n cazul însemnărilor de lectură, vom introduce practic marcajele, reluând exemplul din figura "Cazul anticarului". Pentru a nu lungi însă textul folosim puncte de întrerupere.

```
__Cazul anticarului__
Ion este anticar.
Magazinul său este ...
                       ==Problema==
S-au dus vremurile ...
Ion vrea o bază de date ...
                  ==Soluţii alternative==
Soluţii "cu sursă închisă" ...
Preţul lor ...
Soluţii "cu sursă deschisă"
                  ===Operaţii tehnice===
              ====Achiziţia computerului====
Cumpărarea computerului este primul pas.
Preţul ...
                   ====Baza de date====
Instalarea bazei de date ...
Proiectarea sistemului ...
             ====Utilizarea bazei de date====
Învăţarea utilizării bazei de date presupune ...
Rolul bazei de date în magazin este ...
                 ===Decizii manageriale===
                            30
```

```
Acesta este un caz clasic de
_produc sau cumpăr_
Un consultant ar putea ...
                ==Avantaje şi dezavantaje==
A _produce_ singur ...
Costurile implicate ...
Avantajele _cumpărării_ serviciilor ...
                                                  __Surse:__
                                Cazul este adaptat după ...
                                       A se vedea şi situl:
                              <http://un-site-ipotetic/...>
```
Fiecare caz este normal să aibă un titlu, pentru a ne putea referi uşor la el. Titlul l-am marcat cu \_\_ \_\_ în vreme ce o subliniere normală din text este indicată prin \_ \_ . Sursele trebuie şi ele indicate. Leam marcat cu \_\_ :\_\_ pentru a nu se confunda cu titlul. Adresa de Internet este pusă în paranteze unghiulare.

Momentele obligatorii ale analizei cazului sunt: problema, soluţiile alternative şi precizarea avantajelor şi dezavantajelor deciziei luate în cazul respectiv. Acestea sunt plasate la un prim nivel de secţionare, indicat prin = = = . Se observă cum nivelurile de sectionare ulterioară a textului sunt indicate prin sporirea cu unu a semnelor egal, în dreapta şi-n stânga.

Fiecare propoziţie este scrisă pe alt rând logic. Alineatele sunt separate între ele cu un rând alb. Gruparea pe alineate trebuie şi ea să reflecte "logica textului". Propozițiile alineatului gravitează în jurul unei singure idei-cheie pentru alineatul respectiv. Trecerea la o altă idee-cheie impune construirea unui nou alineat. Deci rândul alb are şi el rolul său; face parte din sistemul de marcaje introduse în text.

De ce am scrie însă atât de "inestetic"? Nu rezolvă aranjarea în pagină, tipul de literă ales mai "frumos" decât marcajele acestea problema structurării textului prezentării? Categoric nu? Scopul este punerea în evidenţă a structurii logice a textului. Vizualul ar distruge această structură. Diferite editoare WYSIWG vor pune marcaje (ascunse) diferite. Va fi imposibil să menţinem apoi continuitatea fluxului informatiilor.

De asemenea, trebuie să ne gândim că este vorba despre un text pe care-l vor citi (şi) programele de calculator. Un om îşi poate da seama care este titlul textului şi din conţinutul acestuia. Programului îi trebuie un marcaj special.

Rolul vizualului în exemplul de mai sus nu este totuşi nul. Titlurile sectiunilor le-am pus pe centru. Sursa am alineat-o către dreapta. Aceste elemente nu au însă decât rolul de a uşura parcurgerea textului de către om. Ca atare ele nu joacă rolul unor marcaje. Un ipotetic program de computer care ar citi textul "Cazul anticarului" ar sterge de la bun început spațiile albe sau "tab"-urile folosite pentru a centra textul. De asemenea, ar fi recomandabil ca, în ipoteza ataşării fişierului respectiv la un e-mail, aceste elemente să fie eliminate, păstrânduse doar rânduri de text care încep fără spaţii albe. Programul de vizualizare a e-mail-ului va da peste cap aproape sigur toate centrările şi alinierile la dreapta ale textului.

Adevărul este că nici pentru om sistemul de marcaje puse explicit în text nu este un lucru rău. El ne obligă să respectăm un standard în prezentarea cazurilor. Constrângerile dictate de tehnologia informaţiei ne forţează să ne ordonăm gândurile. Asta nu poate fi deloc un lucru rău pentru decizia managerială.

#### <span id="page-32-0"></span>2.3 De la textul clasic la cel electronic: termenicheie

- fişă de lectură
- analiză de caz
- separator (al informatiilor din text)
- text cu marcaje

#### <span id="page-32-1"></span>2.4 De la textul clasic la cel electronic: exerciții și analize de caz

Exerciţiul 1: Dacă nu folosiţi cumva Unix, instalaţi editorul de texte Vim pe computerul dumneavoastră. Căutați și alte editoare de text pur. Atenție la faptul că acestea sunt "programmer's editor", deci le veți găsi pe Internet ca editoare pentru scrierea (în special) a programelor de calculator.

Exerciţiul 2: Studiaţi, cu ajutorul Vim, deosebirea dintre rândurile logice şi cele vizuale.

Exerciţiul 3: Respectând formatul indicat în această unitate de învăţare citiţi toate unităţile de învăţare dedicate managementului informaţiei şi elaboraţi un fişier de tip text cu însemnări electronice de lectură. Folosiţi Notepad, Vim sau alt editor de acest tip. Nu folosiţi în nici un caz un editor pentru tehnoredactare de tip WYSIWG.

Exerciţiul 4: Respectând formatul indicat în această unitate de învăţare, pe baza unor surse identificate în mod independent de către dumneavoastră, prezentaţi analiza unui caz. Respectaţi sistemul de marcaje indicat. Folosiţi Notepad, Vim sau alt editor de acest tip. Nu folosiţi în nici un caz un editor pentru tehnoredactare de tip WYSIWG.

Exerciţiul 5: Procuraţi-vă de pe Internet sau din alte surse legal accesibile fişiere de tip text produse sub platforme diferite (Windows, Mac sau Unix). Examinaţi diferenţele de codificare a sfârşitului de rând logic.

Exerciţiul 6: Ataşaţi la e-mail-uri trimise către propria dumneavoastră adresă textele produse la exerciţiile 3 şi 4. Studiaţi rezultatul. Faceti o comparație cu "attachment"-uri care nu sunt în format text.

Exerciţiul 7: Dacă aveţi posibilitatea, studiaţi modul în care pot fi citite fişierele ataşate la e-mail în condiţiile folosirii unor programe diferite de citire a e-mail-ului. Studiaţi diferenţa dintre programele de citire în mod text a e-mail-ului şi cele în mod grafic. Dacă puteţi, vedeţi şi care sunt diferenţele dintre platforme.

Analiza de caz 1: O firmă achiziţionează o bază de date scumpă pentru a evidenţele sale electronice. În practică instalează sistemul doar pe un computer aflat undeva într-un birou. Restul computerelor erau prea vechi pentru a instala pe ele noul sistem. Apoi nu se concepuse nimic pentru a transfera automat datele de pe vechiul sistem pe noul sistem. Articole de inventar din depozit erau câteva zeci de mii. Sistemul achiziţionat va fi avut sens la sute sau poate milioane de articole de inventar. Managerii care au luat deciziile n-aveau efectiv idee despre ceea ce se-ntâmplă într-un sistem informatic. Analizaţi cazul şi sistematizaţi prezentarea după schema indicată în această unitate de învăţare. Evaluaţi decizia luată de către managerii firmei. Evaluaţi importanţa cunoştinţelor de tehnologia şi de managementul informaţiilor pentru decizia luată.

Analiza de caz 2: Un manager are de ales între folosirea unor fişiere al căror format este public (se ştie de către toată lumea cum sunt structurate fişierele respective) şi fişiere al căror format nu a fost făcut public. Analizaţi cazul. Căutaţi eventual exemple concrete în practica dumneavoastră.

# <span id="page-34-0"></span>UNITATEA DE ÎNVĂŢARE 3 Extragerea informaţiilor

Este o mare deosebire între a încerca să dobândeşti cunoaştere şi a porni în căutarea unor informaţii. Nu există o algoritmică în căutarea cunoaşterii. În schimb, căutarea informaţiilor se face sub semnul algoritmicii.

Căutarea informaţiilor poate să fie mai uşoară sau mai dificilă în funcție de felul în care au fost stocate informațiile. Structura lor joacă aici un rol aparte. Legăturile deja create între informaţii facilitează căutarea.

Ca şi-n restul manualului vom privilegia informaţia conţinută în texte. Aşadar prin "căutarea informațiilor" trebuie înțeles procesul de redescoperire a informatiilor stocate în texte.

Obiectivele acestei unităţi de învăţare sunt:

- Înțelegerea distincției dintre introducerea unor simple opțiuni într-o interfaţă pentru căutarea într-un text şi folosirea unui limbaj de căutare;
- Însuşirea unor elemente de bază ale prelucrării textului cu ajutorul substituţiilor;
- Înţelegerea tehnicilor de bază ale sortării;
- Precizarea modului în care un fişier text poate fi folosit ca bază de date;
- Ilustrarea modului în care tehnicile introduse anterior pot fi folosite integrat pentru a construi şi consulta dicţionare.

Pentru a aprecia miza obiectivelor acestei unităţi de învăţare cel mai bun lucru ar fi să începeţi prin a citi articolul indicat în exerciţiul final. Încercaţi să desprindeţi de acolo ideea de extragere a informaţiilor (în cazul discutat în articolul respectiv, dintr-o pagină de web). Evident, nu încercaţi să puneţi direct în aplicare cele citite în articol. Reveniţi la prima secţiune a unităţii de învăţare. Dacă veţi citi rezolvând în acelaşi timp și exercițiile nu vă va veni greu probabil să înțelegeți și chiar să testaţi programul demonstrativ din ultimul exerciţiu.

#### <span id="page-35-0"></span>3.1 Căutarea informaţiilor

Există un punct de întâlnire între logică şi managementul informaţiilor care este foarte important. În logică, studiem procesele prin care se trag concluzii adevărate din premise adevărate. Nu toate propoziţiile sunt de la bun început asumate; inferenţele sunt cele care ne permit să extindem treptat sfera propoziţiilor acceptate. Prin analogie, putem vorbi de un proces prin care informaţiile sunt făcute explicite sau sunt extrase.

 $\hat{\text{In}}$ , Cazul anticarului" ne-am referit la alternativa dintre *a produce și* a cumpăra. A produce structurile specifice bazei de date a anticariatului este mai degrabă un serviciu pe care-l poate furniza un specialist. Ar fi însă greu de crezut că vom apela la un consultant plătit ori de câte ori căutăm cuvinte într-un text. Plătim însă, sub o formă sau alta, pentru unealta cu care căutăm.

Vizualizoarele de pagini de web, editoarele de texte, editoarele pentru tehnoredactare şi multe alte programe au incluse unelte de căutare. Vom da, mai greu sau mai ușor, peste " $\mathit{find}$ ". Este puțin probabil că vom scrie propriul nostru "find". Vom folosi unul dintre cele existente.

Voi utiliza aici - ca exemplu - editorul Vim. Vim are specificul său: este un editor modal. Alegerea între editoare modale şi non-modale constituie un veritabil caz. Pentru a sublinia părțile aflate "în conflict" vom da un nume cazului după modelul din dreptul jurisprudenţial:

\_\_Editor modal vs. editor non-modal\_\_

==Problema==

Scrierea unui text cu ajutorul computerului presupune nu doar introducerea de litere, ci şi comenzi. De pildă, trebuie să căutăm cuvinte. Ar fi imposibil însă să rezervăm o tastă pentru căutarea de cuvinte ş.a.m.d. Tastatura ar căpăta dimensiuni prea mari.
$[$ <sup>[1](#page-36-0)</sup> Aşa cum sugerează și sintagma "editor modal", aceste editoare au moduri. În funcție de mod, apăsarea unei taste produce efecte diferite. La Vim, modul normal este cel al comenzilor! În modul normal, apăsarea tastei j produce deplasarea cursorului în jos. Apăsarea tastei i ne aduce în modul insert. În acest mod, tastele inserează semne în text. Într-un editor non-modal se folosesc pentru comenzi combinaţii de taste. De asemenea, se pot folosi meniuri. Un avantaj al Vim este acela că poţi tasta orice - litere sau comenzi - fără a deplasa prea mult degetele pe tastatură. Vim este perfect compatibil cu "metoda oarbă" de tastare.]

Căutarea într-un text de mici dimensiuni nu pune totdeauna în evidenţă avantajele uneltelor din computer. Lucrurile se schimbă când este vorba despre o carte, cum ar fi de pildă lucrarea de pionierat în domeniul managementului a lui Fredrick Winslow Taylor, The Principles of Scientific Management (1911).

Cel mai simplu lucru este desigur să căutăm un cuvânt în text. Pentru aceasta aducem Vim în modul normal. Acesta este modul în care este Vim la pornire, dar pentru a fi siguri apăsăm <Esc> . Dacă, în modul normal apăsăm tasta g de două ori, cursorul se va duce la începutul textului. De acolo, când apăsăm tasta cu bară oblică / cursorul se mută pe ultima linie şi putem da tasta cuvântul pe care vrem să-l căutăm. În cazul cuvântului "management" șirul de comenzi poate fi scris pe scurt astfel:

### <Esc>gg/management<CR>

Rezultatul este cel din figura "Căutarea termenului «management»". Nu trebuie să vă faceţi griji dacă aspectul Vim este uşor diferit pe computerul dumneavoastră. Vim este un editor programabil, extrem de flexibil, iar fiecare şi-l configurează în funcţie de propriile dorinţe. Ceea ce ar trebui să apară după apăsarea pe Enter, <CR> , în limbajul Vim este însă o schimbare a fondului pe care este scris termenul "management". Dacă ea nu apare, trebuie verificată configurarea pe care o are Vim.

Un alt exercițiu simplu este căutarea sfârșitului rândurilor logice. În cazul Vim se rezolvă folosind comenzile: <Esc>gg/\$<CR> Căutarea în textul cărţii lui Taylor ne rezervă o surpriză, nu tocmai plăcută. Rândurile vizuale ale cărţii sunt realizate prin apăsări pe Enter. Cu alte cuvinte rândurile logice servesc la realizarea rândurilor vizuale. Vom vedea destul de repede care este dezavantajul atunci când vrem nu să citim cartea pe ecran, ci să căutăm în text.

<span id="page-36-0"></span><sup>1</sup>Pentru a economisi spaţiu transcrierea cazurilor sub o formă standard este lăsată ca exercițiu. V. secțiunea "Evaluare" din cadrul unităților de învățare.

| File Edit Tools Syntax Bullers Window Bib css html LTX ltdTools ltdJill Help                                                                                                    |
|----------------------------------------------------------------------------------------------------|
|                                                                                                    |
| him. In the future it will be appreciated that our leaders must be<br>trained right as well as born right, and that no great man can (with the<br>old system of personal management) hope to compete with a number of<br>ordinary men who have been properly organized so as efficiently to<br>cooperate.                                                                  |
| In the past the man has been first; in the fature the system must be<br>first. This in no sense, however, implies that great men are not needed.<br>On the contrary, the first object of any good system must be that of<br>developing first-class men; and under systematic management the best man<br>rises to the top more certainly and more rapidly than ever before. |
| This paper has been written:                                                                                                    |
| First. To point out, through a series of simple illustrations, the great<br>loss which the whole country is suffering through inefficiency in almost<br>all of our daily acts.                                                                                                    |
| Second. To try to convince the reader that the remedy for this<br>inefficiency lies in systematic management, rather than in searching for<br>sone unusual or extraordinary man.                                                                                                    |
| Third. To prove that the best <b>Entranced is a</b> true science, resting upon<br>٠<br>/management                                                                                                    |

Figura 3.1: Căutarea termenului "management"

Un verb precum "a extrage" sugerează imediat alte metafore: a fora, a scormoni, a sonda. Dacă vrem, de pildă, să vedem toate rândurile pe care apare "science" în textul lui Taylor? Atunci unealta potrivită se numeşte "grep".

Taylor are o predilectie pentru "science". Este și specificul acelor vremuri, când totul se vrea "scientific". Grep poate identifica toate rândurile în care apare șirul de semne "science. "<sup>[2](#page-37-0)</sup> Faptul că extrage rândurile în care apare şirul de semne căutat este un avantaj: în acest fel avem şi contextul în care apare respectivul şir.

În sistemele Unix *grep* este apelat din "linia de comandă". Asta nu înseamnă altceva decât că trebuie să deschidem un terminal, similar cumva cu micile ecrane negre din Windows sau cu ecranul vechiului MSDOS. Comenzile sunt tastate în fereastra respectivă.

Pentru a obtine începutul fișierului care se vede în figura "Rânduri cu şirul de semne «science»" am folosit comanda:

### grep -n science pscmg10.txt > pscmg10-science.txt

Numele fişierului cu textul cărţii lui Taylor, preluat din Biblioteca Gutenberg este "pscmg10.txt". Acel -n de după numele uneltei grep îi spune programului respectiv să afişeze numărul rândului. Partea finală a întregii comenzi, > pscmg10-science.txt , cere ca rezultatul să fie

<span id="page-37-0"></span><sup>&</sup>lt;sup>2</sup>,, Șirul de semne", pentru că "science" poate să un cuvânt sau o parte a unui cuvânt, cum ar fi "conscience". V. și mai jos.

transferat într-un fişier. Altfel, el este afişat în terminal (în fereastra unde este tastată comanda).

| File Edit Tools Syntax Buffers Window Bib ess html LTX haTools Ibd.Itil Help                                                                                                    |
|----------------------------------------------------------------------------------------------------|
|                                                                                                    |
| 80:Third. To prove that the best management is a true science, resting upon<br>364:of example, conscience, or external pressure that he takes a more rapid<br>522:study. This involves the gradual substitution of science for rule of<br>532:laws of a science or art, even where one exists.<br>536:almost all of the mechanic arts the science which underlies each act of                                                                                                    |
| 539:understanding this science, without the guidance and help of those who                                                                                                    |
| 546:science should also guide and help the workman in working under it, and<br>798:developing a science in this way, the management take on three other<br>803:First. They develop a science for each element of a man's work, which<br>811:work being done in accordance with the principles of the science which<br>836:science, on the other hand, involves the establishment of many rules,<br>850: the science: because even if the workman was well suited to the<br>913: shown that the science of handling pig iron is so great and amounts to<br>915:type of work to understand the principles of this science, or even to<br>918:it clear that in almost all of the mechanic arts the science which<br>922:understanding this science. This is announced as a peneral principle.<br>1106:the science of handling pig iron. The writer trusts, however, that |
| 1108:that there is a science of handling pig iron, and further that this<br>1109:science amounts to so much that the man who is suited to handle pig iron<br>1111:of this science, without the help of those who are over him.<br>1375:science, of handling pig iron, in his desire to earn his high wapes he<br>1392:science of doing this class of work. He is so stupid that the word<br>1395:accordance with the laws of this science before he can be successful.<br>-- INSERT --<br>23.75<br>Top                                                                                                    |

Figura 3.2: Rânduri cu șirul de semne "science"

Acum se vede şi care este dezavantajul folosirii rândurilor logice pentru a realiza rânduri vizuale. Avem un context pentru "science", dar acesta nu este, de regulă, format din propoziţii întregi.

Cu ajutorul *grep* putem începe și operațiile de realizare a unor statistici. Cum Vim indică automat numărul rândurilor din fişier, putem afla că sunt 72 de rânduri (vizuale !) în care Taylor foloseşte şirul de semne "*science*". Având la dispoziție și numerele de rând, ne putem face o idee şi despre distribuţia acestor apeluri la ideea de ştiinţă.

Un alt avantaj al grep este că putem căuta cu ajutorul său în mai multe fișiere deodată, inclusiv "în adâncime" (în folderele aflate în folderul de la nivelul căruia am început căutarea).

Taylor n-avea cum să ştie că pe noi ne-ar interesa de câte ori şi în ce context invocă el ideea de ştiinţă. Informaţia este însă implicit prezentă în text. Totul e să găsim un limbaj adecvat pentru a extrage cu precizie<sup>[3](#page-38-0)</sup> informația pe care o căutăm.

<span id="page-38-0"></span> ${}^{3}$ Separând, de pildă, pe "science" de "conscience", găsind un context convenabil ş.a.m.d.

## 3.2 Limbajul căutării informaţiilor

Adevărata putere a căutărilor din Vim şi a grep este dată de expresiile regulate. Sintagma "expresii regulate" desemnează de fapt un limbaj: un limbaj folosit pentru a căuta în text. Faptul că avem de a face cu un limbaj ne pune în faţa unui caz deosebit de interesant:

\_\_Limbaj vs. interfaţă grafică\_\_

==Problema==

Puterea computerului este dată de limbajele pe care le ,intelege". Este posibil însă să folosim computerul fără a şti vreunul dintre aceste limbaje, recurgând la interfeţe grafice pe care, în esenţă, bifăm diverse opţiuni. Problema este însă să determinăm în ce condiţii este mai bine să recurgem la expresii în limbaje, pe care le înţeleg computerele şi în ce condiţii sunt preferabile interfeţele grafice.

[Instanţa cea mai cunoscută a acestui caz este probabil "CLI vs. GUI". "CLI" este *comanda în linie* (ca la folosirea *grep* într-un terminal Unix). "GUI" este *Graphic User Interface*, care transformă computerul într-un soi de tablou de bord pe ale cărui butoane apăsăm pentru a da comenzi. Succesul unor programe, precum editorul pentru tehnoredactare "Word", se explică în bună parte prin interfața grafică reușită. Pe măsură ce interfaţa grafică a unui program încearcă să prindă însă tot mai mult din puterea unui limbaj de computer, interfaţa devine tot mai plină de meniuri, butoane şi opţiuni, care fac operarea dificilă. Decizia în favoarea unei soluţii sau alta ţine în parte de tehnologie şi în parte de management, de luarea în considerare a ceea ce ştiu oamenii şi a modului în care pot fi mai productivi.]

Limbajul expresiilor regulate extinde considerabil posibilităţile de a lucra cu Vim, grep sau alte programe. În acelaşi timp, dificultatea utilizării sale este recunoscută chiar şi de programatoarele sau programatorii cu experienţă. De aceea ne vom limita aici la câteva utilizări elementare ale expresiilor regulate.

In textul său, Taylor pare să recurgă la enumerări de genul "First, Second, Third ş.a.m.d.". Cât de des? În ce context? În cazul termenului "First" ar avea sens să-l căutăm pur și simplu cu *qrep* prin tot textul. Să zicem însă că vrem să găsim "First" doar la început de rând. Comanda este:

### grep -n "^First" pscmg10.txt

Expresia regulată este scrisă între ghilimele. Faptul că am pus "^ " nu este decât un mod de a spune că expresia care urmează trebuie să apară la început de rând.

Expresiile regulate pot remedia o problemă pe care o generează, de pildă, căutarea rândurilor care cuprind cuvântul "science": rândurile care contin "conscience" apar și ele printre rezultate! Problema dispare dacă scriem în linia de comandă:

```
grep -n "\<science\>" pscmg10.txt > pscmg10-science.txt
```
Comanda de mai sus contine expresia  $\exists$ science $\ge$  care nu este altceva decât un fel de a spune că ne interesează doar cuvântul întreg, nu și "*science*" ca parte a unui alt cuvânt. Firește că și numărul de rânduri extrase se modifică.[4](#page-40-0) Pentru a conferi un rol special parantezelor unghiulare se recurge la barele oblice inverse.

Limbajul devine cu adevărat interesant însă când folosim expresii precum cea din comanda de mai jos:

```
grep -n "\<science\>\|scientific" pscmg10.txt
```
În acest caz, operatorul \| îi spune programului să caute rânduri pe care se află \ < science \ > sau scientific.

Dacă vrem să găsim rânduri pe care se găsesc atât "science", cât și  $s, scientific'$ , putem folosi comanda:

#### grep -n "science.\*scientific" pscmg10.txt

În expresia science.\*scientific punctul ţine locul oricărui semn, iar asteriscul arată că aceste semne oarecari (deci nu neapărat acelaşi semn) se repetă de un număr de ori.

Expresiile regulate pot fi folosite şi în căutările Vim. De fapt, când am căutat sfârşiturile de rând cu Vim am folosit o expresie regulată foarte simplă. Semnul dolarului îi "spune" programului că avem în vedere sfârşitul de rând (evident, în sens logic).

Limbajul expresiilor regulate are "dialecte". Expresiile care merg cu grep s-ar putea să trebuiască să fie modificate în Vim şi invers. De asemenea, Vim poate folosi mai multe dialecte ale limbajului expresiilor regulate.[5](#page-40-1)

<span id="page-40-0"></span> $4$ Nu sensibil în cazul textului lui Taylor, care folosește termenul "conscience" doar o singură dată.

<span id="page-40-1"></span><sup>&</sup>lt;sup>5</sup>Consultați documentația Vim pentru a vedea despre ce este vorba și cum puteți comuta între variante diferite ale expresiilor regulate.

Expresiile regulate pot fi folosite şi pentru scopuri neonorabile. Este relativ uşor să fie utilizate pentru a extrage adrese de e-mail din pagini de web, în scopul trimiterii de spam, după cum se vede din cazul următor:

\_\_Adrese de e-mail în pagini de web şi spam\_\_

```
==Problema==
```
"Spam" sunt mesajele e-mail "deversate" către adrese la care n-au fost solicitate. Cei care trimit spam trebui să afle însă adresele.

Una din sursele din care se pot afla adrese de mail sunt paginile de web pe care adresele apar sub forma: nume@furnizor-de-e-mail.com sau ceva similar. Prezenţa unei astfel de adrese este extrem de uşor de detectat de programe care caută prin paginile de web folosind expresii regulate adecvate.

[Există diverse soluții în acest caz. Un lucru este cert: afișarea "în clar" (ca text) a adresei de e-mail în pagina de web este calea cea mai sigură către un val de spam.]

## 3.3 Caută şi înlocuieşte

Cei mai mulţi oameni sunt obişnuiţi cu substituţiile operate în text cu ajutorul unui editor de tehnoredactare. Modurile de a substitui în fişierele text sunt însă mult mai variate, subtile şi, nu o dată, înşelătoare.

Vom reveni mai întâi la Vim şi la textul cărţii lui Taylor. Ce am putea face pentru a pune fiecare propoziţie pe un rând logic? Cum fişierul descărcat de pe Internet are peste 3500 de rânduri am consuma prea mult timp dacă am schimba manual sfârşiturile de rând.

Trebuie să efectuăm nişte substituţii. Vim ne dă posibilitatea de a combina într-o singură comandă căutarea şi substituirea într-un şir de semne de pe un rând. Pentru aceasta treceţi în modul normal şi apoi apăsaţi "două puncte". Formal acest lucru s-ar scrie <Esc>:. După ce aţi apăsat "două puncte" veţi vedea cum cursorul se deplasează în partea de jos a ecranului şi Vim aşteaptă o comandă. Vim este laconic, aşa că :s/Mr\. Roosevelt/Mr.Roosevelt/ spune o mulţime de lucruri. Litera s este o comandă (substituie!). Cele două puncte nu trebuie tastate din nou. Ele indică doar faptul că Vim a fost trecut în modul comandă în linie. Între prima şi a doua bară oblică se află o expresie regulată care trebuie căutată. Între a doua şi a treia bară oblică se află expresia cu care se substituie. Evident, pentru a executa comanda trebuie să apăsăm Enter.

Studiind figura "Eliminarea unui spatiu alb" ne putem face o idee despre modul în care funcționează o comandă de substituire. Atenție! Aşa cum a fost ea dată, comanda se aplică doar pe rândul pe care se află cursorul şi doar o singură dată.

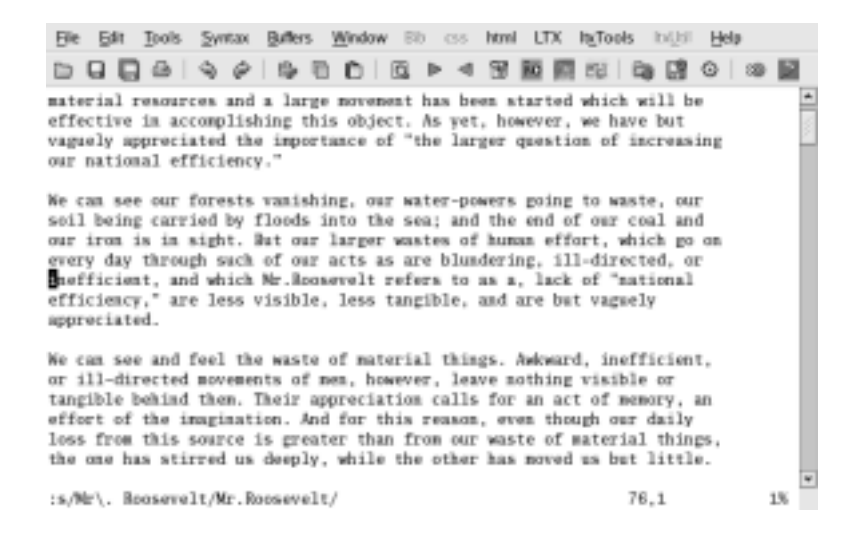

Figura 3.3: Eliminarea unui spaţiu alb

Cu titlu de exerciţiu, putem încerca să punem pe fiecare rând logic o propoziţie. Procedura descrisă aici nu dă un rezultat perfect, dar ne arată cam ce putem face pentru a modifica modul în care sunt plasate sfârşiturile de rând.

Mai întâi "lipim" rânduri care se termină cu un cuvânt, o virgulă sau ghilimele. Sub Linux, putem încerca următoarea comandă:

### :%s/\([a-z '][a-z,"]\)\n/\1 /

Semnele \n arată că sistemul trebuie să se uite la sfârşiturile de rând. Între parantezele rotunde precedate de bare oblice inverse se află ceea ce-n limbajul expresiilor regulate se numește un "grup". Vim identifică şi reţine în memorie orice grup format din două semne aflate la sfârşitul rândului. Spectrul acestor semne este indicat între parantezele drepte. Penultimul semn pe rând poate să fie o literă mică, un spaţiu alb sau un apostrof. Expresia pentru ultimul semn de pe rând poate fi înţeleasă prin analogie cu aceea pentru penultimul semn. Substituţia este foarte simplă: /\1 / arată că este pus la loc grupul marcat de parantezele rotunde precedate de bare oblice inverse plus un spaţiu alb. Omitem deci sfârşitul de rând. Spaţiul alb îl punem pentru a nu lipi între ele cuvinte. În sfârşit, semnul procentului pus înaintea comenzii de substituire este foarte important: el cere sistemului să opereze substituția pe toate rândurile din fișier.

Rezultatul obtinut este doar unul cu caracter intermediar. În cazul textului cărţii lui Taylor, vor fi puse practic pe un rând logic alineate întregi. Pentru a progresa mai facem o schimbare cu ajutorul acestei comenzi:

### :%s/\([a-z]\.\)[ ]\+\([A-Z]\)/\1\r\2/g

De data aceasta căutăm două grupuri. Primul se termină cu un punct urmat de unul sau mai multe spaţii albe. Al doilea grup începe cu majusculă. La substituire introducem între grupuri un sfârşit de rând. Atenţie la faptul că sfârşitul de rând diferă de la o platformă la alta! Comanda aceasta am folosit-o sub Unix.

După transformările suferite, o căutare a cuvântului "science" îmi oferă un context mai bogat.

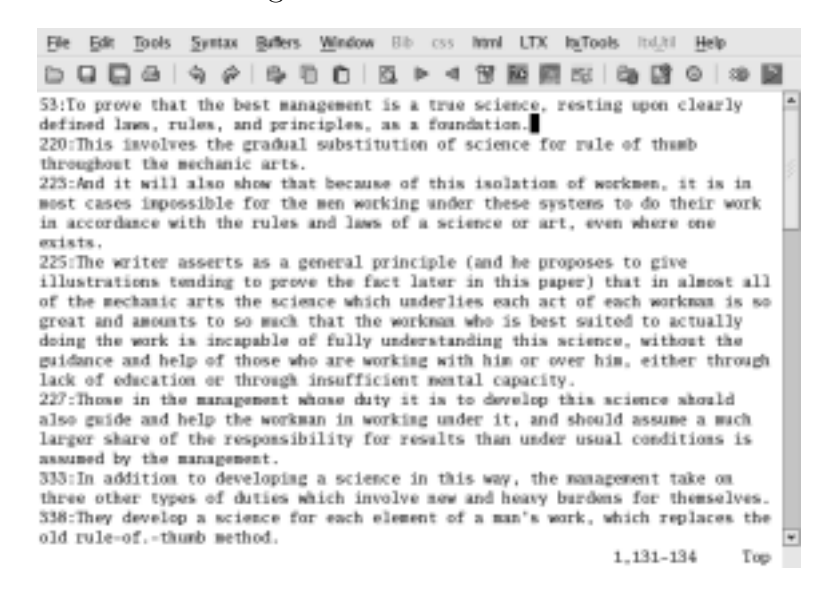

Figura 3.4: Lărgirea contextului căutării

Ne putem face o idee şi despre felul în care arată fişierul după rearanjarea cu ajutorul substituțiilor din figura "Propoziții pe rânduri logice"

Este posibil să operăm substituții în fișiere text "din mers", "pe flux", fără a deschide fişierul într-un editor precum Vim. Pentru aceasta avem nevoie însă de un editor precum sed, aflat îndeobşte pe sistemele de tip Unix.

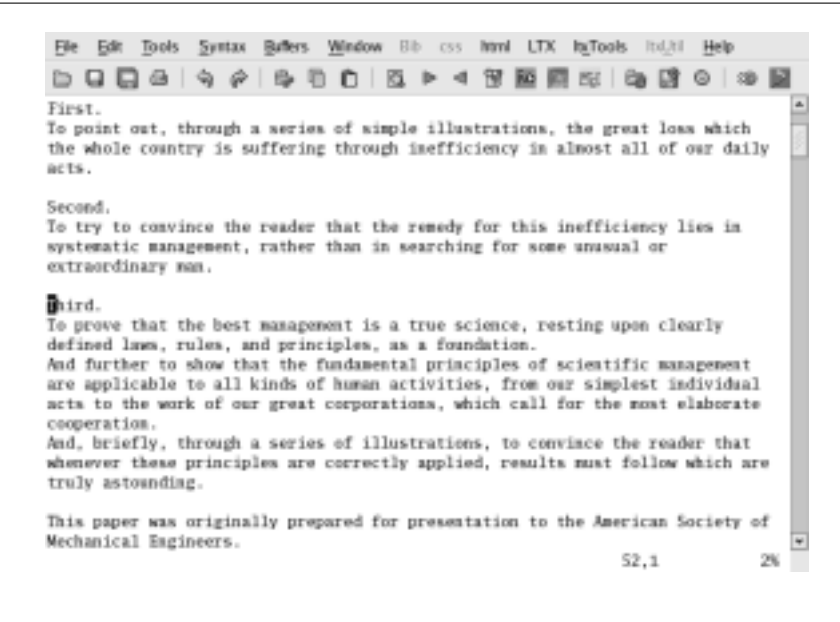

Figura 3.5: Propoziţii pe rânduri logice

## 3.4 Sortarea informaţiilor extrase

După ce am extras rânduri dintr-un text, am dori desigur, de multe ori să le sortăm. Sunt şi multe alte situaţii în care vrem să sortăm rândurile unui fişier de tip text.

În exemplul care urmează nu conţinutul informaţiilor contează, ci modul în care sunt manevrate. Am creat un mic fişier de tip text în care am trecut pe fiecare dintre cele trei rânduri o dată calendaristică<sup>[6](#page-44-0)</sup> şi valoarea unei unităţi de investiţii la un ipotetic fond mutual.[7](#page-44-1) Iată ce contine acest fisier:

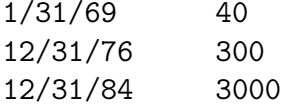

În Unix există o unealtă sort care ordonează rândurile dintr-un fişier text. Chiar dacă sunteţi în Windows v-aş sfătui să eliminaţi programul sort, moștenit din vechiul MSDOS și să folosiți versiunea Unix a lui sort.

Să vedem ce rezultat produce apelarea lui sort:

<span id="page-44-0"></span><sup>6</sup>Puteţi afla mai multe despre problema reprezentării datelor calendaristice pornind de la articolul din Wikipedia despre standardul ISO în materie, "ISO 8601" <[http://en.wikipedia.org/wiki/ISO\\_8601](http://en.wikipedia.org/wiki/ISO_8601)>.

<span id="page-44-1"></span><sup>7</sup>Exemplul este inspirat în mod liber din tabelul de la pagina 146 a cărţii lui George Soros[\[12\]](#page-114-0). Valoarea unității de investiții este în sensul NAVPS (v. <[http:](http://www.investopedia.com/terms/n/navpershare.asp) [//www.investopedia.com/terms/n/navpershare.asp](http://www.investopedia.com/terms/n/navpershare.asp)>.

sort curs1.txt 12/31/76 300 12/31/84 3000 1/31/69 40

Datele calendaristice au fost sortate ca şi cum ar fi un text! Operez câteva modificări în fişier şi-l aduc la forma:

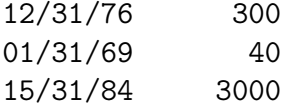

Sortarea se va face acum altfel. Fireşte, se va face după luni!

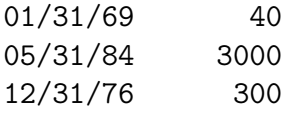

Folosind subtilităţile programului sort din Unix pot sorta după ani.

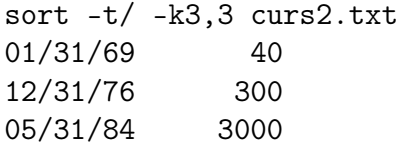

De data aceasta fişierul este văzut ca având pe fiecare rând câmpuri. Bara oblică separă câmpurile. Semnul care urmează după opţiunea -t îi spune programului de sortare ce separator să folosească. După opțiunea -k urmează numerele care arată câmpurile după care se sortează. Atenţie însă la faptul că ultimul câmp cuprinde atât anul, cât şi valoarea unităţii de investiţii!

Având în vedere problemele ridicate de datele calendaristice cred că este mai prudent să folosim date calendaristice de forma "an-lună-zi". Iată şi a treia formă a micului meu fişier:

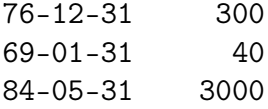

Chiar şi-n această formă datele calendaristice pot fi problematice. Nu vă amintiţi de problema anului 2000? Dacă rezultatele fondului sunt gândite pe termen lung? Ar putea fi vorba despre ceva de genul:

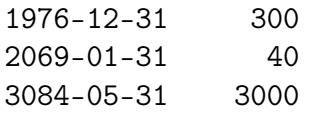

Folosirea formei complete a anului este evident dezirabilă în cazuri de acest tip.

Cum s-ar face sortarea după valoarea unităţilor de investiţii? Voi construi o a cincea formă a fişierului. În această formă separ două câmpuri în felul următor:

1969-01-31 : 0400 1976-12-31 : 0030 2004-05-31 : 3000

Cele două puncte de pe fiecare rând servesc drept separator. Pe primul câmp apar date calendaristice (într-o formă - sperăm - uşor de sortat) și pe al doilea câmp apar valori ale unității de investiții. M-am gândit că al doilea câmp este văzut ca un text şi am pus zerouri pentru ca sortarea să aibă loc corect:

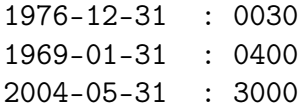

Valoarea acţiunilor ipoteticului fond este cea mai scăzută la 31 decembrie 1976!

Adevărul este că sort din Unix poate recunoaşte numere. Putem sorta un fişier de genul:

1969-01-31 : 400 1976-12-31 : 30 2004-05-31 : 3000

Procedăm în felul următor:

sort -t: -k2,2 -n -b curs6.txt 1976-12-31 : 30 1969-01-31 : 400 2004-05-31 : 3000

Opţiunea -n îi spune programului sort să considere că are de face cu numere. Opţiunea -b cere ignorarea spaţiilor albe. S-ar putea ca ea să fie activată automat. Oricum, dacă o puneţi, acest lucru n-are de ce să dăuneze.

Capcane chiar mai complicate întinde sortarea în momentul în care am lucra cu un fişier cu nume de familie româneşti. Să zicem că este vorba de data naşterii unor persoane:

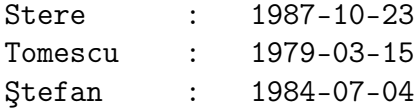

Sortarea lor după data naşterii nu prezintă nici o problemă. Tomescu este, evident, cel mai în vârstă. Putem sorta uşor şi-n ordine inversă:

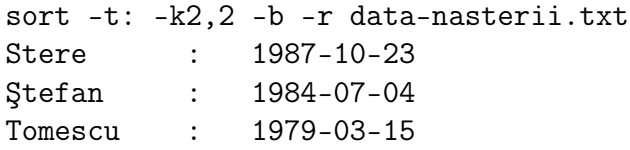

Pentru a sorta în ordine inversă folosim opțiunea -r.

Sortarea după nume este însă problematică. În calculator literele au asociate coduri. Programul sort se foloseşte, de fapt, de aceste coduri pentru a sorta. În fond trebuie să sorteze după un criteriu! Problema este că S are, de pildă, codul 83 şi T are codul 84, iar Ş are codul 350. Astfel numele "Ștefan" va fi în fruntea listei la sortarea fără opțiuni:

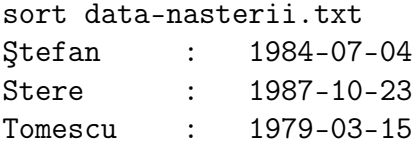

Sortarea în ordine inversă nu rezolvă desigur problema:

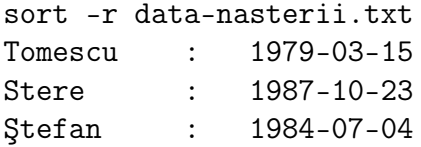

Gândiți-vă ce dificultăți generează celelalte litere românești care au diacritice. Mai ales că ele au coduri numerice diferite în diverse sisteme de coduri![8](#page-47-0)

<span id="page-47-0"></span><sup>8</sup>Diferenţele acestea de coduri se simt lesne în paginile de web. Renunţarea însă la diacritice în paginile de web nu cred că este o soluţie.

#### 3. Extragerea informaţiilor

Soluţionarea problemei de mai sus depăşeşte cadrul cărţii de faţă. Putem oferi doar o sugestie. Experimentând ca mai sus (sau citind sursa programului sort) putem să ne dăm seama că literele alfabetului englez sunt corect sortate. De asemenea, sunt corect sortate cifrele. O idee ar fi să înlocuim pe S cu S1 şi pe Ş cu S2. Acesta ar fi un prim pas. Apoi sortăm şi resubstituim pentru a obţine literele româneşti normale.

### 3.5 Textele ca surse de date

Deși sintagma sună pompos, "baze de date", în fapt noi am avut de a face parţial în secţiunile anterioare cu baze date. Pentru a avea de a face cu o bază de date ne trebuie mai întâi un fişier de genul celor în care am înscris cursurile unităţilor de investiţii la un fond mutual. Aceasta este sursa noastră de date. Mai avem nevoie şi de un limbaj pe care să-l înţeleagă programe cu care introducem şi extragem date din sursa noastră de date. Evident, programe precum grep şi sort joacă doar parțial acest rol. Limbajul programului *grep* este limitat la căutarea cu ajutorul tiparelor. Limbajul pe care-l înțelege *sort* este limitat la operaţiuni de sortare.

Un limbaj veritabil de manevrare a surselor de date este awk. Creatorii awk sunt trei vestiţi specialişti în ştiinţa computerelor: Alfred Aho, Brian Kernighan şi Peter Weinberger. Ei au scris şi o carte despre  $\mathit{awk}(v_\cdot\!<\!\!\mathtt{http://cm.bell-labs.com/cm/cs/awkbook/>).^9}$  $\mathit{awk}(v_\cdot\!<\!\!\mathtt{http://cm.bell-labs.com/cm/cs/awkbook/>).^9}$  $\mathit{awk}(v_\cdot\!<\!\!\mathtt{http://cm.bell-labs.com/cm/cs/awkbook/>).^9}$  $\mathit{awk}(v_\cdot\!<\!\!\mathtt{http://cm.bell-labs.com/cm/cs/awkbook/>).^9}$  $\mathit{awk}(v_\cdot\!<\!\!\mathtt{http://cm.bell-labs.com/cm/cs/awkbook/>).^9}$ 

Pentru a lucra cu awk avem mai întâi nevoie de un editor de texte precum Vim, cu care scriem fişierele cu sursele de date. Acestea sunt fişiere de tip text, precum versiunea extinsă a fişierului cu valorile unităţilor de investiţii:

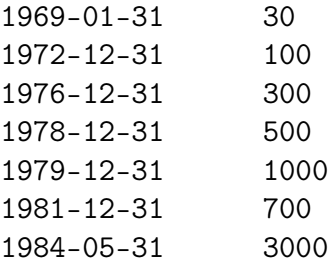

Mai avem nevoie, de asemenea, de programul awk ca atare. Orice distribuţie Linux include acest program. De asemenea, dacă instalaţi

<span id="page-48-0"></span><sup>&</sup>lt;sup>9</sup>Mai multe informații despre cei trei puteți găsi pe Wikipedia: despre Aho la <[http://en.wikipedia.org/wiki/Alfred\\_V.\\_Aho](http://en.wikipedia.org/wiki/Alfred_V._Aho)>, despre Winberger la  $\langle$ [http://en.wikipedia.org/wiki/Peter\\_J.\\_Weinberger](http://en.wikipedia.org/wiki/Peter_J._Weinberger)> și despre Kernighan la <[http://en.wikipedia.org/wiki/Brian\\_Kernighan](http://en.wikipedia.org/wiki/Brian_Kernighan)>.

unelte de programare Unix sub Windows aveti posibilitatea de a folosi awk. În exemplele de mai jos awk este apelat într-un terminal de tip Unix.

În awk avem posibilitatea să folosim limbajul expresiilor regulate. Putem căuta, de pildă, un anumit an în fişierul de mai sus:

```
awk '/1981-[0-9][0-9]-[0-9][0-9]/' curs7.txt
1981-12-31 700
```
Se observă că ziua şi luna sunt descrise ca perechi formate din cifre din intervalul care începe cu 0 şi se termină cu 9. Am fi putut pune doar anul în expresia regulată, dar lucrul acesta ar fi riscant în cazul unui fişier real, unde anul ar putea coincide cu un şir de cifre aflat pe alt câmp.

Limbajul *awk* ne permite să ne referim la acțiuni. Cea mai simplă acţiune este cea de afişare a conţinutului unui câmp. În sursa noastră de date primul câmp conţine ani:

```
awk '{print $1}' curs7.txt
1969-01-31
1972-12-31
1976-12-31
1978-12-31
1979-12-31
1981-12-31
1984-05-31
```
Cuvântul-cheie print din limbajul awk desemnează după cum ne dăm uşor seama o comandă de afişare. Câmpurile sunt indicate prin semnul dolarului urmat de numărul câmpului. În sursa de date câmpurile sunt separate prin tab-uri.

Putem combina tiparele cu acţiunile în felul următor:

### awk '/1981-[0-9][0-9]-[0-9][0-9]/{print \$2}' curs7.txt 700

Atenție la semnele de punctuație! Ghilimelele simple închid porţiunea scrisă în limbaj awk. Barele oblice cuprind între ele expresia regulată. Acţiunea este indicată de ceea ce este pus între acolade. La început este, evident, invocat awk, iar la sfârşit este indicat fişierul cu sursele de date.

Dacă nu se introduce explicit o altă specificaţie, fiecare rând din sursa de date reprezintă pentru awk o înregistrare (record, în limba engleză). Este vorba desigur despre rândurile logice, separate prin apăsarea tastei pe care scrie "Enter". Dacă nu se introduce altă specificație, câmpurile unei înregistrări sunt separate prin spaţii albe (obţinute prin apăsarea taste pentru spațiu alb sau a tastei "Tab").

Putem afla cu ajutorul awk numărul de câmpuri din fiecare înregistrare:

```
awk '{print "Numărul de câmpuri: "NF}' curs7.txt
Numărul de câmpuri: 2
Numărul de câmpuri: 2
Numărul de câmpuri: 2
Numărul de câmpuri: 2
Numărul de câmpuri: 2
Numărul de câmpuri: 2
Numărul de câmpuri: 2
```
În comanda awk de mai sus ghilimelele duble indică o porţiune de text. Această porţiune este afişată ca atare de către awk. Perechea de majuscule NF este numele unei variabile interne awk. Într-un limbaj de programare o variabilă este precum un sertar sau o cutie în care tin valori. În acest caz, *awk* are din constructie un sertar în care tine valoarea pentru numărul de câmpuri. Această valoare se poate schimba desigur de la o înregistrare la alta. De aici și numele de "variabilă".

Limbajul *awk* are multe constructii familiare celor care știu alte limbaje de programare. Are însă şi multe elemente subtile, bine adaptate lucrului cu sursele de date. Iată, de pildă, cum putem extrage pentru fiecare înregistrare din sursa de date luna din data calendaristică aflată pe primul câmp:

```
awk '{split($1,dc,"-");print dc[2]}' curs7.txt
01
12
12
12
12
12
05
```
După cum am văzut mai sus acţiunile sunt invocate în acolade. Aici avem de a face cu două acțiuni. Prima este aceea de "spargere" (în engleză split) a primului câmp. Ar trebui ceva mai multă familiarizare cu limbajele de programare pentru a înţelege mai exact sintaxa acestei acțiuni. Chiar dacă vă lipsesc asemenea cunoștințe, puteți vedea că paranteza rotundă cuprinde trei elemente (numite tehnic "argumente") ale acţiunii: un prim element indică numărul câmpului, al doilea arată că se va introduce o variabilă botezată "dc", iar al treilea element indică separatorul folosit în notarea datei calendaristice. Astfel datele calendaristice de pe primul câmp vor fi desfăcute în trei bucăţi. Nu rămâne decât să indicăm awk a doua acţiune: cea de afişare a lunii (ea fiind a doua "bucată" din data calendaristică).

Programul awk este într-un fel uimitor. El ilustrează felul în care se poate construi o maşinărie complexă de extras date din aparent modeste fişiere de tip text. Maşinăria aceasta este, de pildă, utilizată intens de cei care administrează computere cu sisteme de operare de tip Unix. S-ar putea, de asemenea, ca ea să se ascundă undeva în spatele unor interfeţe grafice pline de butoane şi casete de dialog.

## 3.6 Caută şi verifică

Procedura folosită atunci când am aşezat propoziţiile pe rânduri logice poate fi folosită pentru a alcătui lista cuvintelor dintr-un text. Lista respectivă o putem, de pildă, folosi pentru a verifica dacă, într-un alt text, cuvintele care apar acolo sunt scrise ca şi cele din listă. Aceasta este operaţia pe care o facem, în esenţă, atunci când corectăm un text.

Ceva mai în detaliu, dar tot schiţat, planul de acţiune ar arăta astfel. Stabilim modul în care sunt delimitate cuvintele în text. Plasăm apoi fiecare cuvânt pe un rând separat. Sortăm aceste rânduri. Eliminăm repetiţiile.

Problema de care ne vom lovi este aceea că o astfel de listă riscă să fie foarte lungă. O putem comprima. Un cuvânt cum este "carte" are în limba română o serie de forme: "cartea", "cărți" etc. Lista este considerabil comprimată dacă fiecare cuvânt din listă este însoţit de un steag care ne trimite la un tipar după care pot fi regăsite toate celelalte forme ale cuvântului.

Uneltele pe care le-am discutat deja ne permit construirea unei asemenea liste de cuvinte. Importanţa ei nu trebuie subestimată. Poate fi folosită într-un corector ortografic. Poate fi sortată după diverse criterii, pentru a studia structura vocabularului.

Unul dintre cele mai interesante dicţionare ale limbii române este Dicţionarul invers (Bucureşti: Editura Academiei, 1957). La prima vedere nu pare mare lucru. Pare doar o listă de cuvinte ce se întinde pe mai mult de şapte sute de pagini. La o privire mai atentă şochează bogăţia vocabularului limbii române. Ai toate şansele să găseşti aproape la tot pasul cuvinte pe care nu le înţelegi. Omul grăbit va strâmba din nas pentru că n-are și explicația cuvintelor respective. Utilitatea dicționarului invers este însă alta. Ordonarea cuvintelor din listă este făcută examinând întâi ultima literă. Toate cuvintele care se termină cu litera "a" vor fi puse la începutul dicționarului. Apoi ele sunt ordonate după a doua literă din finalul lor şi aşa mai departe. Consultând acest dicţionar poţi afla care sunt substantivele care se termină în a sau care sunt adjectivele care se termină în e sau în re.

Dictionarul invers este desigur în primul rând un instrument de lucru, o unealtă pentru lingvişti. Este însă şi un excelent exemplu de management al informaţiei. O simplă ordonare diferită a materialului permite obţinerea rapidă de informaţii. Să culegi toate adjectivele terminate în e este o treabă considerabil mai complicată dacă te-ai sluji de un dicţionar în care cuvintele sunt ordonate normal, după literele de la începutul lor.

### 3.6.1 Dicţionar pentru corectorul ortografic

Pentru a corecta fişierele text putem, între altele, folosi un corector ortografic creat de Kevin Atkinson și denumit aspell<sup>[10](#page-52-0)</sup>. Piesa pe care vreau s-o înlocuiesc şi să o examinez este chiar lista de cuvinte de care se foloseşte corectorul.

Aspell este genul de unealtă tipică pentru GNU/Linux. Invocarea sa se face din linia de comandă, precum în cazul de mai jos:

aspell --lang ro -c 03-grep.tex

La început se tastează numele corectorului. Opţiunea --lang este cea care indică limba textului care va fi corectat. Există un mod standard de a nota limbile. În cazul limbii române notația este "ro". Opţiunea -c indică programului că trebuie să verifice (în limba engleză  $check$ ) fișierul denumit "03-grep.tex". Atenție la faptul că acesta este un fişier de tip text, nu unul binar!

Să vedem acum ce rezultate produce invocarea corectorului. Ceea ce vedeți în figura "Apelarea aspell" este o consolă<sup>[11](#page-52-1)</sup> în care apare textul, cu sublinieri, sugestii şi un meniu care permite operarea corecturilor.

<span id="page-52-0"></span> $10$ Căutați-l la adresa de Internet <<http://aspell.sourceforge.net/>>. Corectorul aspell este parte integrantă din Linux Fedora. Există şi versiuni pentru Windows ale corectorului *aspell*, inclusiv o interfață grafică, botezată freespell <<http://hcidesign.com/freespell/>>. Recomandabilă este însă utilizarea aspell sub GNU/Linux. Precum toate celelalte programe din această distribuţie aspell este un program cu sursă deschisă (şi modificabilă, atâta timp cât respecţi licența GNU<<http://www.fsf.org/licensing>>).

<span id="page-52-1"></span> $^{11}$ Folosim urxvt de la <<http://freshmeat.net/projects/rxvt-unicode/>> pentru a vedea şi literele româneşti.

3. Extragerea informaţiilor

| Sunt evidente ale unor vechi depozite s.a.m.d.<br>Cu alte cuvinte, sunt informatiile cu care lucrau vechii manageri. |                                                                        |  |  |  |  |  |
|----------------------------------------------------------------------------------------------------|------------------------------------------------------------------------|--|--|--|--|--|
|                                                                                                    | iansesual actual s-ar folosi desigur de computer, nu de sfori, case și |  |  |  |  |  |
| cioburi de lut.                                                                                                    |                                                                        |  |  |  |  |  |
| Locul cioburilor și bucăților de hârtie este luat în acest caz de fel și fel\                                        |                                                                        |  |  |  |  |  |
| de fisiere.                                                                                                    |                                                                        |  |  |  |  |  |
| Când produci însă fișiere căutarea informației stocate se face altfel decât ∖                                        |                                                                        |  |  |  |  |  |
| atunci când răscolești printre hârtii.                                                                               |                                                                        |  |  |  |  |  |
|                                                                                                    |                                                                        |  |  |  |  |  |
| \section{Cäutarea informatii]or cu ajutoru] tipare]or}                                                               |                                                                        |  |  |  |  |  |
|                                                                                                    |                                                                        |  |  |  |  |  |
|                                                                                                    | \label{CautareaInformatiilorCuRjutorulTiparelor}                       |  |  |  |  |  |
|                                                                                                    |                                                                        |  |  |  |  |  |
|                                                                                                    | Fisierele de tip text au o importanță crucială în computerele actuale. |  |  |  |  |  |
|                                                                                                    |                                                                        |  |  |  |  |  |
| Mana gerul                                                                                                    | 6) Manageriale                                                         |  |  |  |  |  |
| Mana-gerul                                                                                                    | 7) Manageriali                                                         |  |  |  |  |  |
| Hanaser ul                                                                                                    | 8) Managerială<br>9) Manageri                                          |  |  |  |  |  |
| Manager-ul<br>Managerial                                                                                             | 0) Manager                                                             |  |  |  |  |  |
| Ignore                                                                                                    | 1) Ignore all                                                          |  |  |  |  |  |
| Replace                                                                                                    | R) Replace all                                                         |  |  |  |  |  |
| <b>Bdd</b>                                                                                                    | 1) Add Lower                                                           |  |  |  |  |  |

Figura 3.6: Apelarea aspell

Aspell execută în fond o dublă căutare: caută fiecare cuvânt din text în dicţionarul ortografic; dacă nu găseşte cuvântul în dicţionar, atunci cercetează dicţionarul pentru a găsi forme corecte şi cât mai apropiate de cuvântul din text.

Lista necomprimată a dicţionarului ortografic cuprinde şi forme ale aceluiași cuvânt. În jurul cuvântului "manager", de pildă, lista poate să cuprindă elemente de genul:

```
management
managementul
managementului
manager
manageri
managerial
managerială
manageriale
managerii
managerilor
```
Forma articulată "managerul" lipsește din listă. Această absență ridică o problemă interesantă. Putem adăuga forma în "dicționarul personal". Putem concepe lista comprimată în aşa fel încât la expandare să apară și "managerul". De asemenea, este interesant de văzut dacă unealta pe care o folosim pentru a căuta în listă va sugera o asemenea formă.

### 3.6.2 Dicţionarele bilingve

În forma sa simplă un dicţionar bilingv, spre deosebire de dicţionarul ortografic, cu prinde două liste puse în corespondenţă. Uneltele prezentate în acest capitol permit schimbarea rapidă a listelor între ele. Sortarea după una sau alta dintre liste. De asemenea, o căutare cu grep va extrage rândurile pe care se află corespondenţele care ne interesează.

De pildă, pe pagina de web a Radei Mihalcea, de la University of North Texas, puteţi găsi, sub licenţă GPL, un dicţionar român-englez  $<$ <http://lit.csci.unt.edu/~rada/downloads/RoNLP/R.E.tralex> $>$ .

Este interesant să căutăm prin dicţionarul Radei Mihalcea cu ajutorul grep:

```
grep -hw curent romanian-english.txt
curent <> course
curent <> current
curent <> daily
curent <> draught
curent <> fluent
curent <> fluently
curent <> generally
curent <> instant
curent <> legal
curent <> present
curent <> running
curent <> trend
curent <> usual
curent <> usually
```
Optiunea  $-hw$  combină optiunile  $-h$ , care cere să nu se afișeze numere de linie, şi -w, care cere ca tiparul să fie confruntat doar cu cuvinte întregi.[12](#page-54-0)

Se observă că Rada Mihalcea foloseşte drept separator combinaţia de semne <>. Am putea folosi sort pentru a sorta după al doilea câmp. Cu ajutorul expresiilor regulate putem identifica două grupuri, despărţite de separator. Este foarte uşor să schimbăm apoi între ele cele două grupuri. Se obţine astfel un dicţionar englez-român.

Chiar fără a construi dicţionarul englez-român putem căuta corespondenţele unui cuvânt englezesc cu termenii româneşti. În căutarea de mai sus ajunge să adăugăm un singur r şi obţinem un efect interesant:

<span id="page-54-0"></span> $12$ Dacă nu punem opțiunea -w ne vom trezi cu toate rândurile în care apare șirul definit în tiparul de căutare.

```
grep -hw current romanian-english.txt
curent <> current
curs <> current
uzitat <> current
valabil <> current
```
Ideea de a folosi grep cu astfel de dicţionare am văzut-o prima dată la Frank Richter în programul DING (DIctionary Nice Grep) <[http:](http://www-user.tu-chemnitz.de/~fri/ding/) [//www-user.tu-chemnitz.de/~fri/ding/](http://www-user.tu-chemnitz.de/~fri/ding/)>. Când îl descărcăm de pe Internet DING are automat instalat un dictionar german-englez. Nu este dificil însă să-i adăugăm dicţionarul Radei Mihalcea.

Cu dicţionarul român-englez al Radei Mihalcea, căutările cu ajutorul DING arată în felul următor:

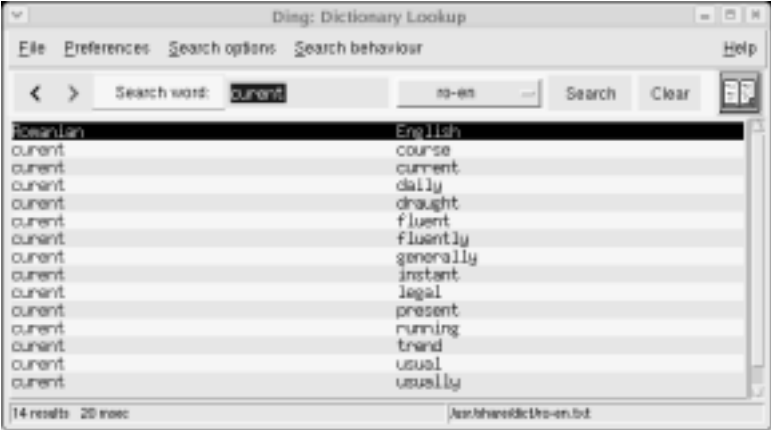

Figura 3.7: Căutare în dicţionarul român-englez al Radei Mihalcea cu ajutorul DING

Combinând două programe puse sub licenţa GPL în felul arătat aici, putem obţine un instrument de lucru excelent. Licenţa GPL este foarte importantă în acest caz: ea garantează accesul la surse. Programul obţinut este extrem de flexibil. Poate fi adaptat la cele mai diferite întrebuinţări.

Organizaţia al cărei manager suntem poate folosi deci asemenea unelte simple pentru a rezolva sarcini care par uneori dificile. Se poate folosi forţa colectivului şi pentru a dezvolta - în situaţiile discutate mai sus - dicţionare potrivite cu specificul muncii şi alte instrumente.

Ideea este însă departe de a fi aceea că exemplele de mai sus au doar o semnificaţie practică. Ele sunt interesante şi pentru felul în care pun în lumină aspectele teoretice ale organizării muncii de stocare şi de prelucrare a informaţiei. Dicţionarul român-englez al Radei Mihalcea este, de exemplu, un produs colateral al muncii ei de cercetătoare în domeniul prelucrării limbajului natural cu ajutorul calculatoarelor. Lucrul acesta se vede, de altfel, din seriile subtile de sinonime pe care le conţine dicţionarul.

## 3.7 Extragerea informaţiilor: termeni-cheie

- limbajul căutării informaţiilor
- expresii regulate
- substitutie
- bază de date
- sortare

## 3.8 Extragerea informaţiilor: exerciţii şi analize de caz

Exerciţiul 1: Identificaţi forme sofisticate de extragere a informaţiilor din texte. Folositi ca punct de plecare datele din Wikipedia, "Information extraction" <[http://en.wikipedia.org/wiki/Information\\_extraction](http://en.wikipedia.org/wiki/Information_extraction)>.

Analiza de caz 1: Aduceți la o formă standard cazul "Editor modal vs. editor non-modal". Cercetaţi varianta cu meniuri a Vim. Când ar fi avantajoase meniurile? Care ar fi pericolele modurilor? Cercetaţi unul sau mai multe editoare non-modale. Vedeţi care sunt avantajele şi dezavantajele acestora. Depinde decizia luată de cunoștințe deja existente? De pildă, de faptul dacă stăpânim deja metoda oarbă de dactilografiere. Unde ar fi mai importantă viteza de "dactilografiere"? Nu uitați că metoda oarbă îţi permite să te uiţi la un text (altul decât cel pe care-l scrii) şi să tastezi în acelaşi timp. Examinaţi motivele pentru care decizia în acest caz este una managerială, nu una pur tehnologică.

Exerciţiul 2: Descărcaţi din Biblioteca Gutenberg textul cărţii lui Taylor, The Principles of Scientific Management. Folositi versiunea plain text sau o altă carte, în funcție de preferințele dumneavoastră, dar tot în format plain text. Refaceţi exemplele din această unitate de învăţare, folosind Vim sau alt editor de texte cu capacităţi similare.

Exerciţiul 3: Dacă nu există deja, instalaţi grep pe computerul dumneavoastră. Vedeţi dacă nu găsiţi o unealtă similară. Încercaţi să refaceţi, ţinând cont de particularităţile uneltei şi ale sistemului de operare cu care lucraţi, exemplele date aici folosind grep.

Exerciţiul 4: Căutaţi pe Internet unelte de genul celor din Unix, dar pentru Windows. Dacă aveţi un sistem Windows şi instalaţi unele dintre aceste unelte veţi avea un terminal cu unele capacităţi similare cu cele ale terminalului din Unix. Un bun punct de plecare Wikipedia, "GnuWin32" <<http://en.wikipedia.org/wiki/GnuWin32>>. De acolo aveţi legături şi către proiecte similare cu GnuWin32.

Analiza de caz 2: Particularizați cazul "Limbaj vs. interfață grafică" la condiții care vă sunt familiare. Expuneți cazul într-o formă standardizată. Precizaţi, în condiţiile care vă sunt familiare, care ar fi limbajul și care ar fi interfața grafică. Analizați avantajele și dezavantajele fiecărei opţiuni. Fundamentaţi o decizie benefică din punct de vedere managerial.

Exerciţiul 5: Identificaţi posibilitatea de a folosi limbajul expresiilor regulate în căutările din programele cu care lucrați. Încercați în special să vedeţi dacă nu cumva editorul pentru tehnoredactare cu care lucraţi poate folosi expresii regulate.

Analiza de caz 3: Discutați cazul "Adrese de e-mail în pagini de web şi spam". Daţi-i o formă standard completă. Analizaţi măsurile luate în firma dumneavoastră pentru a preveni divulgarea către emitători nedoriți de mesaje a adreselor de e-mail prin pagina de web. Recurgeti doar la soluții pe care le puteți aplica doar cu forțe proprii? Are sens, din punctul de vedere al raportului costuri-beneficii, să cumpăraţi produsele/serviciile cuiva care să vă rezolve problema? Are vreo importanţă înţelegerea de către management a modului în care sunt "capturate" adrese de e-mail? Există şi alte dimensiuni ale problemei decât preluarea din paginile de web a adreselor de e-mail? Construiţi eventual cazuri similare.

Exerciţiul 6: Căutaţi pe Internet situri unde se poate învăţa limbajul expresiilor regulate. Porniți de la Wikipedia, "Regular Expression"  $\langle$ [http://en.wikipedia.org/wiki/Regular\\_expression](http://en.wikipedia.org/wiki/Regular_expression)>. Fiti atente/atenti la deosebirile dintre dialectele limbajului.

Exerciţiul 7: Încercaţi să substituiţi în Vim cu ajutorul comenzii în linie. Comparaţi acest mod de a substitui cu înlocuirile pe care le puteţi efectua, tot în Vim sau în alt editor, cu ajutorul meniurilor.

Exercitiul 8: [Atentie! Acest exercitiu poate fi foarte periculos. Faceţi o copie a fişierului cu care lucraţi.] Folosind fişierul cu cartea lui Taylor sau alt fişier (după ce-aţi făcut în prealabil o copie) încercaţi, după modelul din această unitate de învăţare, să puneţi (aproximativ) fiecare propoziţie pe un rând logic. Lucraţi întâi cu comenzi fără semnul procentului, pentru a opera doar la nivelul rândului pe care se află cursorul. Studiaţi rânduri de text diferite. Folosiţi undo pentru a renunţa la rezultatele nemulţumitoare. Studiaţi cu atenţie modul în care

se determină sfârşitul de rând pe platforma pe care vă aflaţi. Abia când sunteţi sigure că textul comenzii este corect aplicaţi comanda la nivelul întregului fişier.

Exerciţiul 9: Substituţia este un mijloc puternic de transformare a unui text, dar periculos. Ordinea substituţiilor este importantă. Studiati pagina de la adresa <[http://www.ub-filosofie.ro/~solcan/](http://www.ub-filosofie.ro/~solcan/wt/gnu/a/agvim.html) [wt/gnu/a/agvim.html](http://www.ub-filosofie.ro/~solcan/wt/gnu/a/agvim.html)>, creată de autorul acestor rânduri. Încercaţi să înţelegeţi rostul ordinii de substituire din scripturile Vim (scripturile Vim sunt fişiere cu comenzi Vim). Dacă, testând practic scripturile, găsiţi erori, autorul vă este recunoscător dacă i le comunicaţi. Încercaţi să provocaţi erori deliberat, prin schimbarea ordinii de substituire. Studiaţi efectul acestor erori.

Exerciţiul 10: Încercaţi să aflaţi mai multe despre editorul sed. Porniți de la Wikipedia, "sed" <<http://en.wikipedia.org/wiki/Sed>>. Analizaţi asemănările dintre modul în care se substituie în Vim şi modul în care substituim cu sed.

Analiza de caz 4: Folosind propria dumneavoastră experienţă încercaţi să construiţi cazuri generate de probleme legate de sortare în sensul discutat aici. Nu puneţi accent pe problemele pur tehnice. Încercaţi să identificaţi ceea ce ţine de deciziile de management.

Exerciţiul 11: Studiaţi la adresa <[http://www.ub-filosofie.](http://www.ub-filosofie.ro/~solcan/wt/orto/index.html) [ro/~solcan/wt/orto/index.html](http://www.ub-filosofie.ro/~solcan/wt/orto/index.html)> pagina creată de autorul acestor rânduri. Cercetaţi particularităţile instalării dicţionarului ortografic pentru limba română disponibil pe pagina menţionată.

Exercitiul 12: Cititi articolul lui Rob Reilly, "Extract data from the Internet with Web scraping" <[http://www.linux.com/articles/](http://www.linux.com/articles/52837) [52837](http://www.linux.com/articles/52837)>. Analizaţi uneltele folosite de autor şi faceţi o comparaţie cu ceea ce găsiţi în această unitate de învăţare. Dacă aveţi efectiv pe computer programele menţionate în articol, încercaţi să extrageţi informaţii din pagina demonstrativă indicată în articol.

## UNITATEA DE ÎNVĂŢARE 4

## XML şi generalizarea sistemului de marcare a textului

XML este o tehnologie. O tehnologie ale cărei virtuți au fost elogiate în ultimii ani. Din punct de vedere tehnologic, rolul XML este să asigure un transfer sigur şi uşor al datelor între programele de computer. XML este o paradigmă a structurării informaţiilor în vederea stocării şi transferării între aplicaţii.

Din punct de vedere filosofic se remarcă o serie de intersecţii cu zone de mare interes pentru filosofie. Aşa este, în primul rând, semantica, văzută în filosofie ca un studiu al înţelesurilor. Se vorbeşte, de asemenea, în contextul XML, despre ontologii - ontologia fiind o veche componentă a filosofiei. Spre deosebire de inteligenţa computaţională, tehnologia XML abordează chestiunile filosofice mult mai prudent, cu un interes exclusiv practic. Aceasta conduce, de altfel, şi la o folosire mai degrabă diferită a termenilor amintiţi, după cum se va vedea şi mai jos.

Din punct de vedere managerial ar fi o mare eroare să ne luăm după elogiile aduse XML. Nu virtuţile tehnologice sunt cele care interesează, ci beneficiile pentru organizaţie şi, până la urmă, pentru noi ca persoane. Din punctul acesta de vedere, XML este o tehnologie cu beneficii în special din perspectiva transparenţei şi a interoperatibilităţii. Transparenţa reduce dependenţa de uneltele de prelucrare ale unei singure firme (cea care ar cunoaşte secretele tehnologiei respective). Interoperatibilitatea asigură ceva fundamental: fluenţa circulaţiei informaţiilor.

Având în vedere aceste considerente vom prezenta aici doar o mică parte din universul tehnologiei XML. În esenţă este vorba despre XML ca metalimbaj care permite definirea unei serii întregi de limbaje.

Obiectivele acestei unităţi de învăţare sunt:

- O prezentare informală a generalizării marcării textelor;
- Explicarea sensului în care se vorbeşte despre dimensiunea semantică a XML;
- Introducerea unei serii de exemple de aplicatii practice ale XML;
- Formularea unei perspective asupra beneficiilor XML pentru programatori, organizaţii şi persoane.

### 4.1 Generalizarea marcajelor

Pentru a introduce ideea de generalizare a marcajelor vom reveni puţin la fişele noastre de lectură puse în format standard. Să zicem că, întrun fişier de tip text sunt scrise fişe de lectură după schema noastră standard (reţinând aici doar elementele obligatorii):

```
Sursa :: ...
Cuvinte-cheie :: ... _conceptul_ ...
Idee-cheie :: ...
Sursa :: ...
Cuvinte-cheie :: ...
Idee-cheie :: ...
Sursa :: ...
Cuvinte-cheie :: ...
Idee-cheie :: ...
```
În forma aceasta numai \_conceptul\_ are un marcaj explicit. Există însă şi un marcaj implicit al textului. Cel puţin pentru noi oamenii este uşor să ne dăm seama unde începe şi unde se termină o fişă. Un rând alb urmat de un rând care începe cu Sursa ::

marchează momentul de început al fişei. La fel, nu este greu să ne dăm seama unde se termină fişa, chiar dacă s-ar adăuga citate, trimiteri, explicaţii după forma standard.

Forma standard de mai sus este făcută ca să fie citită de oameni. Există doar un mod sistematic de prezentare a informaţiilor pentru a uşura manevrarea lor. Dar manevrarea se face tot de către oameni.

Pentru un program de computer (mai corect spus, pentru cine scrie un program de computer) forma de mai sus nu este deloc comodă. De exemplu, ar fi mai simplu să se ştie explicit unde începe şi unde se termină fişa, unde începe şi unde se termină sursa ş.a.m.d. Lucrurile ar putea arăta precum în schema următoare:

```
<fişa>
   <sursa> ... </sursa>
   <cuvinte-cheie> ... </cuvinte-cheie>
   <idee-cheie> ... </idee-cheie>
\langlefişa>
<fişa>
   <sursa> ... </sursa>
   <cuvinte-cheie> ... </cuvinte-cheie>
   <idee-cheie> ... </idee-cheie>
</fişa>
<fişa>
   <sursa> ... </sursa>
   <cuvinte-cheie> ... </cuvinte-cheie>
   <idee-cheie> ... </idee-cheie>
</fişa>
```
Toată această unitate de învăţare se învârte în jurul avantajelor şi dezavantajelor unei astfel de scheme de structurare a informaţiilor.

Un lucru este cert: generalizarea marcării textului (în stil XML mai sus) este un mijloc de a stoca *explicit* mult mai multe informatii. Problema care este rezolvată, cum spuneam mai sus, este aceea de a oferi informaţiile într-o formă comodă pentru prelucrarea lor de către programele de computer. În literatura despre XML veţi citi despre dimensiunea semantică a acestor marcaje. Dar când lipsesc marcajele? Dispare semantica? Nu - cel puţin pentru oameni. Pentru a desemna situaţia respectivă am folosit ad hoc termenul de "criptosemantică". Cazul în faţa căruia ne-am afla, în forma sa generală, ar fi:

\_\_Criptosemantică vs. semantică\_\_

```
Oamenii sesizează cu uşurinţă înţelesurile
unui text a cărui limbă o cunosc.
Din perspectiva unui computer,
"a cunoaște o limbă naturală" înseamnă a rezolva
o dificilă problemă de inteligenţă computaţională.
```
==Problema==

```
Prelucrarea unui text cu ajutorul computerului presupune
uşurinţa extragerii informaţiilor.
Un text într-o limbă naturală are însă o "criptosemantică"
pentru un program de computer.
Chiar dacă textul cuprinde date numerice sau
alt gen de informaţii care nu ţin de limba naturală,
programul de computer întâmpină probleme dacă
informaţia semantică nu este structurată astfel încât
să fie lesne extrasă de către program.
```
[XML rezolvă problema cu ajutorul unui sistem de marcaje generalizate. Aceste marcaje sunt *extensibile* (de aici "X"-ul din numele XML).

## 4.2 Exemple de aplicaţii care utilizează XML

Dacă ne interesează nu tehnologia ca atare, ci ceea ce poate ea face pentru noi, exemplele de utilizare sunt mai folositoare decât analiza trăsăturilor tehnologiei respective. Vom oferi de aceea câteva exemple - dintre cele familiare autorului - de utilizare a XML.

### 4.2.1 Situl Perseus

Situl Perseus<sup>[1](#page-62-0)</sup> a fost creat pentru "a aduce studiile clasice în lumea digitală". Pe acest sit veţi găsi în special texte în limba greacă veche şi în limba latină.

În versiunea recentă a sitului Perseus sursele textelor pe care le vedeţi afişate pe ecran sunt într-un format care foloseşte XML. Fişierul XML al unora dintre aceste texte poate fi descărcat de pe situl Perseus. In figura "Fragment din Odiseea" se vede chiar începutul textului homeric.

Marcajele folosite în textul homeric nu sunt foarte complicate. În bună parte sunt extrem de transparente. Este limpede, de pildă, că în figura "Fragment din Odiseea" începe corpul textului. Versurile sunt prinse într-o pereche de marcaje  $\langle 1 \rangle$   $\langle 1 \rangle$  (unde  $\| \cdot \|$ " vine de la englezescul line). Ca şi-n ediţiile obişnuite, versurile sunt numărate din cinci în cinci.

Mai ciudat poate să pară modul în care este scris textul grecesc. Asta n-are nici o legătură cu XML. În XML se poate folosi unicode, ceea ce nu înseamnă altceva decât că ar fi putut fi acolo literele greceşti. Sau am putea pune noi în text litere greceşti.

<span id="page-62-0"></span> $1$  <<http://www.perseus.tufts.edu/hopper/>>

4. XML şi generalizarea sistemului de marcare a textului

| Syntax Buffers Window Bib css html LTX ltgTools<br>File<br>Tools<br><b>Ital.Itil</b><br>Help<br><b>Edit</b>                                                                                                    |  |  |  |  |  |
|----------------------------------------------------------------------------------------------------|--|--|--|--|--|
| $\begin{smallmatrix} \square\hspace{-.2ex} & \square\hspace{-.2ex} & \square\hspace$ |  |  |  |  |  |
| /teiHeader>                                                                                                    |  |  |  |  |  |
| <text><br/> d&gt;<text><br/><div1 n="1" org="uniform" sample="complete" type="Book"></div1></text></text>                                                                                                    |  |  |  |  |  |
| <milestone ed="p" n="1" unit="card"></milestone>                                                                                                    |  |  |  |  |  |
| <l>a)/ndra moi e)/nnepe, mou=sa, polu/tropon, o(\s ma/la polla\</l>                                                                                                    |  |  |  |  |  |
| <l>pla/gxqh, e)pei\ *troi/hs i(ero\n ptoli/eqron e)/persen:</l><br><l>pollw-n d' a)ngrw/pwn i)/den a)/stea kai\ no/on e)/gnw.</l>                                                                                                    |  |  |  |  |  |
| <1>polla\ d' o(/ g' e)n po/ntwl pa/gen a)/lgea o(\n kata\ qumo/n, 1                                                                                                    |  |  |  |  |  |
| $<$ l n="5">a)rnu/menos h(/n te yuxh\n kai\ no/ston e(tai/rwn. $<$ /l>                                                                                                    |  |  |  |  |  |
| $\langle 1 \rangle$ a)ll' ou)d' w(\s e(ta/rous e)rra/sato, i(e/meno/s per: $\langle 1 \rangle$                                                                                                    |  |  |  |  |  |
| <l>am)tw=n ga\r sfete/rh sin a)tasgali/h sin o)/lonto.</l><br><l>nh/pioi. oi(\ kata\ bou=s "(uperi/onos ")heli/oio</l>                                                                                                    |  |  |  |  |  |
| <l>h)/sqion: au)ta\r o( toi=sin a)fei/leto no/stimon h)=mar.</l>                                                                                                    |  |  |  |  |  |
| <1 n="10">tw=n a(mo/qen ge, qea/, qu/gater "dio/s, ei)pe\ kai\ h(mi=n. 1                                                                                                    |  |  |  |  |  |
| 84.1<br>O%                                                                                                    |  |  |  |  |  |

Figura 4.1: http://www.perseus.tufts.edu/hopper/

Opţiunea pentru sistemul de transcriere cu litere latine a textului grecesc are avantajele sale. De exemplu, este mai lesne să scrii, bunăoară în editorul Vim, o expresie cu ajutorul căreia să cauţi un cuvânt sau un fragment de text care are un anume tipar. In figura "Căutare" în textul Odiseei" apare o căutare după începutul cuvântului grecesc pentru "sirenă". Episodul găsit este cel în care Circe îl previne pe Ulise asupra pericolului reprezentat de sirene.

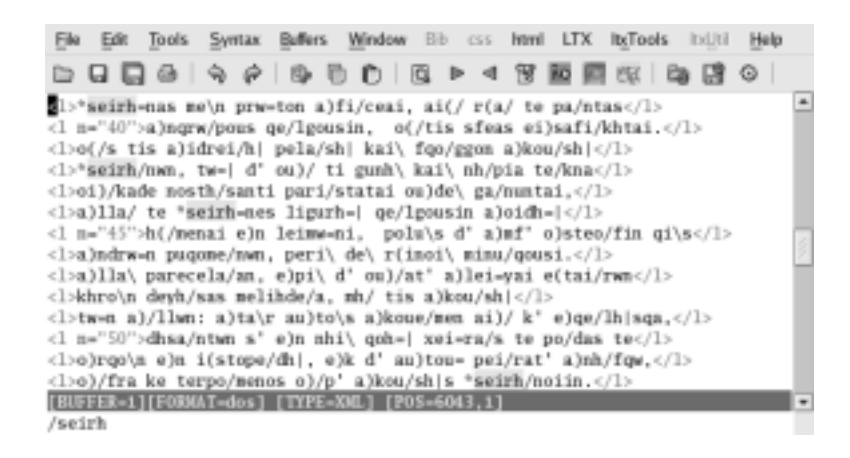

Figura 4.2: Căutare în textul Odiseei

O dată identificat un punct din text este desigur uşor de stabilit şi unde ne găsim în textul homeric. În general, fişierul XML poate cuprinde o sumedenie de informaţii despre text. Nu toate apar, ca să spunem aşa, la suprafaţă, atunci când fişierul este vizualizat cu ajutorul unui program care-i dă o formă estetică, plăcută la lectura normală.

### 4.2.2 DocBook

XML, ca metalimbaj, permite specificarea altor limbaje. Un asemenea limbaj este DocBook, care permite crearea de documente a căror sursă este în format XML.

Cu ajutorul DocBook este creată o sursă în care sunt puse toate informațiile cu privire la *conținutul* documentului. Sunt posibile apoi diverse transformări care duc la realizarea unui document tehnoredactat în funcţie de destinaţia (tipărire, pagină de web etc.).

Cu DocBook pot fi, între altele, create cărţi. Editura O'Reilly a fost prima care a utilizat acest format pentru cărţile sale.

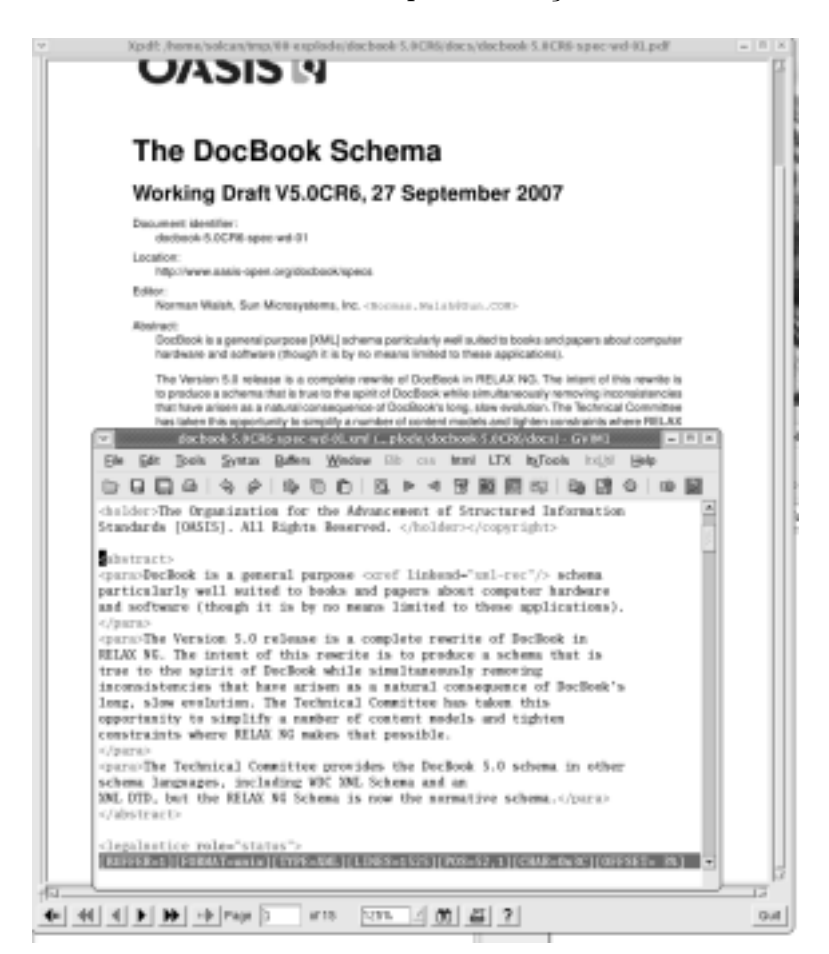

Figura 4.3: Document scris în DocBook

În figura "Document scris în DocBook" se vede în prim plan sursa.

### 4. XML şi generalizarea sistemului de marcare a textului

În plan secund este documentul pregătit pentru tipărire sau lectura pe ecran. Fragmentul din sursă cuprind chiar rezumatul documentului.[2](#page-65-0)

## 4.2.3 Formatul OpenDocument

Dacă instalaţi OpenOffice2 şi scrieţi un text, formatul nativ al acestuia este odt. Ca atare, odt este o arhivă. O puteţi deschide cu dezarhivatorul cu care deschideţi fişierele zip.

|                                                                     | minf.odt                        |         | $\begin{array}{c c c c c} \hline \multicolumn{3}{c }{\mathbf{m}} & \multicolumn{3}{c }{\mathbf{m}} & \multicolumn{3}{c }{\mathbf{m}} & \multicolumn{3}{c }{\mathbf{m}} & \multicolumn{3}{c }{\mathbf{m}} & \multicolumn{3}{c }{\mathbf{m}} & \multicolumn{3}{c }{\mathbf{m}} & \multicolumn{3}{c }{\mathbf{m}} & \multicolumn{3}{c }{\mathbf{m}} & \multicolumn{3}{c }{\mathbf{m}} & \multicolumn{3}{c }{\mathbf{m}} & \multicolumn{3}{c }{\mathbf{m$ |  |  |  |
|---------------------------------------------------------------------|---------------------------------|---------|----------------------------------------------------------------------------------------------------|--|--|--|
| Archive<br>Edit<br>View<br>Help                                     |                                 |         |                                                                                                    |  |  |  |
| ♦<br>Open<br>Extract<br>New<br>Add                                  | Ø<br>dB)<br><b>View</b><br>Stop |         |                                                                                                    |  |  |  |
| <back d=""> A <br/> A Location:<br/><math>\mathcal{I}</math></back> |                                 |         |                                                                                                    |  |  |  |
| Name<br>٧                                                           | Size                            | Type    | Date Modified                                                                                                    |  |  |  |
| Configurations <sub>2</sub>                                         |                                 | Folder  |                                                                                                    |  |  |  |
| META-INF                                                            |                                 | Folder  |                                                                                                    |  |  |  |
| Thumbnails                                                          |                                 | Folder  |                                                                                                    |  |  |  |
| content.xml                                                         | 2.5 KB                          |         | eXtensible M 29 September 2007,                                                                                                    |  |  |  |
| meta.xml                                                            | 1.1 KB                          |         | eXtensible M 29 September 2007,                                                                                                    |  |  |  |
| mimetype                                                            | 39 bytes                        | unknown | 29 September 2007,                                                                                                    |  |  |  |
| settings.xml                                                        | 7.3 KB                          |         | eXtensible M 29 September 2007,                                                                                                    |  |  |  |
| styles.xml                                                          | 7.8 KB                          |         | eXtensible M 29 September 2007,                                                                                                    |  |  |  |
|                                                                     |                                 |         |                                                                                                    |  |  |  |
|                                                                     |                                 |         |                                                                                                    |  |  |  |
|                                                                     |                                 |         |                                                                                                    |  |  |  |
| 8 files (21.5 KB)                                                   |                                 |         |                                                                                                    |  |  |  |

Figura 4.4: Un fişier odt dezarhivat

Tehnologia folosită în cazul odt este XML. Putem deschide şi cu un editor de texte fişierul unde se află conţinutul textului.

În figură se vede că OpenOffice2 a pus foarte multe informaţii în fişier. Ceea ce a fost scris de la tastatură este doar textul scos în evidenţă prin sublinierea de către noi a fondului.

<span id="page-65-0"></span> $2$ Pentru alte informații și pentru documentul "DocBook V5.0CR6" ca atare a se vedea <<http://www.docbook.org/>>.

4. XML şi generalizarea sistemului de marcare a textului

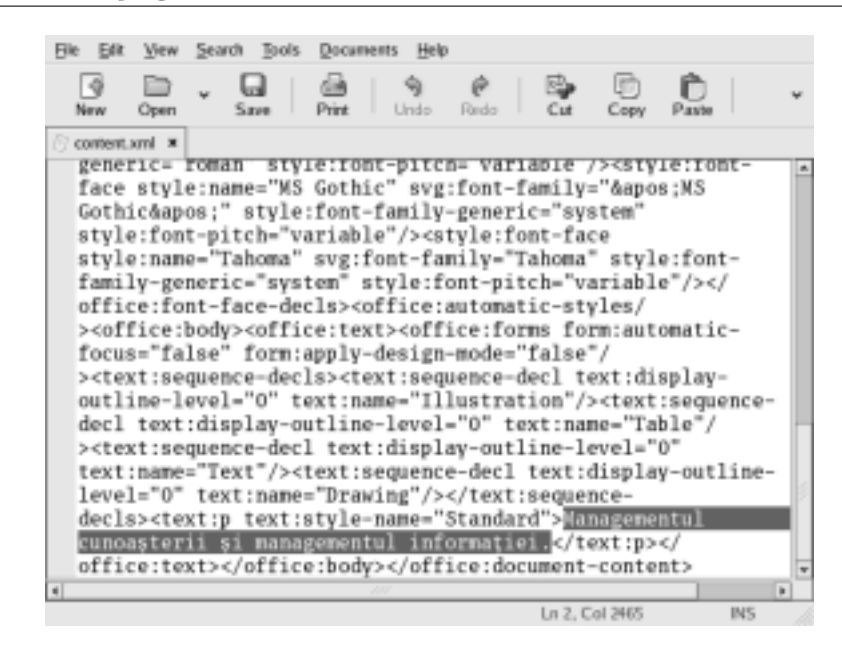

Figura 4.5: Fişier cu conţinutul textului

### 4.2.4 RSS

Multe situri ale agențiilor de presă, ziarelor oferă "știri pe bandă". Cu ajutorul unui program special ne putem conecta la sursa de ştiri. Nu trebuie decât să găsim pe pagina de web butonul RSS.

Un asemenea buton RSS există şi pe pagina de web a autorului acestei unități de învățare. Rostul său nu este acela de a furniza "știri" referitoare la schimbările intervenite în pagina de web sau pur şi simplu de a indica legături interesante pe Internet.

Sursa RSS este scrisă în format XML. Mai nou, asemenea pagini XML pot fi văzute și navigatorul de Internet Firefox. In figura "RSS în Firefox" se vede sursa RSS şi felul în care apare textul în pagina de web a autorului.

## 4.3 Avantajele şi dezavantajele XML

XML oferă programatorilor un mod de a reprezenta datele structurat. Avantajele sale esentiale tin de posibilitatea de a prelucra mai usor informaţia şi de a o transfera mai lesne de la o aplicaţie la alta.

XML este scris în fişiere de tip text. Acestea pot fi citite cu orice editor de texte. Prin urmare, structura acestor fişiere este transparentă, accesibilă oricui. Fişierele XML nu arată de parcă ar fi criptate.

### 4. XML şi generalizarea sistemului de marcare a textului

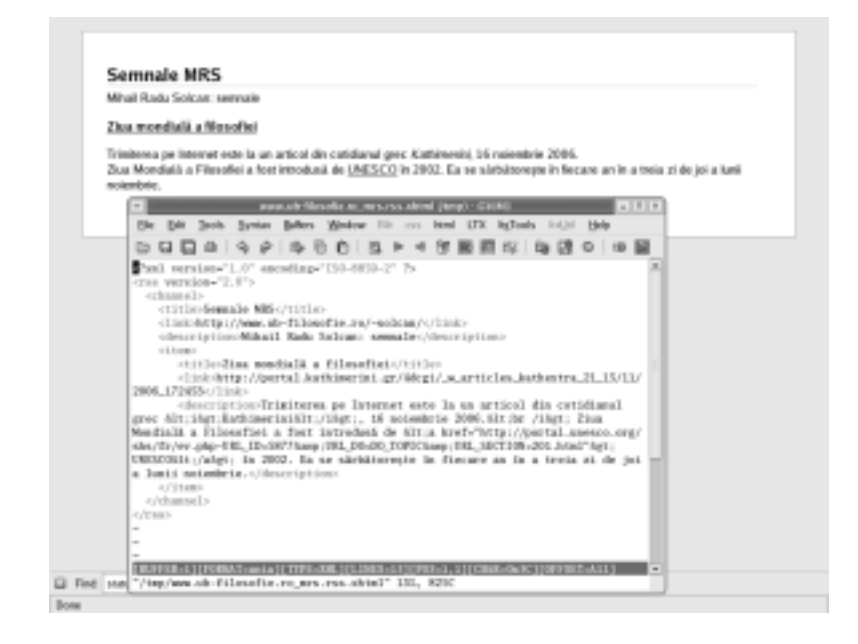

Figura 4.6: RSS în Firefox

Mai nou, Word2007 are drept format nativ al fişierelor sale tot XML. S-ar putea ca pe viitor să dispară situaţia de pe vremea fişierelor doc binare al căror format nu era cunoscut decât de programatorii firmei sau de colaboratorii acesteia. Orice altă firmă va putea scrie programe care deschid fişiere Word2007 şi scriu fişiere Word2007.

Examinând figurile din această unitate de învăţare se văd şi dezavantajele XML. Marcajele XML sunt logoreice. Se vorbeşte mult în XML. Din această pricină, chiar dacă sunt de tip text, fişierele XML nu sunt uşor de citit sau de scris cu un editor de texte. Este nevoie de editoare speciale pentru XML.

XML nu este genul de limbaj în care să le fie uşor oamenilor să-şi scrie textele. Prin contrast, LaTeX este un limbaj în care se poate scrie direct de către oameni, ca-n orice limbaj de programare.

## 4.4 XML şi generalizarea sistemului de marcare a textului: termeni-cheie

- XML
- Criptosemantică vs. semantică
- DocBook
- OpenDocument
- RSS

## 4.5 XML şi generalizarea sistemului de marcare a textului: exerciţii şi analize de caz

Exerciţiul 1: Clarificaţi conceptul de limbaj de marcare. Folosiţi drept punct de plecare articolul "Markup language" din Wikipedia <[http:](http://en.wikipedia.org/wiki/Markup_language) [//en.wikipedia.org/wiki/Markup\\_language](http://en.wikipedia.org/wiki/Markup_language)>.

Exerciţiul 2: Stabiliţi principalele legături dintre evoluţia XML şi dezvoltarea Internetului. Folosiţi drept punct de plecare articolul despre XML din Wikipedia <<http://en.wikipedia.org/wiki/XML>>.

Exercitiul 3: Folosind ca punct plecare Wikipedia, "Semantic Web" <[http://en.wikipedia.org/wiki/Semantic\\_Web](http://en.wikipedia.org/wiki/Semantic_Web)> clarificaţi noţiunea de web semantic. Ce rol joacă XML în această transformare a sistemului de pagini de pe Internet?

Analiza de caz 1: Folosind informaţiile culese în exerciţiile anterioare dați o formă standard completă cazului "Criptosemantică vs. semantică explicită". Analizaţi în special avantajele şi dezavantajele semanticii explicite? Va deschide, de pildă, aceasta mai multe posibilităţi pentru cenzură?

Analiza de caz 2: Căutaţi un caz de utilizare practică a XML. Analizaţi, după schema standard, cazul respectiv.

# UNITATEA DE ÎNVĂŢARE 5 SQL din perspectiva fluxului informaţiilor

Dacă citim o carte de informatică pentru managementul firmei, precum cea scrisă de profesorul Ioan Radu şi colaboratorii săi[\[8\]](#page-113-0), găsim acolo o descriere conceptuală a fluxurilor care asigură aducerea la zi a informaţiilor şi obţinerea de informaţii din baza de date. Nici un program din cele descrise în cartea amintită nu se descurcă de fapt fără a avea acces la informaţii. O bună bază de date este esenţială pentru funcţionarea oricărei organizaţii moderne.

Felul în care tehnologia care stă în spatele SQL, exemplul pe care se va axa această unitate de învățare, "macină" informațiile este mai puţin semnificativ aici. Din perspectiva managementului informaţiei, tehnologia SQL este semnificativă ca paradigmă a unei verigi extrem de importante pe fluxul informaţiilor. Operăm cu o sumedenie de informaţii pe care dacă le-am stoca doar în fişiere de genul celor de tip doc sau *pdf* am fi nevoiti să le tot copiem dintr-un document într-altul sau, mai rău, să tot retastăm în computer textul informaţiilor respective.

De asemenea, aici este vorba şi despre managementul fluxului de informaţii la nivel de întreprindere, la nivelul deci al unei organizaţii mari, care operează cu foarte multe informaţii. Şi în sensul acesta SQL este paradigmatic.

Conţinutul unităţii de învăţare nu presupune însă că avem acces la o mare bază de date şi la programul folosit pentru a lucra cu ea. Lumea marilor baze de date este redusă, din motive de ordin didactic, la dimensiuni "casnice". Tehnicile explicate, acolo unde are sens, ar putea fi folosite însă şi-n practică.

Obiectivele acestei unităţi de învăţare sunt:

• Familiarizarea cu unele dintre elementele de bază ale SQL;

- Înţelegerea modului în care informaţia este stocată şi regăsită cu ajutorul SQL;
- Cunoaşterea modului în care accesul la baza de date poate fi automatizat în vederea aducerii la zi, pe întregul flux, a informaţiei.

## 5.1 SQL pe computerul de acasă

Studiind capitolele anterioare v-aţi dat desigur seama că pentru a interacționa cu o sursă de date trebuie să folosim un limbaj. Pentru bazele de date "de întreprindere" există un limbaj standard: SQL. Numele limbajului vine de la inițialele componentelor sintagmei "Structured Query Language". Adevărul este că SQL e mai mult decât un limbaj de căutare în sursele de date. Toate bazele de date importante înţeleg SQL şi poţi face o sumedenie de operaţii cu ajutorul SQL.

Problema cea mare a bazelor de date "de întreprindere" este că sunt destul de greu de instalat acasă sau pe computerul de la serviciu pe care am vrea să învăţăm SQL. În principiu, lucrul acesta este posibil - chiar şi pe un sistem Windows98. Administrarea bazei de date este însă dificilă (mai ales în cazul începătorilor sau al persoanelor care vor să-şi facă doar o idee despre SQL). Soluţia pe care o propunem aici este folosirea SQLite.

Autorul principal al SQLite este D. Richard Hipp. Marele avantaj al SQLite este că sursa de date este într-un singur fişier şi nu trebuie să porneşti nici un fel de server pentru a avea acces la ea. Este o soluţie excelentă pentru cei care învaţă SQL. Este, de asemenea, o soluţie de luat în seamă în practică: pentru bazele de date ale paginilor de web, de exemplu. În întreprindere trebuie să fim însă atenţi la problemele de securitate a datelor: cine are acces la fişierul cu datele stocate de SQLite are acces la toate datele. Accesul nu este selectiv.

Pentru învăţarea SQL (dacă porniţi de la zero) cartea scrisă de Ben Forta[\[3\]](#page-113-1) este excelentă. Nu folosiţi însă exemplele din traducerea românească. Cel puţin versiunea din 2002, cea pe care am citit-o, este plină de erori. Trebuie să ştii deja SQL ca să foloseşti exemplele de acolo. Descărcați exemplele de pe situl autorului <[http://www.forta.com/](http://www.forta.com/books/0672325675/) [books/0672325675/](http://www.forta.com/books/0672325675/)>. În limita capacităţilor SQLite, exemplele acestea merg fără probleme; dacă nu ştiţi decât prea puţină engleză, traducerea românească este totuşi utilă pentru a prinde sensul exemplelor.

Programul SQLite se poate descărca de pe Internet. Exemplele date în continuare sunt lucrate cu sqlite-2.8.16. Această versiune a SQLite este în principal şi-n atenţia lui Chris Newman în cartea sa despre  $\text{SQLite}[7]$  $\text{SQLite}[7]$ <sup>[1](#page-71-0)</sup> SQLite este disponibilă atât pentru Linux, cât și pentru Windows.

Instalarea programului SQLite nu este deloc complicată. Trebuie să fiţi doar atente şi atenţi să aveţi acces la executabilul sqlite. În Unix aceasta înseamnă că puteţi purta un dialog de acest gen:

which sqlite /usr/bin/sqlite

Citiţi însă cu grijă instrucţiunile de instalare.

Programul SQLite ca atare este un instrument apelat prin intermediul comenzii în linie (într-o consolă Unix sau o fereastră MSDos).

## 5.2 Un exemplu de bază de date SQLite

Conform principiului acestui manual ar trebui ca fiecare să lucreze cu exemple familiare. Cum autorul lucrează într-o universitate, unele dintre "articolele de inventar" cel mai frecvent întâlnite sunt cărțile. Așa că exemplul dat în continuare se referă la cărţi. Puteţi vedea însă alte exemple în cartea lui Forta[\[3\]](#page-113-1) sau în alte cărţi despre SQL.

Cum spuneam, în cazul SQLite baza de date stă într-un singur fişier. Putem deschide cu Vim sau alt editor de texte acest fişier, dar vom găsi un amestec de text lizibil şi de semne ininteligibile. Fişierul respectiv nu este un fişier de tip text. O idee despre ceea ce se vede în Vim în cazul acestui gen de fisiere ne putem face cu ajutorul figurii "Fisierele SQLite nu sunt de tip text".

Crearea şi introducerea de date în aceste fişiere, după cum vom vedea mai jos, se face însă cu ajutorul unor fişiere de tip text. Am ales drept nume pentru fișierul în care SQLite stochează datele "bib.db" pentru că "bib" aminteşte de cărţi, iar "db" este extensia standard pentru aceste baze de date.

Ne slujim de un fișier bib.sql, precum cel din figura "Crearea unei baze de date SQLite", pentru a genera baza de date şi structurile în care vor fi inserate efectiv datele.

Pentru a crea fişierul ca atare şi structurile sale folosit comanda în linie (comanda dată în consolă sau fereastră MSDos):

sqlite bib.db < bib.sql

<span id="page-71-0"></span> $1$ Există și sqlite3. Versiunea 2 are numai un caracter "istoric", dar este încă utilă - cel puţin pentru scopuri didactice.
5. SQL din perspectiva fluxului informaţiilor

| File Edit                                                                                                    | Tools.                                                 | <b>Syntax</b>                                       | <b>Buffers</b> | Window                                                | <b>P23</b> | 055 | html | <b>LTX</b> | <b>ItxTools</b> | India      | Help |     |                |
|----------------------------------------------------------------------------------------------------|--------------------------------------------------------|-----------------------------------------------------|----------------|-------------------------------------------------------|------------|-----|------|------------|-----------------|------------|------|-----|----------------|
|                                                                                                    |                                                        |                                                     |                | QQG  \\$ <i>Q</i>    \$ {{\DI}Q  > <1 \\$ }\$\$\$\$\$ |            |     |      |            | 图               |            | ⊕    |     |                |
| **<br>carti (<br>aut<br>adr<br>ed<br>(4.5)<br>pret                                                                                                    | CHAR.<br>CIIAR.<br>CHAR.<br>INTEGER.<br><b>INTEGER</b> | inv_id INTEGER PRIMARY KEY,<br>titlu CHAR NOT NULL. |                | This file contains an SOLite 2.1 database **          |            |     |      |            |                 |            |      |     | $\overline{ }$ |
| 300BACABABABABABdKABABKBKBKBKBKBABABABABKBKKBCABCABABKBKBABAAAA57979<br>Forta*850L시8acuresti*8Teora세2002세17세세세세세세세세사9세자8690>세세의<br>서로80>서로서로자용서(서스) '38;Foucault서AA supraveghea사운Pitesti서#Paralela<br>45시82005시821시8시8시8시8시8시9시8018시8시8<시8 <r0>시8시8世서8시8시9시8!<br/>49<rothbard*@ramii^@bucuresti^@inst.mises<br>Romania=82005=817=8+8=8+8+8+8+D+8=XX+A+8+8, ^8<b0>^8+8+8h+H+H+M*V \$}。<br/>Nola서8Diavolu1서8Bucuresti서8ALL서82001서810서8세서8서8서20서8세서8서8서8<br/>AB<b0>ABABiAH-H-U= 18B;<br/>Nittgenstein^@Cercetari^@Bucuresti^@Humanitas^@2004^@22^@^@<d<~3^@^@@@<br>"bib-cp.db" [converted] 10L, 658C</d<~3^@^@@@<br></b0></b0></rothbard*@ramii^@bucuresti^@inst.mises<br></r0> |                                                        |                                                     |                |                                                       |            |     |      |            |                 | 10.372-710 |      | A11 | ¥              |

Figura 5.1: Fişierele SQLite nu sunt de tip text

Pentru a pregăti date în vederea introducerii în tabelul carti construim un alt fişier sql, botezat bibdata.sql. În figura "Fişier folosit la introducerea datelor" se poate vedea cum arată datele astfel pregătite.

Din nou, introducerea datelor ca atare se face printr-o comandă în linie:

#### sqlite bib.db < bibdata.sql

Modul de generare a bazei de date şi de introducere a informaţiilor descris mai sus este rapid şi sigur. Există însă şi posibilitatea, după cum se vede în figura "Tabel cu cărți" de a vizualiza conținutul bazei de date şi în mod grafic, nu doar în mod text.

```
CREATE TABLE carti (
   inv_id INTEGER PRIMARY KEY,
          CHAR,
   aut
   titlu CHAR NOT NULL,
   adr
          CHAR,
          CHAR,
   ed
          INTEGER
   an
          INTEGER
   pret
);
```
Figura 5.2: Fişier pentru crearea unei baze de date SQLite

```
INSERI INTO carti (inv_id, aut, titlu, adr, ed, an, pret)<br>VALUES (101, 'Forta', 'SQL', 'Sucuresti', 'Teora', 2002, 17);
INSERI INTO carti (inv_id, aut, titlu, adr, ed, an, pret)<br>VALUES (102, 'Foucault', 'A supraveghea', 'Pitesti', 'Paralela 45', 2005, 21);
INSERI INTO carti (inv_id, aut, titlu, adr, ed, an, pret)<br>VALUES (103, 'Rothbard', 'Banii', 'Bucuresti', 'Inst.Mises Romania', 2005, 17);
INSERI INTO carti (inv_id, ast, titlu, adr, ed, an, pret)<br>VALUES (104, 'Nola', 'Diavolul', 'Eucuresti', 'ALL', 2001, 10);
INSERT INTO carti (inv_id, mat, titlu, adr, ed, an, pret)
VALUES (105, 'Wittgenstein', 'Corcotari', 'Eucuresti', 'Humanitas', 2004, 22);
```
Figura 5.3: Fişier folosit la introducerea datelor

## 5. SQL din perspectiva fluxului informaţiilor

|                        | Database Structure | <b>Browse Data</b> | Execute SQL   |            |               |
|------------------------|--------------------|--------------------|---------------|------------|---------------|
|                        | Table: carti       | ۳                  |               | New Record | Delete Record |
|                        | inv_id             | aut                | titlu         | adr        | ed            |
| 1                      |                    | 101 Forta          | SQL           | Bucuresti  | Teora         |
| $\frac{2}{3}$          |                    | 102 Foucault       | A supraveghea | Pitesti    | Paralela 45   |
|                        |                    | 103 Rothbard       | Banii         | Bucuresti  | Inst.Mises    |
| $\overline{4}$         |                    | 104 Nola           | Diavolul      | Bucuresti  | ALL.          |
| 5                      |                    | 105 Wittgenstein   | Cercetari     | Bucuresti  | Humanitas     |
| $\left  \cdot \right $ |                    |                    |               |            | $\bullet$     |

Figura 5.4: Tabel cu cărţi

# 5.3 Limbajele de calculator şi fluenţa circulaţiei informaţiilor

Când eram copil, în timpul unei excursii cu şcoala, am fost să vizităm o fabrică de rulmenţi. Era construită de către specialişti veniţi din Japonia. S-ar putea ca, după atâta timp, memoria să mă înşele. Nu-mi amintesc însă decât de un singur moment în care piesa prelucrată era întoarsă cu mâna. În rest totul făceau maşinile. Erau încă şi muncitori japonezi în fabrică; nu făceau însă altceva decât să urmărească impasibili procesul tehnologic. Pe întregul flux tehnologic nu era decât o singură operaţie executată manual. Restul era automatizat.

Fluxul informaţiilor nu este vizibil precum acela al fabricării rulmenţilor cu bile. Dar importanţa fluenţei circulaţiei informaţiei s-ar putea să fie chiar mai mare. Operaţiile efectuate manual întârzie considerabil procesul şi introduc erori. Pentru a corecta erorile este iar nevoie de o intervenţie manuală şi acest gen de mangement al informaţiei este extrem de deficitar.

Acolo unde intervenţiile manuale decurg după un tipar ele trebuie înlocuite cu procese programate. Limbajele de programare folosite pot fi foarte variate. SQL este aici doar un simplu exemplu. Este un limbaj important, dar specializat pentru baze de date. E semnificativ însă pentru că ne întâlnim adesea cu el. Poate nu ne dăm seama, dar SQL este o parte a maşinăriei unor pagini de web pe care s-ar putea să le vizităm adesea. Vom explica şi noi mai jos felul în care se produce această integrare.

Nu există la drept vorbind un singur limbaj cu care să asiguri fluenţa circulaţiei informaţiei. Există, de asemenea, şi alegeri ce ţin de gust. Dacă este vorba de un limbaj de uz general pentru acest tip de sarcini, autorul are o preferinţă pentru Python.[2](#page-75-0)

Să ne gândim, de exemplu, că datele despre cărţile din baza de date SQLite ar fi existat deja într-un fişier XML. Dacă o operaţie de trecere de la fisierul respectiv la unul precum cel din figura "Fisier folosit la introducerea datelor" are loc în mod repetat, atunci are sens să fie scris un program care să facă el acest lucru. Programul respectiv ar putea fi scris în Python sau în alt limbaj, în funcție de condiții.

Din perspectivă strict managerială, pentru o firmă are sens să angajeze cel puţin o programatoare sau un programator care să asigure

<span id="page-75-0"></span><sup>2</sup>Pentru Python puteţi consulta lecţiile dedicate limbajului Python de Uta Priss, lectii concepute ca un curs de "Computer Programming for Information Management" <<http://www.upriss.org.uk/python/PythonCourse.html>>. Cursul a fost ţinut la School of Library and Information Science, Indiana University Bloomington.

tocmai această fluidizare a circulației informației. Este o mare iluzie să crezi că sunt suficiente marile complexe de programe, veritabile uzine de prelucrat informații. Totdeauna mai este ceva de "cârpit" și doar o persoană care are o cunoaştere personală a situaţiei poate face asta.

Ideea anterioară este valabilă chiar dacă este vorba despre programe obişnuite de birotică. Este greu să i se ceară personalului nespecializat să scrie programele de care este nevoie.[3](#page-76-0)

Şi ideea inversă este adevărată. N-are sens să cumpăraţi pentru firmă o pagină de web strălucitoare, dar nepotrivită cu forţele de care dispuneți în firmă. Treptat vor fi multe de "meșterit" la pagina de web. Ea se va învechi oricum, iar în unele puncte circulația informației se va deregla şi se va osifica. Aşa că are sens s-o adaptaţi la resursele (financiare şi umane) de care dispuneţi.[4](#page-76-1)

## 5.4 Căutarea în baza de date

Este important să ne dăm seama că fişierul bib.db este o jucărie. Are un singur tabel şi cinci înregistrări. O bază de date reală poate să fie imensă. În timp ce, dacă ne uităm în figura "Tabel cu cărți", ne facem rapid o idee despre datele din tabel, într-un tabel real acest lucru n-ar fi posibil. Aici ne vine în ajutor limbajul SQL.

Instrucţiunile SQL sunt destul de transparente pentru cine ştie limba engleză. În continuare deschidem sursa de date bib.db cu ajutorul sqlite şi cerem să fie afişat conţinutul câmpului aut:

\$ sqlite bib.db SQLite version 2.8.16 Enter ".help" for instructions sqlite> SELECT aut ...> FROM carti;

<span id="page-76-0"></span><sup>3</sup>Microsoft Office, care este prezent în multe birouri, inclusiv în varianta cu bază de date (şi limbaj SQL) este deseori exploatat necorespunzător. Asta pentru că şi lucruri care par simple, precum arhitectura datelor, nu sunt lesne de făcut fără o diviziune a muncii. Iar pentru limbajul din Microsoft Office ce poate fi folosit pentru îmbunătățirea lucrului cu această aplicație se poate consulta, de către începători sau un public mai larg, Paul McFedries, VBA - Ghid pentru începători (Bucureşti: Teora, 2006).

<span id="page-76-1"></span><sup>4</sup>Nu pot, de pildă, să încerc să fac să semene pagina mea personală de web cu aceea de la UEFA. Şi aceea se mai dereglează (o vreme cel puţin, pe pagina lor în japoneză, caracterele ba apăreau, ba dispăreau după câte o reîmprospătare automată a paginii). N-are sens nici să concurez cu situl Perseus. Pagina UEFA are o grafică flamboaiantă, iar situl Perseus o bogăţie incredibilă a informaţiilor academice furnizate. Numai "meșteritul" (reparatul pe ici pe colo, îndreptarea unor disfuncţionalităţi etc.) mi-ar depăşi rapid cunoştinţele şi timpul de care dispun.

Forta Foucault Rothbard Nola Wittgenstein

Observaţi că apare un prompt sqlite> specific programului de administrare a bazei de date. După SELECT aut am apăsat tasta "Enter". De asemenea, după FROM carti; am apăsat tasta "Enter". Nu uitați să puneţi punct şi virgulă!

Programul *sqlite* are o istorie a comenzilor; dacă apăsați pe tasta cu săgeata în sus sau pe cea cu săgeata în jos puteţi naviga printre comenzi. N-are rost să tastaţi de mai multe ori aceeaşi comandă. De asemenea, puteţi transforma lesne o comandă într-altă comandă. Istoria comenzilor funcţionează şi după promptul ...> ceea ce este o idee extraordinar de bună.

Putem selecta şi mai multe câmpuri o dată. De exemplu, dacă vrem să vedem aşa-numitele fapte legate de publicare (locul, editura, anul) procedez în felul următor:

```
sqlite> SELECT adr, ed, an
   ...> FROM carti;
Bucuresti|Teora|2002
Pitesti|Paralela 45|2005
Bucuresti|Inst.Mises Romania|2005
Bucuresti|ALL|2001
Bucuresti|Humanitas|2004
```
Cred că este foarte important să facem experimente cu asemenea comenzi. Puteţi experimenta, de pildă, cu condiţiile căutării.

Căutarea descrisă anterior era necondiţionată. La un volum mare de date asemenea căutări mai mult ne-ar încurca. Să încercăm să găsim autorii şi titlurile pentru cărţile care costă mai puţin de 20 de RON.

```
sqlite> SELECT aut, titlu
   ...> FROM carti
   ...> WHERE pret<20;
Forta|SQL
Rothbard|Banii
Nola|Diavolul
```
Condiția este pusă după cuvântul-cheie WHERE. Dacă am pune pret>20 aceasta ar însemna că valoarea din câmpul pret este mai mare de 20. Semnificaţia operatorului = este desigur evidentă. Operatorul != serveşte la negarea egalităţii.

O construcție interesantă este BETWEEN ... AND ... (cuvinte care înseamnă în engleză *între*  $\ldots$  *si*  $\ldots$ ). Efectul ei poate fi văzut mai jos:

```
sqlite> SELECT aut, titlu
   ...> FROM carti
   ...> WHERE pret BETWEEN 17 AND 21;
Forta|SQL
Foucault|A supraveghea
Rothbard|Banii
```
## 5.5 Ordonarea informaţiilor

Închipuiţi-vă că titlurile din baza de date reprezintă cărţile achiziţionate de o bibliotecă. Ele sunt înregistrate pe măsură ce sunt cumpărate. Pentru a regăsi informaţia sau pentru a construi un catalog al bibliotecii ar trebui sortate informaţiile.

Să examinăm titlurile cărţilor din baza de date:

```
SELECT titlu FROM carti;
SQL
A supraveghea
Banii
Diavolul
Cercetari
```
Nu sunt evident în ordine alfabetică. Să le ordonăm alfabetic!

```
sqlite> SELECT titlu FROM carti
   ...> ORDER BY titlu;
A supraveghea
Banii
Cercetari
Diavolul
SQL
```
Putem experimenta ordonări după diverse câmpuri.

Putem ordona, de asemenea, în ordinea dorită; de pildă, putem dispune titlurile în ordinea descreşterii preţului:

```
sqlite> SELECT titlu FROM carti
   ...> ORDER BY pret DESC;
Cercetari
A supraveghea
Banii
SQL
Diavolul
```
# 5.6 Prezentarea informaţiei din tabelele SQ-Lite

Înainte de a spune câte ceva despre prezentarea informaţiei din tabelele sqlite, ar trebui reamintit un principiu important al învăţării oricărui program: află cum ieşi din programul respectiv! Aţi văzut probabil că sqlite are o comandă .help, apelând la care obținem scurte descrieri ale comenzilor programului:

```
sqlite bib.db
SQLite version 2.8.16
Enter ".help" for instructions
sqlite> .help
............................
.exit Exit this program
.header(s) ON|OFF Turn display of headers on or off
help Show this message
.mode MODE Set mode to one of "line(s)",
                    "column(s)","insert", "list",
                    or "html"
............................
.width NUM NUM ... Set column widths for "column" mode
```
Am selectat din mesajele sqlite doar pe cele relevante aici. Se vede în orice caz că .exit este o comandă de ieşire din program.

În continuare puteţi vedea un exemplu de afişare a informaţiei pe coloane:

sqlite> .mode column sqlite> .headers on sqlite> SELECT aut, titlu FROM carti ...> ORDER BY pret DESC; aut titlu ------------ ----------

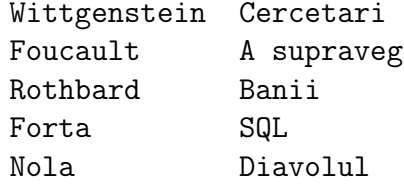

Informatiile din tabelele *sqlite* pot fi lesne incluse în pagini de web. Mai jos se vede cum sqlite produce un fragment de cod html (pe care-l putem insera într-un tabel html).

```
sqlite> .mode html
sqlite> SELECT aut, titlu FROM carti
   ...> ORDER BY pret DESC;
<TR><TH>aut</TH><TH>titlu</TH></TR>
<TR><TD>Wittgenstein</TD>
<TD>Cercetari</TD>
\langle/TR><TR><TD>Foucault</TD>
<TD>A supraveghea</TD>
\langle/TR><TR><TD>Rothbard</TD>
<TD>Banii</TD>
\langle/TR><TR><TD>Forta</TD>
<TD>SQL</TD>
</TR><TR><TD>Nola</TD>
<TD>Diavolul</TD>
\langle/TR>
```
Codul produs cu ajutorul sqlite poate fi integrat manual într-o pagină html. Lucrul acesta este util, dar mult mai productivă este integrarea automată a fluxului de date în pagina de web.

Includerea informatiei din tabelele *sqlite* în paginile de web se face cu ajutorul unor programe (scrise în limbajul php sau alt limbaj destinat acestui scop). Obţinem astfel o pagină de web în care informaţia este adusă la zi în mod dinamic (fără intervenţia mâinii omului).

În figura "Afişarea automată a informaţiilor din baza de date" este vizibil un fragment dintr-un program scris în php. Ca şi-n cazul când operăm cu comenzi în linie, mai întâi este deschisă baza de date. Dacă operaţiunea nu reuşeşte, se emite un mesaj de eroare.

Dacă baza de date a fost deschisă cu succes se extrag datele. Este relativ uşor de recunoscut expresia SELECT \* FROM carti, care nu este 5. SQL din perspectiva fluxului informaţiilor

|                                          |       |                   | Session Edit View Bookmarks Settings                                                                                                    | Help |           |    |    |
|------------------------------------------|-------|-------------------|----------------------------------------------------------------------------------------------------|------|-----------|----|----|
| $#d1("splite, so")$ :<br>exit;<br>else ( |       | echo Serrmessage; | $$dbhandle = sglite_open("bib, db")$ ;<br>if (!\$db = sqlite_open("bib.db",0666,&Serrnessage)){<br>echo "Nu pot deschide baza de date:<br>>\n";<br>Ssql- "SELECT * FROM carti";<br>Sres= sqlite_query(\$db, \$sql); |      |           |    |    |
|                                          |       |                   | echo " <table border="1">\n";</table>                                                                                                    |      |           |    |    |
| echo <tr>\n":</tr>                       |       |                   |                                                                                                    |      | $2.0 - 1$ | S% |    |
|                                          |       |                   |                                                                                                    |      |           |    |    |
|                                          | Shell |                   |                                                                                                    |      |           |    | 百定 |

Figura 5.5: Afişarea automată a informaţiilor din baza de date

altceva decât o comandă SQLite care va fi folosită în program. Chiar fără explicarea celorlalte detalii, care ar cere o prezentare a limbajului php, este lesne de înţeles ce se-ntâmplă.

Este foarte semnificativ faptul că limbajul html nu este suficient. Cu html s-ar realiza doar o prezentare statică a informațiilor, acest limbaj nefiind util decât pentru a preciza modul în care informaţia este afişată pe ecran. Pentru o prezentare dinamică este nevoie de baza de date şi de un limbaj de programare care să menţină continuu fluxul informaţiilor de la baza de date la pagina de web.

Rezultatul obținut este vizibil în figura "Tabel cu cărți pe Internet".

| inv id | aut                    | titlu         | adr             | ed                                    | an      | pret |
|--------|------------------------|---------------|-----------------|---------------------------------------|---------|------|
| 101    | Forta                  | SQL           | Bucuresti Teara |                                       | 2002 17 |      |
| 102    | Foucault               | A supraveghea | Pitesti         | Paralela 45                           | 2005 21 |      |
| 103    | Rothbard               | Banit         |                 | Bucuresti Inst. Mises Romania 2005 17 |         |      |
| 104    | Nola                   | Diavolul      | Bucuresti ALL   |                                       | 2001 10 |      |
| 105    | Wittgenstein Cercetari |               |                 | Bucuresti Humanitas                   | 2004 22 |      |

Figura 5.6: Tabel cu cărţi pe Internet

Ați auzit poate de prescurtarea "LAMP". "L" provine de la numele sistemului de operare GNU/Linux, un sistem folosit pe multe computere. "A" provine de la numele programului care "servește" clienții cu pagini de web; programul se numește "Apache". "M" provine de la ", MySQL", programul pentru baza de date. "P" vine de la "php", limbajul de programare despre care a fost vorba mai sus. Combinaţia aceasta este (una dintre cele) folosite pentru a crea pagini de web în care fluxul datelor nu este îngheţat undeva la un stadiu al său, ci este dinamic.

LAMP sau alte soluţii mai noi de acest gen suplimentează capacităţile limitate ale unui sistem de marcare a textului cu o bază de date şi un limbaj în care pot fi scrise programe. De îndată ce datele se modifică programele rescriu paginile de web, aducând constant la zi informaţiile. Mai mult decât atât programele în php sau un alt limbaj pot prelua informaţii trimise de către persoanele care văd paginile de web.

# 5.7 SQL din perspectiva fluxului informaţiilor: termeni-cheie

- SQL
- SQLite
- bază de date
- căutare în baza de date
- sortarea (informaţiilor extrase din baza de date)
- prezentarea informaţiilor (din baza de date)
- automatizarea prezentării informaţiilor pe Internet

# 5.8 SQL din perspectiva fluxului informaţiilor: exerciţii şi analize de caz

Exerciţiul 1: Dacă, la firmă sau chiar acasă, s-a cumpărat un program pentru baze de date încercaţi să vedeţi dacă şi în ce mod pot fi introduse comenzi în limbajul SQL.

Exerciţiul 2: Dacă aveţi posibilitatea, descărcaţi de pe Internet complexul de programe OpenOffice2 <<http://www.openoffice.org>>. Instalaţi cel puţin versiunea 2.2 pentru a avea şi baza de date. Creaţi o bază de date. Creați o  $Query^{\mu}$  (o interogare a bazei de date) folosind limbajul SQL. Atenţie la faptul că numele câmpurilor sau ale tabelelor trebuie puse în ghilimele în OpenOffice2.

Exerciţiul 3: Descărcaţi de pe Internet SQLite. Folosiţi ca punct de plecare pagina proiectului SQLite <<http://www.sqlite.org/>>. Alegeţi versiunea care vi se pare potrivită. Citiţi instrucţiunile de instalare. Instalaţi SQLite.

Exerciţiul 4: Citiţi capitolul al 3-lea din cartea lui Ewald Geschwinde şi Hans-Jürgen Schönig PostgreSQL (Bucureşti: Teora, 2003). În engleză cartea se numeşte PostgreSQL Developer's Handbook, iar capitolul al 3-lea, "An Introduction to SQL", este disponibil pe Internet la adresa <[http://www.perlhelp.com/sams/Sams\\_Chapters/](http://www.perlhelp.com/sams/Sams_Chapters/0672322609/) [0672322609/](http://www.perlhelp.com/sams/Sams_Chapters/0672322609/)>. Comparaţi limbajul SQL înţeles de PostgreSQL cu cel utilizat de SQLite (folositi pagina <[http://www.sqlite.org/lang.](http://www.sqlite.org/lang.html) [html](http://www.sqlite.org/lang.html)>, care descrie limbajul SQL folosit de SQLite).

Exerciţiul 5: Refaceţi exemplele din această unitate de învăţare folosind SQLite instalată la exerciţiul 3 şi cunoştinţele completate cu ajutorul exerciţiului 4. Adaptaţi eventual exemplele la domeniul care vă interesează în mod special pe dumneavoastră, folosind altceva decât informaţii despre cărţi.

Analiza de caz 1: Multă lume scrie bibliografiile în fişiere de tip doc sau similare. Acestea sunt fişiere pentru texte tehnoredactate. Este aceasta o eroare? Gândiţi-vă la ce se-ntâmplă dacă bibliografia trebuie prezentată diferit sau dacă trebuie resortată etc. Pentru a documenta răspunsul citiți din Wikipedia articole din categoria "Reference Management Software" <[http://en.wikipedia.org/wiki/Category:Refer](http://en.wikipedia.org/wiki/Category:Reference_management_software)ence\_ [management\\_software](http://en.wikipedia.org/wiki/Category:Reference_management_software)>. Încercaţi să vedeţi ce sistem de management al informaţiilor bibliografice s-ar potrivi cu sistemul de scriere computerizată folosit de dumneavoastră.

Analiza de caz 2: Să zicem că o firmă adună informaţii despre propriul personal, dar le stochează sub formă de fişiere doc. Nu le pune într-o bază de date. Dacă informaţiile se schimbă, personalul trebuie să rescrie documentele, introducând informaţiile aduse la zi. Stabiliţi dezavantajele acestui mod de a proceda, prin comparaţie cu stocarea informaţiilor într-o bază de date. Dacă socotiţi că există cazuri reale în care se procedează în acest mod, încercaţi să identificaţi motivele pentru care managerii firmei procedează în acest fel.

# UNITATEA DE ÎNVĂŢARE 6 LaTeX ca mod de organizare a scrierii unui text

"Complexul paginii albe": terminologia aminteşte de vremurile când se scria cu creionul pe hârtie, dar fenomenul rămâne real. Mulţi oameni nu pot depăși momentul de blocaj generat "pagina" pe care nu se află nimic. Eroarea este una destul de simplă; ţine de iluzia că textul este undeva "în minte" și trebuie doar transferat de acolo pe hârtie. Textul trebuie construit.

Pentru managerul care are informaţiile şi are idei cu privire la modul în care vrea să le comunice scrierea unui text n-are de ce să fie o problemă. Ca şi-n celelalte unităţi de învăţare a managementului informaţii vom susţine că uneltele din computer pot fi de mare ajutor. Nu vom încerca să vindem însă (obişnuitele) iluzii că un program cu butoane şi multe meniuri este soluţia cea mai bună. Singura soluţie cu adevărat bună este să "vorbești limba" uneltelor respective. Pilula este amară, dar până la urmă este singurul leac efectiv.

Obiectivele acestei unități de învătare sunt:

- Explicarea utilităţii separării redactării de tehnoredactare;
- Descrierea beneficiilor limbajului LaTeX, care separă clar crearea conţinutului textului de tehnoredactarea textului;
- Explicarea obstacolelor care se ivesc în calea unui mod raţional de organizare a scrierii unui text;
- Înţelegerea etapelor de elaborare a conţinutului unui text, cu accent pe transmiterea adecvată a informaţiilor şi pe mijloacele care facilitează accesul cititoarelor/cititorilor la informațiile din text;
- Precizarea sensurilor în care putem vorbi despre "limbajul tehnoredactării".

## 6.1 Sirenele din computer

În Odiseea, Ulise şi tovarăşii săi trebuie să înfrunte pericolul de a se lăsa seduşi de sirene. Sirenele sunt fiinţe ale căror cântece vrăjesc pe oricine. Pentru a nu le auzi, oamenii lui Ulise îşi înfundă urechile, iar Ulise este legat de catarg.

Circe îl previne pe Ulise: "Intâi și-ntâi sosi-vei la sirene,  $\setminus$  Acele care-ademenesc pe oameni, \ Pe toţi care s-apropie de ele. \ Oricine merge-aproape fără ştire \ Şi cântecul sirenelor aude \ . . . E dus, nenorocit pe totdeauna ... " (Homer, *Odiseea* 12.52-59 trad.Murnu; 12.39-44 în textul homeric). Sunt multe sirene în computerele actuale, dar niciunele nu-s mai periculoase decât cele din editoarele de tehnoredactare. Totul poate fi pus sub forma unui caz care merită analizat.

\_\_Redactare vs. tehnoredactare\_\_

În edituri există o diviziune clară a muncii între autoare/autori, redactori, corectori şi tehnoredactori.

==Problema==

Problema creată de editoarele de tehnoredactare WYSIWG este că încurajează o confuzie între ceea ce face cine scrie/redactează un text şi ceea ce face cine tehnoredactează textul.

[Pe măsură ce studiaţi această unitate de învăţare, veţi sesiza desigur celelalte elemente care intră în analiza acestui caz. Autorul textului de faţă este ferm în favoarea separării redactării de tehnoredactare.]

Cântarea sirenei promite ceva foarte atrăgător: tehnoredactare simultană cu scrierea textului.[1](#page-86-0) Vei vedea pe ecran textul în forma sa

<span id="page-86-0"></span><sup>&</sup>lt;sup>1</sup>Efectele "cântecului sirenelor" sunt considerabile. Încă de acum un deceniu se vorbea despre dispariţia tehnoredactorilor. Peter Brielmaier şi Eberhard Wolf scriau: "La ora actuală, tot mai multe edituri din Germania încredințează realizarea de pagini întregi redacţiilor, şi nu unui corp specializat, tehnoredactorii." (Ghid de tehnoredactare [Iași: Polirom, 1999], p.8) Dar și ei adaugă: "Pericolele acestei evoluţii sunt evidente: redactorii au tot mai puţin timp pentru conţinutul ştirilor, iar producţia trece din ce în ce mai mult pe primul plan." (ibidem) Oricum, cei doi autori prezintă totuşi o meserie distinctă de cea de redactor. Ceea ce nu se relevă, după mine, în cartea lor este faptul că decizia ca o persoană să practice două meserii concomitent este una de management şi nu una impusă de tehnologie. De asemenea, Brielmaier şi Wolf sunt interesaţi de tehnoredactarea ziarelor. Aici avem în vedere articolele, proiectele, cărţile şi nu ziarele.

aranjată pentru tipărire. Punem în paranteză aici discuţia cu privire la posibilitatea de a realiza aşa ceva din punct de vedere tehnologic. Marele dezavantaj, din perspectiva construirii textului, este că încurajează confuzia dintre conţinut şi forma tipărită a textului. Iar o formă frumoasă a tiparului a exercitat întotdeauna o tiranie asupra minţii oamenilor, care tind să fetişizeze cuvântul tipărit.

Să încercăm să ne gândim puţin la un caz ceva mai concret. Să spunem că avem de condus o echipă care trebuie să prezinte unei comisii un proiect. Este foarte uşor să ne lăsăm fascinaţi de forme precum cele din figurile "Cuprinsul unui proiect" sau "Fragmente din conținutul unui proiect".

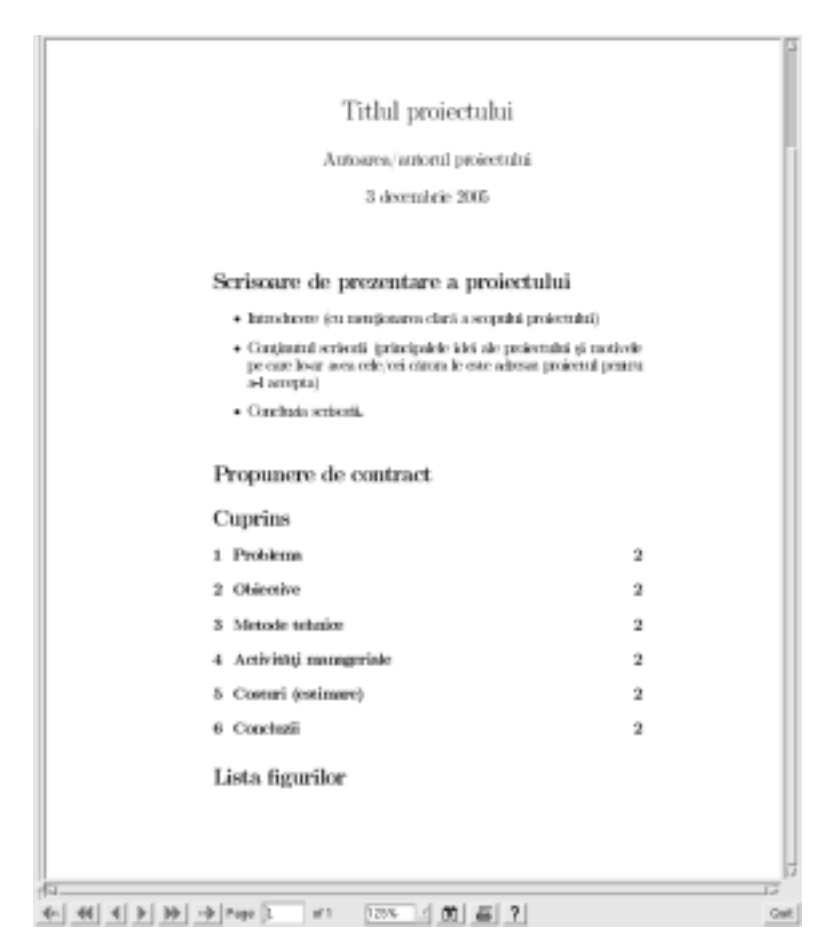

Figura 6.1: Cuprinsul unui proiect

Continutul exemplului din Figura "Cuprinsul unui proiect" reprezintă o adaptare a schemei pentru un proiect, prezentat ca o propunere, din Raman şi Sharma[\[9,](#page-113-0) p.462]. Când lucrăm direct în editorul de tehnoredactare textul, afişat frumos pe ecran, începe de să ne fure.

#### 6. LaTeX ca mod de organizare a scrierii unui text

Uităm că sarcina principală, în prima fază, este să gândim conţinutul, nu modul cum va arăta textul tehnoredactat.

 $\overline{a}$ 

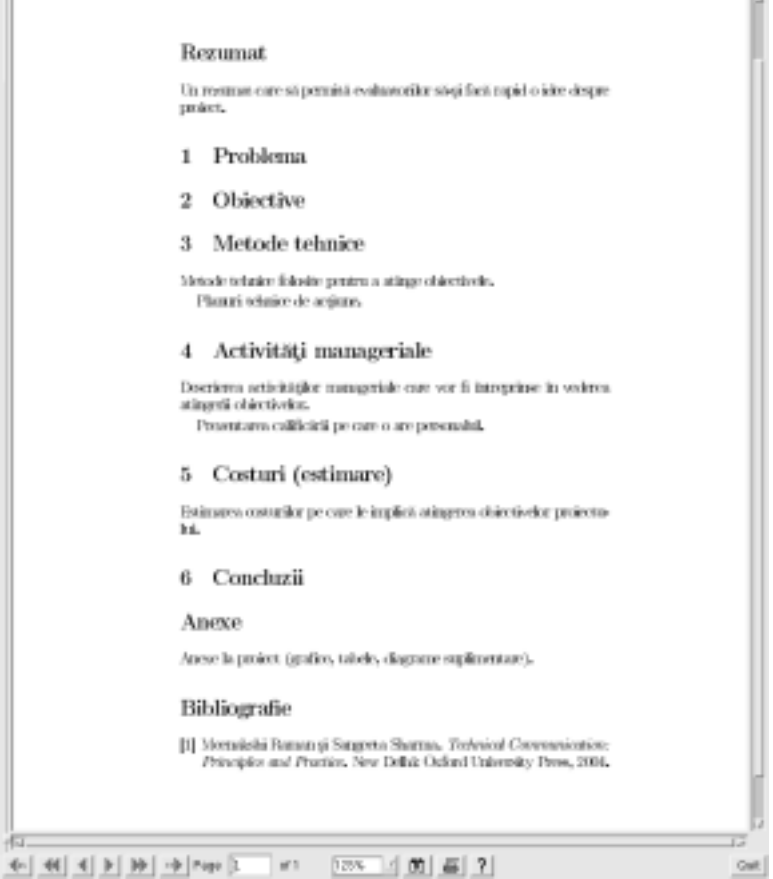

Figura 6.2: Fragmente din conţinutul unui proiect

Tehnoredactarea, dincolo de simpla aşezare în pagină a textului implică o serie de alte operaţii. Activitatea de tehnoredactare este departe de a fi simplă şi nu întâmplător în edituri există o diviziune a muncii care implică prezenţa unor tehnoredactori specializaţi.

### 6.1.1 Evitarea sirenelor

 $\mathbf{u}$ 

În Odiseea oamenii lui Ulise îşi înfundă urechile. Tot aşa ar fi recomandabil să procedăm şi atunci când scriem un text. O structură precum cea din figura "Proiect în LaTeX" nu arată deloc atractiv, dar ne fereşte de farmecele textului tipărit. Ne forţează practic să ne concentrăm asupra conţinutului.

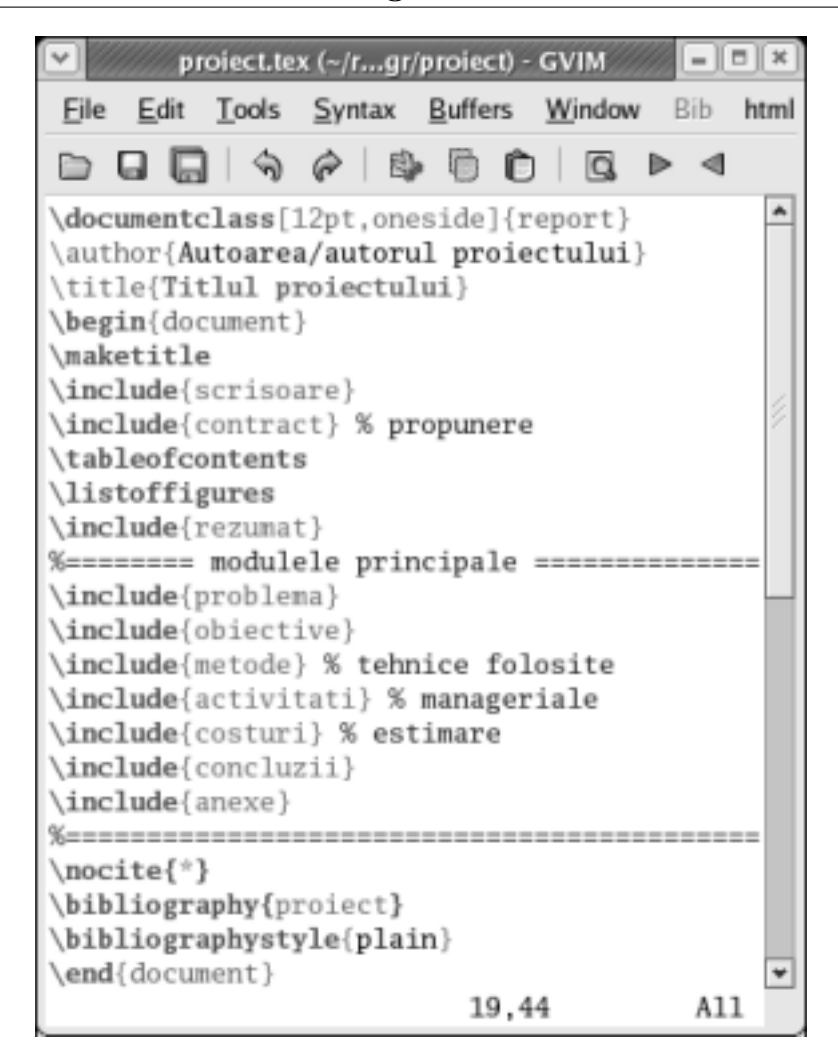

6. LaTeX ca mod de organizare a scrierii unui text

Figura 6.3: Proiect în LaTeX

Soluția descrisă în continuare folosește LaTeX.<sup>[2](#page-89-0)</sup> LaTeX este un limbaj de programare orientat către tehnoredactarea textelor. Orientarea către tehnoredactare se vede şi din logo-ul meşteşugit al LaTeX-ului:

LaTeX este un limbaj de programare în toată puterea cuvântului. Este, tehnic vorbind, universal. Atâta doar că este foarte comod când este vorba de tehnoredactare (şi n-ar fi recomandabil pentru scrierea unor programe de calcul numeric, de pildă). Fiind un limbaj de programare n-are nici un sens să fie comparat cu un *editor de tehnoredactare*.<sup>[3](#page-89-1)</sup> Avantajul său faţă de editoarele de tehnoredactare este acela că per-

<span id="page-89-1"></span><span id="page-89-0"></span><sup>&</sup>lt;sup>2</sup>Pentru mai multe informații despre LaTeX v. Eseul filosofic[\[11\]](#page-113-1).

<sup>3</sup>Editorul de tehnoredactare OpenOffice, de exemplu, are capacitatea de a genera cod LaTeX.

# **IAT<sub>F</sub>X**

Figura 6.4: Logo-ul LaTeX

mite o excelentă separare între redactarea textului şi tehnoredactarea sa.

Un program LaTeX poate fi scris cu orice editor de texte. Putem folosi, de exemplu, Vim. Există şi editoare specializate pentru LaTeX.[4](#page-90-0)

Deşi termenul "program LaTeX" intimidează, în realitate scrierea unui astfel de program se învaţă relativ repede. Există o comunitate puternică în jurul LaTeX şi, de fapt, oricine utilizează LaTeX se poate limita la scrierea textului propriu-zis. Restul programelor de care are nevoie sunt deja scrise şi sunt disponibile pe Internet.

#### 6.1.2 Problema efectelor de reţea

Poate şi mai tare intimidează faptul că LaTeX este un limbaj de programare în care se scriu surse care sunt compilate. Pe înţelesul tuturor, asta înseamnă că scrii textul, apelezi o unealtă numită "compilator", iar aceasta furnizează un rezultat... dacă n-ai nici o eroare în program. De aceea, prin definiţie, în cazul LaTeX, nu poate fi vorba despre tehnoredactare simultană.

Problema de mai sus nu este însă chiar aşa de teribilă dacă scrii textul "pas cu pas". Pe măsură ce elaborezi o parte din el, compilezi şi, dacă este nevoie, elimini erorile pentru a obţine un rezultat. Ar fi mai greu dacă ai scrie întâi o carte de 200 de pagini şi, la urmă, ai încerca să compilezi. Dacă sunt multe erori, va fi extrem de greu, chiar pentru cineva cu experienţă, să le elimine.

Adevărata problemă cu compilatoarele de LaTeX este însă alta - una ce ţine mai degrabă de management, decât de opţiunile tehnologice. Fişierele produse de compilatoarele LaTeX sunt deobicei de trei tipuri  $dvi$ , ps și pdf. Primul este un format "intern". Al doilea format este PostScript. PostScript este, de fapt, tot un limbaj, dar al printerelor. Aşa cum ne-am aştepta, dacă un compilator uzual traduce sursa în limbaj-maşină (limbajul înţeles de procesorul computerului), uneltele de compilare LaTeX fac tot o traducere într-un limbaj "pe înțelesul" unei maşini, dar al printerului. Pdf este înrudit cu PostScript, dar este destinat tipăririi pe o hârtie virtuală. Altfel spus, pdf-urile pot să fie citite atât pe ecran, cât şi pe hârtie.

<span id="page-90-0"></span><sup>&</sup>lt;sup>4</sup>A se vedea explicațiile din *Eseul filosofic*[\[11\]](#page-113-1), unde este prezentat TeXnicCenter.

#### 6. LaTeX ca mod de organizare a scrierii unui text

Oricine a citit alineatul anterior şi are fie şi o idee, fie chiar şi una foarte vagă, despre computere vede că lipseşte formatul de fişier doc. Acest format de fişier este cerut în multe locuri. De pildă, am tradus recent o carte. Editura la care am dus textul a vrut un fisier *doc*.

Cei mai mulţi colegi sau colaboratori externi de la Universitatea unde lucrez folosesc formatul doc pentru texte electronice. S-ar putea ca mie să nu-mi convină acest lucru, dar apare efectul de reţea: dacă vreau să particip la cercetări sau chiar doar să lucrez în continuare în acelaşi loc de muncă, trebuie să folosesc, pentru a coopera, formatul doc.

Cazul care apare este unul cât se poate de interesant. Pe de o parte sunt beneficiile cooperării cu persoane care folosesc formatul doc. Pe de altă parte sunt beneficiile unui sistem precum LaTeX, care-ţi permite să-ţi organizezi minunat scrisul, dar nu produce (în mod direct) fişiere doc.

Pare cvadratura cercului. O vreme am scris unele texte în LaTeX şi altele cu OpenOffice, care este capabil să producă şi fişiere doc. Am încercat să folosesc şi un convertor din LaTeX în rtf, un limbaj de marcare a textului pe care-l înţeleg cam toate editoarele de tehnoredactare (inclusiv Word), dar m-am lovit de o problemă: codurile literelor din sistemul de operare cu care lucrez nu sunt înţelese de convertor. Părea să nu existe nici o soluţie.

Rezolvarea am găsit-o într-o zi, când am gândit lucrurile din perspectivă mai degrabă managerială decât tehnologică. Cele mai multe dintre documentele pe care le folosesc în procesul de cooperare descris mai sus folosesc doar o parte (destul de mică) a limbajului LaTeX. Mi-ar fi imposibil să scriu de unul singur un convertor pentru întregul limbaj LaTeX. S-a dovedit însă mult mai simplă scrierea unui program care traduce doar o parte din ceea ce se poate scrie în LaTeX<sup>[5](#page-91-0)</sup>. Traducerea se poate face fie în rtf, fie în html.

De ce rtf? De ce nu doc? Răspunsul este cât se poate de simplu. Formatul  $r\bar{t}$  este specificat în documente accesibile public.<sup>[6](#page-91-1)</sup> Prin contrast, formatul doc, cel put in versiunile sale traditionale, nu este public.

<span id="page-91-0"></span><sup>5</sup>Programele sunt scrise într-un limbaj numit Python. Soluţia a implicat deci iarăşi folosirea unui limbaj de programare! Cursul de faţă, de pildă, foloseşte acest set de programe. După ce le mai testez o vreme am să le pun şi pe pagina mea de web. Utilizarea lor nu va fi însă niciodată o chestiune simplă sau lipsită de riscuri. Oricine ar fi curioasă să vadă cum merg ar trebui să înţeleagă cât de cât Python şi să ia măsurile de precauţie necesare pentru a nu-şi distruge accidental fişierele LaTeX.

<span id="page-91-1"></span><sup>&</sup>lt;sup>6</sup>Există și o carte despre *rtf*: Sean M. Burke, *RTF Pocket Guide* (O'Reilly, 2003). O parte extrem de utilă a cărții, "RTF Tutorial" este accesibilă pe Internet  $\lt$ [http:](http://www.oreilly.com/catalog/rtfpg/chapter/part1.pdf) [//www.oreilly.com/catalog/rtfpg/chapter/part1.pdf](http://www.oreilly.com/catalog/rtfpg/chapter/part1.pdf)>.

Cu alte cuvinte, doar firma proprietară şi contractanţii ei ştiu exact ce trebuie pus, unde şi cum într-un fişier doc.

Trebuie precizat însă un lucru: ceea ce transmiți cu ajutorul formatului  $\tau t$  este continutul textului, inclusiv sublinierile, sectiunile, notele de subsol, imaginile ş.a.m.d. Tehnoredactarea, ca să zic aşa, este refăcută. Fie este refăcută automat de programul cu care este vizualizat rtf-ul, fie, în cazul unei edituri, de personalul din sectorul de tehnoredactare. Dar tocmai acesta este şi scopul urmărit. Dacă vreau să trimit textul tehnoredactat deja, atunci un pdf este mijlocul potrivit.

Este efectul de reţea un mit? Dacă este văzut prin prisma efectelor sale presupus negative, da - este un mit. Orice piaţă prinde participantele în rețeaua cooperării. În sensul acesta există o "dependență" a individului, dar ea merită menţinută cât timp aduce beneficii. Indivizii sunt independenţi tocmai pentru că, atunci când sesizează dezavantaje le elimină născocind ceva.

Morala acestui caz trece mult dincolo limitele sale destul de restrânse. În primul rând, orice firmă merită să se gândească dacă merită să mizeze exclusiv pe programe cumpărate sau are sens să angajeze pe cineva care să scrie programe, să "meșterească" legături, completări la programele achiziţionate, în funcţie de contextul concret al problemelor firmei. Iar nu în ultimul rând, ideea este că merită investit în cunoaştere. Altfel firma este penalizată de (mitice) relaţii de dependenţă.

## 6.2 A scrie cu gândul la text

Ceea ce prezentăm în această secţiune este un mod de a scrie şi nu trăsăturile limbajului LaTeX. Pentru a deprinde LaTeX trebuie să citiţi un manual specializat.

Principalul atu al LaTeX este separarea realizării conţinutului textului de tehnoredactarea acestuia. Acest avantaj este deosebit de important în special în cazul textului lucrărilor ştiinţifice, a rapoartelor de cercetare etc.

### 6.2.1 Clarificarea obiectivelor

Există un leac excelent pentru "blocajul în fața foii albe": să scriem un text -care nu va face parte din textul final - în care enunţăm obiectivele pe care le urmărim.[7](#page-92-0) Acest text poate să fie, tehnologic vorbind,

<span id="page-92-0"></span><sup>7</sup>Conducătorul tezei mele de doctorat, când a simţit că nu reuşesc să aştern pe hârtie textul final al tezei, mi-a spus o anecdotă pe care n-am uitat-o niciodată: în ea era vorba despre un doctorand care-și începea teza cu "scopul acestei lucrări de

complet separat (un fişier separat) sau să fie ascuns în sursa textului, ca un comentariu de genul celor pe care le folosesc programatorii.

LaTeX este un limbaj de programare complet. El include şi ceea ce este familiar oricui a scris un program de calculator: posibilitatea de a introduce comentarii în textul programului. Comentariile sunt ignorate atunci când textul programului este compilat sau interpretat. Ele sunt foarte importante însă pentru a putea citi (şi înţelege) rostul construcţiilor din program.

În LaTeX comentariile sunt rânduri sau porţiuni de rânduri care încep cu semnul procentului. După cum se vede din figura "Enunțarea obiectivelor textului", când am scris unitatea de învăţare mi-am notat chiar acest obiectiv: să scriu despre enuntarea scopului urmărit în porţiunea respectivă de text.

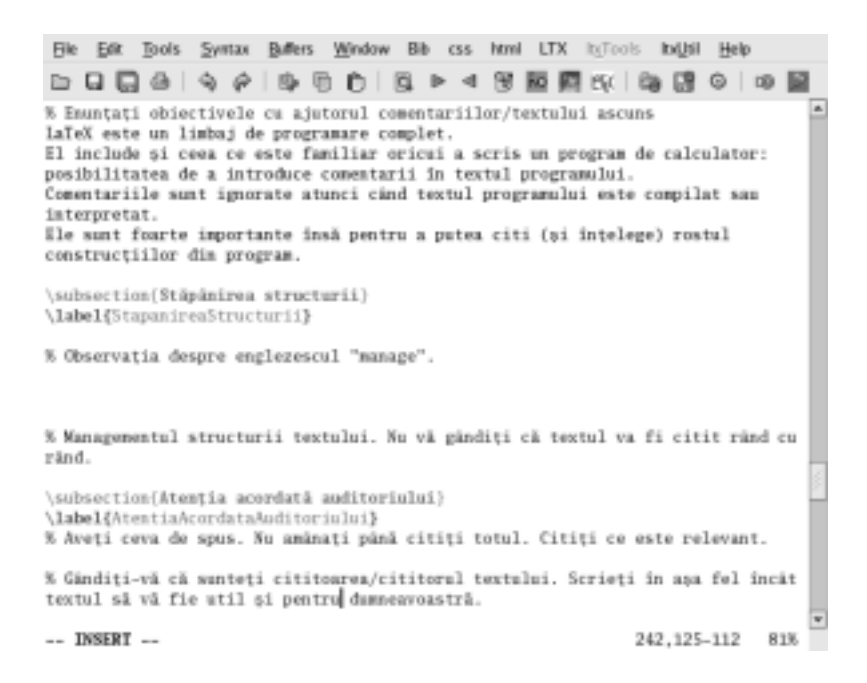

Figura 6.5: Enunţarea obiectivelor textului

În Vim textul comentariilor are o culoare distinctă, pentru a evita confuzia cu restul textului. După compilarea cu LaTeX comentariile dispar. Ele nu vor apărea la tipărirea textului tehnoredactat.

doctorat este obţinerea titlului de doctor". Sensul adânc al glumei este că nu trebuie să încerci să obţii alte rezultate decât acelea care sunt la nivelul necesar obţinerii titlului de doctor. Dacă-ți propui "să faci o mare descoperire", lucrul acesta este o eroare. Poţi să încerci asta în lucrări ulterioare, dar scopul tezei este doar să demonstreze că ai aptitudini de cercetătoare/cercetător. Desigur, doctorandul n-ar fi trebuit să-și enunțe obiectivul în textul "vizibil".

Este bine desigur să începem cu enunțarea obiectivelor mari ale textului. Le putem plasa undeva la început. Dacă există o coincidenţă cu obiectivul major al unui capitol, vom pune comentariul la începutul capitolului respectiv.

Uneori se mai întâmplă să ne vină câte o idee, dar n-avem timp, în acel moment, să-i dăm forma finală. O plasăm ca un comentariu în text, la locul potrivit. Ulterior vom reveni şi vom finaliza ideea.

Comentariile sunt foarte utile şi atunci când recitim textul. Acolo unde credem că trebuie refăcut ceva punem un comentariu. În LaTeX există chiar un "pachet" (un modul apelat la cerere) care permite inserarea unor atenţionări în text. La compilare ni se va atrage atenţia asupra locului în care mai este ceva de reparat în text. Pe măsură ce remediem textul scoatem şi semnalele de atenţionare.

#### 6.2.2 Stăpânirea structurii

Ca orice neologism, "management" este un cuvânt stingher în limba română: nu prea are rude, prieteni. Lucru şi mai important: nu există în familie un verb, precum to manage din engleză. Cu manage poţi spune în engleză multe lucruri: conduci, ai grijă, te descurci, atingi un scop.<sup>[8](#page-94-0)</sup>

În cazul unui text, ceva trebuie să "manage" în mod cert: structura textului. Există două motivaţii ale acestui management al structurii textului. Capitolele, secţiunile, subsecţiunile sunt utile pentru cine scrie. Pentru cine scrie, structurile textului sunt precum nişte module pe care le combini pentru realiza construcţia finală. Pentru cine citeşte, structurile permit o viziune panoramică asupra textului, îi permit "să-și facă o idee" despre ce se spune în text.

Eroarea majoră pe care o comit mulţi este aceea de a proiecta structurile înaintea obiectivelor. Obiectivele implică, de multe ori şi o cercetare; în orice caz implică o evaluare a informaţiilor pe care vrem să le comunicăm (pentru a atinge obiectivele propuse). Cu acest prilej îţi faci o imagine despre ideile-cheie ale viitorului text şi abia apoi poţi proiecta un element al structurii care să pivoteze în jurul cheii găsite.

În LaTeX există comenzi pentru capitolele, secţiunile, subsecţiunile textului. De pildă, \section{Titlul secţiunii} îi spune sistemului că începe o nouă sectiune.

Comenzile LaTeX de secţionare a textului sunt o bună ilustrare a ideii de focalizare pe conţinutul, nu pe tehnoredactarea textului. Nu spunem cât de mare să fie litera cu care este scris titlul sau ce decora-

<span id="page-94-0"></span> $8$ Wordnet a dat o listă cu șapte sensuri ale lui manage <[http://wordnet.](http://wordnet.princeton.edu/perl/webwn) [princeton.edu/perl/webwn](http://wordnet.princeton.edu/perl/webwn)>.

ţiuni să fie plasate în jurul său. Nu vom indica nici care ţine de aşezarea finală în pagină.

Putem deplasa cu uşurinţă secţiunile de text sau alte elemente ale structurii. Pur şi simplu le tăiem şi le copiem în altă parte (evident cu comanda corespunzătoare cu tot). Nu trebuie să ne facem griji cu privire la numerele secţiunilor, cuprins ş.a.m.d. Totul se va schimba automat.

## 6.2.3 Atenţia acordată auditoriului

Atunci când scrieţi gândiţi-vă că aveţi ceva de spus. Ar fi inutil să amânaţi redactarea textului până citiţi tot ce s-a spus pe tema respectivă. Are sens să citim doar ceea ce este relevant. Chiar şi aşa, există un punct de oprire: e momentul în care avem suficiente informații pentru a putea regândi problema în discuţie cu propria minte.

Există două momente între care trebuie găsit apoi un echilibru. Pe de o parte, este firesc (şi extrem de util) să vă gândiţi că sunteţi cititoarea sau cititorul textului pe care-l scrieți. Puneți-vă "în pielea lor". Dacă scrieţi o frază lungă şi încâlcită, gândiţi-vă ce aţi pricepe din ea dacă aţi fi în postura de cititoare/cititor. Desigur, puţin. Refaceţi fraza. Dacă presupuneți că un anume lucru este "bine cunoscut", încercați să vedeți dacă aşa gândesc şi alţii.[9](#page-95-0)

Pe de altă parte, este un bun sfat să scrieţi în aşa fel încât ceea ce puneţi pe hârtie să vă fie util şi dumneavoastră. De pildă, am scris într-una din unităţile de învăţare despre datele calendaristice. Am menţionat şi standardul ISO relevant. Este greu de crezut că, peste ceva timp, voi mai ţine minte numărul şi locul unde pot găsi acel standard. Pot să revin însă la propriul text şi să găsesc informaţiile de care am nevoie. Atâta timp cât respect această regulă de a pune în text informaţii care-mi folosesc şi mie ca autoare/autor există o bună şansă ca orice altă persoană, aflată în aceeaşi situaţie, să aibă şi ea nevoie de respectivele informatii.

Nu este uşor de găsit un echilibru între aceste două cerinţe. Pe de o parte poţi exagera punând doar ce ţi-ar fi ţie util. Pe de altă parte, nu este foarte simplu să-ţi dai seama ce le poate fi de folos altora. Nu există însă reguli pentru a atinge echilibrul. Cel mai simplu este să scrii doar ceea ce ai priceput cu propria minte și să încerci să "citești" mintea auditoriului ca să vezi asupra căror informații are rost să insisti.

<span id="page-95-0"></span><sup>&</sup>lt;sup>9</sup>Chestiunea aceasta este adevărată și în sens invers. Când citiți aceasta unitate de învăţare nu lucraţi cu presupunerea "toată lumea scrie cu Word". Eu unul, de pildă, nu scriu cu Word. Mai grav ar fi însă să vă gândiți că "scriu cu LaTeX". Acest gând n-are noimă: LaTeX este un limbaj, nu un editor. Pot să scriu în limbajul LaTeX.

Sfaturile acestea sunt evidente, dar adesea nu sunt respectate. Este evident că o matematiciană care scrie pentru publicul de specialitate nare rost să insiste asupra chestiunilor elementare. Studentele/studenţii care scriu lucrări ce vor fi citite de profesoare/profesori procedează însă uneori în acelaşi mod. Nu le mai spun lucruri pe care aceştia le ştiu deja prea bine. În acest caz, auditoriul a fost evaluat greşit. Profesorul/profesoara, când citesc lucrările studentelor/studenţilor, sunt examinatoare/examinatori. Tocmai de aceea este bine să le arăți că știi ceea ce ştiu şi ei.

Altă eroare a studentelor/studenţilor este aceea de a le spune profesoarelor/profesorilor numai ceea ce ştiu şi aceştia. Examinatoarele/examinatorii vor să vadă şi dacă poţi judeca folosind mintea proprie. Se aşteaptă nu să le arăţi doar că aveţi un teren comun pentru discuţie, ci şi o minte care gândeşte independent.[10](#page-96-0)

#### 6.2.4 Cărămizile textului

Uneori textul este comparat cu o ţesătură. Comentariile invizibile sunt precum urzeala. Printre firele de urzeală le petrecem pe cele de bătătură. Propoziţiile, frazele ar fi bătătura.

Alteori comparaţia este cu o construcţie. Comentariile care enunţă obiectivele sunt asemenea proiectului constructorilor. Structuri precum capitolele şi secţiunile seamănă cu scheletul de beton al unei clădiri. Alineatele sunt precum pereţii. Propoziţiile sunt aidoma cărămizilor. Imaginile sunt ferestre. Trimiterile sunt precum cablurile sau conductele ce leagă între ele instalaţiile.

Limbajul LaTeX poate fi de mare folos pentru a ţese/a construi structurile de amănunt ale textului: propoziţiile, frazele, alineatele. Pentru aceasta este absolut recomandabil, atunci când limbajul ne este cunoscut, să scriem cu un editor de genul Vim-ului.[11](#page-96-1)

Ar trebui spus câteva lucruri şi despre marcajele introduse în text cu ajutorul LaTeX. Conţinut nu înseamnă numai cuvinte combinate în propoziţii. Unele cuvinte, de pildă, vrem să le evidenţiem. Alteori vrem să introducem o trimitere ş.a.m.d. Toate aceste lucruri trebuie marcate în text.

Cel mai simplu marcaj LaTeX este o pereche de acolade. Textul pus între acolade va fi tratat într-un mod aparte. Ce anume se întâmplă

<span id="page-96-0"></span> $^{10}\rm{Disc}$ aici desigur cazul ideal. Ignor profesorul care nu vrea să audă decât ceea ce a spus la curs.

<span id="page-96-1"></span><sup>11</sup>Pentru începătoare/începători sau persoane care ar scrie mai rar în limbajul respectiv există editoare speciale excelente. A se vedea, de pildă, prezentarea TeXnicCenter-ului făcută în Eseul filosofic[\[11\]](#page-113-1).

cu textul respectiv poate fi indicat, de pildă, punând un cuvânt în faţa acoladelor. Pentru ca acest cuvânt să nu se confunde cu restul textului el este precedat de o bară oblică inversă. De pildă, \textit{} spune că textul dintre acolade trebuie scris cu italice.

O altă metodă este să scriem, de exemplu {\em } , pentru a arăta că textul din acolade care urmează după \em trebuie evidențiat. Metoda de evidenţiere este aleasă la tehnoredactare. În conţinut specificăm doar că porţiunea respectivă de text este scoasă în evidenţă.

LaTeX este un limbaj de programare universal. Nu este deci nici cea mai mică problemă dacă scriem: \subliniat{}. Trebuie însă să definim ce anume înţelegem prin această expresie. Ar putea fi, desigur, un sinonim al lui \underline{}.

Din punctul de vedere al persoanei care scrie, claritatea marcajelor LaTeX este remarcabilă.[12](#page-97-0) Mai mult decât atât, aşezarea propoziţiilor se face logic, nu vizual.

Fiecare propoziţie poate (şi este absolut recomandabil) să fie aşezată pe alt rând logic. Un rând alb este semnul că s-a încheiat alineatul. Avantajul acestei dispuneri a textului este că astfel pot fi urmărite lesne raporturile dintre propoziţii în cadrul alineatului. De exemplu, dacă prima propoziţie este cheia alineatului, putem verifica lesne dacă următoarele propoziţii explică, susţin sau exemplifică ideea din propoziţia-cheie.

Notele "de subsol" sunt, în sursa LaTeX, paranteze în text. Scriem \footnote{} şi punem între acolade conţinutul notei. Aşa este logic să procedăm: notele de subsol trebuie gândite ca paranteze în cadrul (conţinutului) textului. Punerea lor în subsol (sau la sfârşitul textului) este o chestiune ce ţine de tehnoredactare.

#### 6.2.5 Trimiterile

S-a scris mult (şi în termeni exageraţi) despre noutatea hipertextului. Noutatea rezidă în viteza cu care găsim textul la care se face trimitere. Altfel s-au făcut de multă vreme trimiteri: la bibliografie, la un loc dintr-o carte pe care o găseai în bibliotecă, la alte secţiuni sau pagini ale textului. Pentru a ajunge la trimiterile respective parcurgeai efectiv un drum mai lung sau mai scurt. În cazul hipertextului, un fragment

<span id="page-97-0"></span> $12^{\circ}$ , Pretul<sup>"</sup> îl plătește cine programează în LaTeX. Dincolo de un anumit punct scrierea de programe TeX/LaTeX nu este un lucru tocmai simplu. Lucrul acesta este valabil, tot dincolo de un anume prag de complexitate, şi când încerci să converteşti marcajele LaTeX în marcajele folosite în alte limbaje. Cum există însă o sumedenie de programe gata elaborate, cine scrie în LaTeX n-are viaţa chiar aşa de grea cum pare la prima vedere.

poate fi undeva în Europa, altul în Australia şi al treilea în Japonia, dar tehnologia diferită permite găsirea extrem de rapidă a legăturilor.

Trimiterile joacă un rol deosebit de important, în logica textului, atunci când ele indică *sursa* informatiilor. Este o mare deosebire între un text care indică sursele şi unul care nu le indică. Am răsfoit nu demult, într-un anticariat, o carte despre ultimele luni de existenţă a URSS. Era vorba acolo despre un moment de cădere în cariera unui politician sovietic. Autorul relatează convorbirea sa cu politicianul aflat în dizgraţie şi introduce în acelaşi timp o serie de informaţii. Ne spune că respectivul făcuse o mare avere (din peşcheşurile subordonaţilor) şi alte lucruri din biografia acestuia. Nu ne indică însă sursa informaţiilor sale. Ce este asta? Jurnalism? Poate. Dar pe cine să credem? Pe autor? Pe politician - care susţine cu totul altceva. Fără indicarea surselor totul se transformă într-un *argument al autorității* (autorului). Cu surse, informaţiile pot fi evaluate critic.

Cum trebuie indicate sursele? In mod explicit și precis.  $\hat{J}$ n mod explicit" înseamnă că nu este suficient să spui "autorul este trecut în bibliografie". Asta este plagiat. LaTeX include o comandă de trimitere explicită la bibliografie: \cite[]{}. Între acolade se trece o etichetă. Este eticheta înregistrării din baza de date a informaţiilor privitoare la articolul, cartea, documentul de pe Internet ş.a.m.d. citate în text. Între parantezele drepte se indică locul din sursă - după caz, acesta poate fi o pagină, o secţiune ş.a.m.d.

Se observă că LaTeX foloseşte o bază de date pentru a stoca informatiile bibliografice. Lucrul acesta este absolut recomandabil.

Alteori, trimiterile sunt pur interne. Putem trimite de la un capitol la altul. Putem indica o pagină ş.a.m.d.

Cuprinsul este şi el o colecţie de trimiteri. O altă colecţie de trimiteri este indexul unei cărţi. Pe vremuri am lucrat ca documentarist. Erau timpurile când Marx era un "clasic" oficial. Într-o zi a sunat cineva "de sus". Dorea să afle repede unde a afirmat Marx că Lincoln este un fiu al clasei muncitoare. Închipuiţi-vă peste treizeci de volume cu scrierile lui Marx, amalgamate cu operele lui Engels. Fără indici căutatarea ar fi fost infernală. Lucrând cu ipoteza (plauzibilă) că textul este din perioada când Lincoln era în viaţă şi cu indicii găsirea pasajului respectiv este o problemă soluţionabilă rapid.

Astăzi este epoca textelor electronice şi a motoarelor de căutare. Am introdus în Google doar aceste cinci cuvinte cheie: Marx Lincoln son working class. Rezultatul căutării a fost afişat într-o clipă. Pe primul loc printre do-cumentele găsite a fost plasată "Marx's Letter to Abraham Lincoln".<sup>[13](#page-98-0)</sup>

<span id="page-98-0"></span><sup>13</sup>Este vorba, de fapt, despre un mesaj, scris de către Marx, şi trimis în numele Internaţionalei <[http://www.marxists.org/history/international/](http://www.marxists.org/history/international/iwma/documents/1864/lincoln-letter.htm)

[Google nu anulează rolul unui element precum indicele textului sau](http://www.marxists.org/history/international/iwma/documents/1864/lincoln-letter.htm) [glosarele cu termeni. Din contră. Alegerea cuvintelor-cheie este o decizie](http://www.marxists.org/history/international/iwma/documents/1864/lincoln-letter.htm) [luată de om. De aici şi importanţa unui sistem care să precizeze, din](http://www.marxists.org/history/international/iwma/documents/1864/lincoln-letter.htm) [punctul de vedere al autoarei/autorului, care sunt termenii-cheie. Un](http://www.marxists.org/history/international/iwma/documents/1864/lincoln-letter.htm) [asemenea rol îl joacă indicii, glosarele sau listele de termeni.](http://www.marxists.org/history/international/iwma/documents/1864/lincoln-letter.htm)

## [6.3 Limbajul tehnoredactării](http://www.marxists.org/history/international/iwma/documents/1864/lincoln-letter.htm)

Tehnoredactarea este, în fond, design[-ul grafic al textului. Este vorba](http://www.marxists.org/history/international/iwma/documents/1864/lincoln-letter.htm) despre text ca atare. Design[-ul grafic înseamnă mai mult, pentru că](http://www.marxists.org/history/international/iwma/documents/1864/lincoln-letter.htm) [este vorba şi despre ilustraţii.](http://www.marxists.org/history/international/iwma/documents/1864/lincoln-letter.htm)

[Literele în sine sunt mici desene. Realizarea lor este nu doar o ches](http://www.marxists.org/history/international/iwma/documents/1864/lincoln-letter.htm)[tiune ce ţine de tehnică. Ţine de artă.](http://www.marxists.org/history/international/iwma/documents/1864/lincoln-letter.htm)

[Modul de a dispune titlurile, de a combina literele alese ş.a.m.d.](http://www.marxists.org/history/international/iwma/documents/1864/lincoln-letter.htm) [presupun un întreg complex de operaţii. LaTeX are capacităţi deosebite](http://www.marxists.org/history/international/iwma/documents/1864/lincoln-letter.htm) [de a realiza cu succes aceste operaţii în special când este vorba despre](http://www.marxists.org/history/international/iwma/documents/1864/lincoln-letter.htm) [formulele matematice.](http://www.marxists.org/history/international/iwma/documents/1864/lincoln-letter.htm)

[Este foarte important să ne gândim la tehnoredactare ca la o artă](http://www.marxists.org/history/international/iwma/documents/1864/lincoln-letter.htm) [de a spune ceva. Dacă un titlu este scris cu litere mai mari vrem să](http://www.marxists.org/history/international/iwma/documents/1864/lincoln-letter.htm) [atragem atenţia asupra sa. Tipul de literă ales poate să sugereze, de](http://www.marxists.org/history/international/iwma/documents/1864/lincoln-letter.htm) [pildă, o epocă istorică. Într-un text despre Anglia medievală, litere care](http://www.marxists.org/history/international/iwma/documents/1864/lincoln-letter.htm) [amintesc de cele folosite în Evul Mediu englez sunt un mod de a crea](http://www.marxists.org/history/international/iwma/documents/1864/lincoln-letter.htm) [o atmosferă.](http://www.marxists.org/history/international/iwma/documents/1864/lincoln-letter.htm)

Indicațiile de tehnoredactare nu spun doar cum să fie așezat textul [în pagină. Ele şi transmit un](http://www.marxists.org/history/international/iwma/documents/1864/lincoln-letter.htm) mesaj.

[Resursele LaTeX în materie de tehnoredactare sunt considerabile.](http://www.marxists.org/history/international/iwma/documents/1864/lincoln-letter.htm) [Problema managerială este însă că, în vreme ce este relativ uşor să](http://www.marxists.org/history/international/iwma/documents/1864/lincoln-letter.htm) [traducem conţinutul textului în alt limbaj, partea de tehnoredactare](http://www.marxists.org/history/international/iwma/documents/1864/lincoln-letter.htm) [făcută cu LaTeX este foarte greu de transferat.](http://www.marxists.org/history/international/iwma/documents/1864/lincoln-letter.htm)[14](#page-99-0)

[Logo-ul LaTeX \(vezi figura "Logo-ul LaTeX"\) este realizat cu aju](http://www.marxists.org/history/international/iwma/documents/1864/lincoln-letter.htm)[torul limbajului de tehnoredactare. El nu este în LaTeX rodul unei](http://www.marxists.org/history/international/iwma/documents/1864/lincoln-letter.htm) [instrucţiuni de introducere a unei imagini, ci un şir de comenzi care in](http://www.marxists.org/history/international/iwma/documents/1864/lincoln-letter.htm)[dică deplasările literelor. Dacă în alt limbaj n-avem la dispoziţie comen](http://www.marxists.org/history/international/iwma/documents/1864/lincoln-letter.htm)zile corespunzătoare, "LAT<sub>EX</sub>" va arăta altfel decât atunci când folosim [limbajul LaTeX.](http://www.marxists.org/history/international/iwma/documents/1864/lincoln-letter.htm)

[iwma/documents/1864/lincoln-letter.htm](http://www.marxists.org/history/international/iwma/documents/1864/lincoln-letter.htm)>. Merită să citiţi şi răspunsul ambasadorului Charles Francis Adams, căruia i-a fost prezentat mesajul. Acesta arată, în esenţă, că preşedintele Lincoln urmăreşte realizarea egalităţii şi dreptăţii pentru toți oamenii, nu doar pentru "oamenii muncii".

<span id="page-99-0"></span><sup>&</sup>lt;sup>14</sup>În practică, LaTeX este un standard *de facto* în publicațiile de matematică. Marile edituri academice îl folosesc, în special atunci când textele cuprind multe formule matematice.

#### 6. LaTeX ca mod de organizare a scrierii unui text

În ciuda dificultăţilor de folosire, LaTeX este o paradigmă a organizării scrierii unui text. S-ar putea ca dificultăţile de utilizare să se datoreze chiar faptului că scrierea unui text nu este un lucru aşa de uşor. Nu există un mod facil de a scrie un text.

# 6.4 LaTeX ca mod de organizare a scrierii unui text: termeni-cheie

- Redactare
- Tehnoredactare
- Efecte de retea
- Obiectivele (urmărite atunci când scriem textul)
- Structura textului
- Marcaje LaTeX (în text)
- Trimiteri

## 6.5 LaTeX ca mod de organizare a scrierii unui text: exerciţii şi analize de caz

Analiza de caz 1: Vedeţi cu ce programe se scriu textele în firma la care lucraţi. Dacă se folosesc anumite editoare de tehnoredactare care sunt motivele alegerii lor? Cum se manifestă efectele de reţea în cazuri familiare dumneavoastră? Pentru a adânci argumentele din analiza de caz folosiţi ca punct de plecare (către alte surse de informare) articolul din Wikipedia despre "Network effect" <[http://en.wikipedia.org/](http://en.wikipedia.org/wiki/Network_effects) [wiki/Network\\_effects](http://en.wikipedia.org/wiki/Network_effects)>.

Analiza de caz 2: Un caz foarte important este cel al formatului fişierelor de computer. Problema este dacă formatele să fie închise (accesibile doar firmei/firmelor care cunosc specificaţiile tehnice ale formatelor) sau deschise (accesibile tuturor). Poziţia Uniunii Europene este favorabilă formatelor deschise. Citiți documentul "TAC approval on conclusions and recommendations on open document formats  $k<sub>1</sub>$ . [//ec.europa.eu/idabc/en/document/2592/5588](http://ec.europa.eu/idabc/en/document/2592/5588)>. Firma Microsoft, care are o poziţie dominantă pe piaţa programelor de tip office îşi propune şi ea să standardizeze un format deschis. Porniţi de la articolul , Office Open XML" <[http://en.wikipedia.org/wiki/Office\\_](http://en.wikipedia.org/wiki/Office_Open_XML) [Open\\_XML](http://en.wikipedia.org/wiki/Office_Open_XML)> pentru a găsi mai multe informaţii.

Exercitiul 1: Aflati mai multe despre *rtf* pornind de la articolul "Rich Text Format" din Wikipedia <[http://en.wikipedia.org/](http://en.wikipedia.org/wiki/Rich_Text_Format) [wiki/Rich\\_Text\\_Format](http://en.wikipedia.org/wiki/Rich_Text_Format)>. Gândiţi-vă dacă i-aţi acordat vreodată acestui limbaj de marcare a textului o semnificaţie specială? Care au fost motivele pentru o atitudine sau alta?

Exerciţiul 2: Limbajul LaTeX este, ca să spunem aşa, un etaj peste un alt limbaj, numit "TeX". Aflați mai multe despre TeX citind din Wikipedia articolul  $T_{\rm eff}$   $\langle$ <http://en.wikipedia.org/wiki/TeX>>. Descoperiţi cu ajutorul trimiterilor din acest articol exemple de folosire a TeX. Descoperiţi, tot cu ajutorul trimiterilor, cărţi despre TeX disponibile liber pe Internet.

Exerciţiul 3: Aflaţi mai multe despre LaTeX citind din Wikipedia articolul "LaTeX" <<http://en.wikipedia.org/wiki/TeX>>. Descoperiți cu ajutorul trimiterilor din acest articol comparații între Word și LaTeX.

Exerciţiul 4: Există un limbaj de marcare a textelor cu care vă întâlniți probabil foarte des și care include comentarii: html. În browser-ul de web identificaţi posibilitatea de a vedea sursa paginilor scrise în html. Identificaţi textul scris între <--! şi -->. Acestea sunt comentariile incluse în sursa html.

Exercițiul 5: Date fiind "efectele de rețea" este puțin probabil că multă lume, după citirea acestei unităţi de învăţare se va apuca să folosească LaTeX. Multe lucruri care se pot face însă folosind limbajul LaTeX se pot face şi cu editoare de tehnoredactare uzuale. Încercaţi să descoperiţi cum puteţi introduce text ascuns (hidden text). Scrieţi comentarii cu ajutorul textului ascuns. Încercaţi să vedeţi cum vă ajută să realizaţi mai bine un text.

Exerciţiul 6: Editoarele de tehnoredactare au posibilitatea de a structura logic textul. Multă lume scrie însă titlurile de secţiuni etc. ca pe niște texte cu litere "un pic mai mari". Identificați felul în care editorul secționează textul (poate cu "insert section" sau ceva analog). Identificați rolul jucat de "heading  $1^\circ$ , "heading  $2^\circ$  ş.a.m.d. (pe care le găsiți într-un meniu de genul "styles and formatting"). Vedeți dacă editorul de tehnoredactare poate genera o "outline" (o imagine de ansamblu a structurii textului). Examinaţi modul în care se poate naviga în text de la o secţiune la alta.

Exerciţiul 7: Deschideţi Wikipedia şi căutaţi la întâmplare articole. Vedeți care au trimiteri la sursele informațiilor comunicate în text. Ce vă spune lipsa trimiterilor despre calitatea articolului? Este bine să evitaţi asemenea articole? Dacă, dintr-un motiv sau altul, vă decideţi să le folosiţi cum ar putea un motor de căutare să vă ajute să daţi de surse? Testaţi practic folosirea motorului de căutare pentru găsirea

unor surse (de pildă, dacă găsiţi un citat fără sursă, găsiţi-o cu motorul de căutare).

# UNITATEA DE ÎNVĂŢARE 7 Etica şi managementul informaţiei

Într-o epocă în care informaţiile circulă tot mai mult prin intermediul computerului există o strânsă legătură între problemele etice ale managementului informaţiei şi problemele etice ale tehnologiei informaţiei. De aceea începem această unitate de învăţare cu o trecere în revistă a rădăcinilor problemelor etice în natura tehnologiei informaţiei ca atare şi în licenţele care însoţesc programele de calculator.

Pe de altă parte, strângerea de informații a implicat întotdeauna grave responsabilităţi. Înainte de cel de al doilea război mondial o serie de ţări europene aveau date foarte precise cu privire la religia cetăţenilor, locul lor de domiciliu ş.a.m.d. Naziştii au folosit asemenea date pentru a-i identifica pe evrei în timpul Holocaustului. Există întotdeauna pericolul ca date extrem de bine personalizate să fie exploatate de un regim autoritar în scopuri criminale. Pentru cercetările de demografie ar fi fost însă suficientă păstrarea datelor fără a face legături cu persoane fizice, interesul fiind acela de a realiza o statistică de mare acuratete (a se vedea și "Analiza de caz 1").

Obiectivele acestei unităţi de învăţare sunt:

- Ajungerea la o înţelegere a fundalului tehnologic;
- Analiza diversităţii licenţelor pentru programele de calculator;
- Explicarea motivelor pentru care managementul informatiilor ne pune în faţa unor dificile dileme etice.

## 7.1 Invizibilitatea tehnologiei informaţiei

Când vorbim despre tehnologie, în mintea noastră apar imediat imagini cu materiale, unelte, maşini, produse. Pentru ca să producem o poliţă de lemn, avem nevoie de o scândură şi alte materiale, de unelte de tâmplărie ş.a.m.d. Toate acestea sunt vizibile, tot aşa cum sunt lesne de perceput cu ochiul acţiunile de tăiere a lemnului, de şlefuire sau de găurire.

În schimb, dacă spunem că grep este o unealtă, aproape că nu ne putem reprezenta vizual nimic. Sunt nişte comenzi pe ecran şi atât. Undeva, în măruntaiele computerului, au desigur loc nişte procese de ordin fizic, dar ele nu ne sunt direct accesibile. Şi nici nu sunt tocmai relevante. Mult mai important ar fi să ştim ce algoritmică foloseşte programul grep. Algoritmul este însă un obiect de tip matematic, nu unul fizic.

Discuția despre tehnologia informației suferă adesea din pricină că, pentru cine nu este familiarizat cu ea, e extrem de dificil să-şi reprezinte ce se-ntâmplă de fapt. Se folosesc o mulţime de analogii. Unele sunt foarte importante din perspectivă etică. De pildă, se vorbeşte despre spărgători de baze de date, de programe etc. Are analogia aceasta o noimă? Şi dacă da, atunci care sunt limitele în care ea funcţionează.

Când este vorba despre terminologia relevantă etic a tehnologiei informaţiei nici un caz nu este mai grăitor decât al termenilor englezeşti hacker şi cracker. Problema care se pune în acest caz poate fi sistematizată în felul următor:

\_\_Meşter(\_hacker\_) vs. spărgător(\_cracker\_)\_\_

Oamenii sesizează cu uşurinţă înţelesurile când pot \_vedea\_ despre ce este vorba. Orice lăcătuş bun poate să desfacă încuietoarea unei uşi. Nimeni nu folosește termenul "lăcătuș" ca pe un sinonim pentru "spărgător". Lucrurile se schimbă însă când oamenilor le este greu să \_vadă\_ despre ce este vorba.

==Problema==

Dacă vă cumpăraţi o haină şi rupe un nasture îl coaseţi la loc. Nu anunţaţi firma producătoare, nu aruncaţi haina şi luaţi alta. Probabil vi se pare firesc să puteţi modifica haina respectivă. Ei bine atunci sunteţi un \_hacker\_ de haine. Are vreun sens ca o activitate analoagă în cazul programelor de computer să fie considerată condamnabilă? Sau ar trebui să rezervăm acest condamnările noastre pentru cei care deschid fişiere din computerele altora, modifică funcţionarea computerelor care nu le aparţin, copie date care nu sunt destinate publicităţii ş.a.m.d. Cu alte cuvinte, trebuie oare să distingem în continuare între meşteri şi spărgători?

[Există şi un substrat social al confuziei dintre meşter şi spărgător. Marile firme au interesul să facă să dispară de pe piaţă meşterii care le-ar putea concura. Regretabil este însă când propaganda în favoarea marilor corporaţii pătrunde în manualele de etică şi-şi dă aere de doctrină filosofică, nu de activitate de lobby.]

Distincţia dintre meşter şi spărgător, în cazul tehnologiei informaţiei, nu este uşor de trasat şi pentru că totul depinde de posibilitatea de a cârpi, de a meşteri la produsele cumpărate. Dacă luăm de la magazin o încuietoare, în lipsa unei permisiuni din partea producătorului s-ar putea să nu avem voie să fabricăm o încuietoare de acelaşi tip. Nu ne trebuie însă permisiunea producătorului pentru ca să desfacem încuietoarea. Dacă se rupe cheia în încuietoare, n-avem încotro şi spargem încuietoarea. Asta nu ne transformă însă în spărgători.

Se spune adesea că programele de computer diferă de încuietori. Programele de computer sunt texte. Seamănă cu cărţile dintr-o bibliotecă. Problema este că, spre deosebire de cărţile din bibliotecă, programele sunt citite nu de către noi, ci de către computer. Ca utilizatoare/utilizatori beneficiem doar de serviciile pe care ni le aduc aceste programe.

Atâta timp cât suntem utilizatoare/utilizator al programului doar computerul îl citeşte. Dac-ar fi să meşterim la program, să modificăm, să reparăm, să cârpim, atunci ar trebui să citim noi programul. Or, exact aici este nodul problemei.

Şi încuietorile, şi programele de computer ne fac nişte servicii. Încuietoarea nu este nici ea importantă ca obiect fizic. Semnificativ este serviciul pe care producătorul l-a făcut posibil cu ajutorul încuietorii. La fel, programul, la care din pricina naturii sale nici nu ne uităm ca la un obiect fizic, face posibile servicii prin folosirea sa.

Meşterul, prin reparaţiile sale sau modificările aduse produsului, nu face decât să adauge noi servicii sau să le facă din nou posibile pe cele vechi. Spărgătorul, în schimb, ne privează de toate serviciile sau de o parte dintre ele.

Unde apare atunci dificultatea trasării distincţiei dintre meşter şi spărgător? În cazul unui pantalon pe care-l modificăm intervenim asupra produsului, pe care-l scurtăm sau îl cârpim etc. Dar multiplicarea modificării respective nu se poate face lesne. Ne-ar trebui o fabrică pentru aşa ceva. E limpede că atunci n-am mai fi meşteri. Cu totul altfel stau lucrurile în cazul unui program.

Dacă meşterim la un pantalon, putem comunica altora modificările făcute. Producătorul nu este adus însă într-o situaţie mai rea decât înainte pentru că oricine vrea să modifice pantalonul trebuie întâi să-l cumpere. Dacă meşterim la un program, este suficient să spunem cum se face acest lucru pentru ca și alții poată "cârpi" în același mod programul. Atâta timp însă cât nu se pun în circulaţie alte exemplare decât cele realizate de producător situaţia este ca şi-n cazul pantalonilor. Toată lumea învaţă să scurteze pantaloni, dar asta nu dă peste cap producţia.

Etic vorbind, acţiunea de a meşteri şi cea de a multiplica fără acordul producătorului programul sunt cât se poate de diferite. E limpede că, prin copierea de către alţii a produsului, producătorul pierde posibilitatea de a vinde exemplarele realizate de el. Dar prin meşteritul la un program această posibilitate nu dispare. Iar, atâta timp cât meşterul nu pune în circulaţie exemplare modificate, ci doar face cunoscute îmbunătăţirile aduse, producătorul nu este adus într-o situaţie mai proastă decât era înainte. Tehnologic însă, în cazul programelor, spre deosebire de cel al pantalonilor, multiplicarea de exemplare de către alţii nu poate fi blocată decât dacă este blocată şi posibilitatea de a modifica programul. Practic asta înseamnă împiedicarea, printr-un mijloc sau altul, a citirii programului de către oameni.

Faptul că o persoană poate multiplica programe şi fără să le citească, slujindu-se doar de programe de copiere este irelevant aici. Ceea ce este relevant e că meşterul trebuie să poată citi programul. Lectura programului deschide însă şi posibilitatea de a crea alte exemplare din program. În schimb, dacă avem posibilitatea de a scurta un pantalon sau de a coase un nasture rupt prin aceasta nu ni se creează nici o posibilitate de a crea alţi pantaloni şi, cu atât mai puţin, de a-i pune în circulaţie.

De asemenea, faptul că în cazul cărţilor şi oamenii de bună credinţă, şi plagiatorii au acces la text este irelevant. În cazul cărţii nu există decât lectura făcută de oameni. Fără ea cărţile ar fi obiecte ţinute închise în rafturi, ceea ce ne-ar lipsi de principalul serviciu pe care ni-l pot aduce. În schimb, în cazul programelor de computer, deşi acestea sunt texte, serviciul este oferit şi atunci când doar computerul este cel care citeşte.

## 7.2 Varietatea licenţelor

În cazul multor programe de calculator textul dat spre lectură calculatorului este altul decât cel scris, citit şi modificat de către om. Pentru a se trece de la textul lizibil de către om la cel citit de maşină este nevoie de un program de traducere. Textul lizibil de către om se numeşte "sursă".

Meşteritul la programele de computer este blocat foarte simplu dacă de vândut este vândut doar textul care poate fi citit de către maşină. Asemenea programe se numesc "cu sursă închisă".

Atunci când este livrată doar sursa sau sursa dimpreună cu textul destinat mașinii se spune că avem de a face cu un program "cu sursă deschisă".

Producătorii care vor să câştige de pe urma vânzării de programe optează pentru programele cu sursă închisă. Motivul este evident: dacă dai sursa, atunci singura protecţie este braţul legii. Dacă ascunzi sursa, poţi să împiedici copierea. Chiar dacă unii utilizatori sparg parolele şi copie programul copie doar ceea ce poate citi numai maşina. Rămâne un secret modul în care arată sursa, iar asta înseamnă că alţi producători nu pot ei să se inspire din surse. Or, lucrul acesta este cu mult mai important. Furtişagurile concurenţei ar fi cu mult mai periculoase decât spargerile operate la nivelul utilizării programului.

Secretul comercial, nu copyright-ul sau patentul, este adevărata armă a producătorului care vrea să câştige din programe de calculator. Licenţele sub care sunt puse aceste programe interzic de cele mai multe ori în mod explicit încercarea de a reconstitui sursele de la textul destinat maşinii.

S-ar părea că nu există alte surse de câştig decât vânzarea programului. Nu este deloc aşa. Se poate câştiga în urma serviciilor pe care le oferi celor care folosesc programul. Acestea pot consta în ajutor la instalare, diverse adaptări ş.a.m.d. În aceste condiţii, departe de a fi o utopie, există numeroase programe cu sursă deschisă.

Există şi alte motive pentru a oferi programe cu sursă deschisă. Pentru unii faima pe care o dobândesc este mai importantă. Or, sursele sunt suprema dovadă a calităţii intelectuale a programului. Nu trebuie, de asemenea, subestimată dorinţa unora dintre cei care scriu programe de calculator de a face un cadou.

Licenţele, în cazul programelor cu sursă deschisă, sunt de tipuri variate. Unele plasează programul pur şi simplu în domeniul public. Majoritatea precizează însă condiţiile în care poate fi folosită sursa. Este, de pildă, foarte important să ştii ce statut trebuie să aibă modificările aduse sursei. Diversitatea este foarte mare. Practic singurul punct co-
mun este obligativitatea de a recunoaşte calitatea de autoare/autor a persoanei care a scris sursa.

Chiar dacă n-o spun explicit, cei care acordă conotaţii negative termenului de meşter (hacker) sunt favorabili programelor cu sursă închisă. Altfel n-ai cum să înţelegi logica respingerii oricărui fel de hacking.

Există printre adepţii surselor deschise şi susţinători ai cererii ca toate programele să fie cu sursă deschisă. Nici poziția aceasta nu rezistă. Ar însemna ca oricine scrie un program să fie obligat să divulge sursa, dacă vrea să pună în circulaţie textul destinat citirii doar de către computer. În acest fel ai forţa însă oamenii să presteze un serviciu, acela de a oferi sursa. Ar fi relativ simplu de arătat că se încalcă în acest fel libertatea lor. Poziţia obligativităţii de a face publice sursele devine astfel extrem de greu de susţinut.

Alegerea licenţei este o chestiune de contract între părţi. Dacă vânzătorul oferă programul fără surse şi cumpărătorul este de acord în mod voluntar, atunci lipsa accesului la sursă este legitimă. Este o prevedere a unui contract încheiat în mod liber de către părţi.

La fel de important este ca, atunci când cineva foloseşte programe cu sursă deschisă, să respecte clauzele contractuale. Din nou este vorba despre un contract între părţi.

Adevărata problemă apare însă atunci când sursa închisă asigură o poziţie privilegiată pe piaţă. Un sistem de operare cu sursele închise face mai dificilă producerea de programe, care rulează sub sistemul respectiv, de către cei care nu cunosc secretele surselor sistemului. Etic însă acesta nu este argument suficient pentru a susţine deschiderea surselor. Ar însemna să obligăm pe cineva să presteze în mod forţat un serviciu.

Poziţia dominantă pe piaţă sau chiar poziţia de monopol sunt condamnabile etic doar atunci când sunt obţinute prin împiedicarea cu forţa a intrării concurenţilor pe piaţă. Interzicerea accesului la sursele programului nu este însă o acţiune de forţă. Condamnabilă cu adevărat, din perspectivă etică, este coluziunea cu statul în vederea obţinerii poziţiei de monopol. Pot fi folosite diverse metode, inclusiv coruperea autorităţilor statului.

## 7.3 Implicaţii etice pentru managementul informaţiei

Ce trebuie să facă în situaţia descrisă mai sus managerul unei firme? Ce fel de programe ar fi etic să folosească? Răspunsul de principiu este simplu: trebuie să respecte contractul încheiat.

Nu mai este aşa de simplu de răspuns uneori dacă transparenţa prelucrării informaţiilor devine o chestiune extrem de importantă. De pildă, programele care calculează rezultatul alegerilor ar trebui să fie cu sursă închisă sau cu sursă deschisă? Sursa închisă va lăsa întotdeauna loc la suspiciuni. Un program cu sursă deschisă este aici soluţia etic mai bună pentru că asigură o deplină transparenţă.

Sunt multe situaţii în care achiziţionarea sistemului de prelucrare a informatiilor se face cu bani publici. Ce soluție ar trebui să primeze atunci? Argumentul în favoarea surselor deschise este evident că, pe bani publici, ar trebui procurat un sistem care asigură prin licenţa sub care se află că orice beneficii, inclusiv cele ce ţin de crearea unor noi programe, se vor întoarce acolo de unde provin banii, adică la cei care plătesc impozite. Este de văzut însă dacă se şi găsesc programe cu surse deschise suficient de fiabile. Alegerea este departe de a fi simplă.

Mult mai dramatică este însă chestiunea accesului deschis sau închis la bazele de date. În vreme ce, în cazul unui programelor de prelucrare a datelor, argumentul în favoarea surselor deschise ţine până la urmă de beneficiile legate de dezvoltarea cunoaşterii, în cazul datelor care sunt supuse prelucrării raporturile par inversate.

Într-o etică în care persoana umană contează în primul rând ceea ce trebuie luat cu prioritate în considerare este răul pe care datele colectate pot să-l facă indivizilor.

O banală colecţie de adrese de e-mail poate să fie cât se poate de periculoasă. Adresele pot si folosite de cei care trimit spam şi inundă căsuţele poştale electronice.

Alte principii decât cel al libertăţii individuale sunt adesea invocate. De pildă, în condiţiile unor atacuri armate, fie ele şi ale unor grupări mici, este invocat un principiu al securităţii. Acest principiu poate duce la drastice limitări ale libertăţii individuale.

În practică, managerii trebuie de multe ori să găsească o cale pentru a echilibra cumva respectul pentru principii incompatibile precum cele amintite mai sus.

Folosind exerciţiile şi analizele de caz din secţiunea finală puteţi găsi numeroase materiale despre dilemele etice în faţa cărora sunt puse

persoanele care iau decizii cu privire la strângerea, prelucrarea şi accesul la informaţii.

### 7.4 Etica şi managementul informaţiei: termenicheie

- informaţii personale
- $\bullet$  hacker
- *cracker*
- program cu sursă închisă
- program cu sursă deschisă
- licenţe pentru programe de calculator
- etică centrată pe libertatea individuală
- etică centrată pe securitatea colectivităţii
- acces la baze de date

# 7.5 Etica şi managementul informaţiei: exerciţii şi analize de caz

Exerciţiul 1: Etica este un domeniu al filosofiei cu incredibil de multe ramificații. Accesați situl Stanford Encyclopedia of Philosophy <[http:](http://plato.stanford.edu/) [//plato.stanford.edu/](http://plato.stanford.edu/)>. Introduceți în caseta "Search the SEP" expresia title: "ethics" pentru a limita căutarea cuvântului "ethics" la titlurile articolelor. Încercaţi să vă faceţi o idee despre variatele tipuri de etică. Citiţi articolul "Computer Ethics" de Terrell Bynum pentru a vă face o idee despre conceptele de bază din etica tehnologiei informatiei.

Analiza de caz 1: Margo Anderson şi William Seltzer folosesc expresia "the dark side of numbers" care ar putea foarte bine să fie titlul unei serii de analize de caz. Porniți de la Margo Anderson și William Seltzer "Official Statistics and Statistical Confidentiality: Recent Writings and Essential Documents" <[http://www.uwm.edu/~margo/](http://www.uwm.edu/~margo/govstat/integrity.htm) [govstat/integrity.htm](http://www.uwm.edu/~margo/govstat/integrity.htm)> pentru a găsi surse pentru o analiză de caz. De pildă, puteţi folosi articolul lui William Seltzer, "Population Statistics, the Holocaust, and the Nuremberg Trials," Population and Development Review, vol. 24, nr. 3. (septembrie 1998), pp. 511-552  $\lt$ [http:](http://www.uwm.edu/~margo/govstat/seltzer.pdf) [//www.uwm.edu/~margo/govstat/seltzer.pdf](http://www.uwm.edu/~margo/govstat/seltzer.pdf)> pentru a analiza cazul folosirii statisticilor demografice de către nazişti în timpul Holocaustului.

Exerciţiul 2: Clarificaţi sensurile opuse ale termenului hacker. Porniți de la articolul din Wikipedia, "Hacker" <[http://en.wikipedia.](http://en.wikipedia.org/wiki/Hacker) [org/wiki/Hacker](http://en.wikipedia.org/wiki/Hacker)>.

Exerciţiul 3: Porniţi de la articolul din Wikipedia despre crackers  $\langle$ [http://en.wikipedia.org/wiki/Black\\_hat](http://en.wikipedia.org/wiki/Black_hat)> pentru a clarifica istoria termenului cracker (Black Hat).

Analiza de caz 2: Editura O'Reilly are o serie întreagă de cărţi intitulată "O'Reilly Hacks". Găsiți situl acestei serii de cărți la adresa <<http://www.oreilly.com/hacks/>>. Pe sit, prezentarea fiecărei cărţi include extrase din text. Alegeţi unul sau mai multe dintre aceste hacks şi construiţi analize de caz. Încercaţi să vedeţi dacă este sau nu rezonabilă din punct de vedere etic acţiunea descrisă în hack. De unde - şi pentru cine - ar putea veni vreun pericol?

Exerciţiul 4: Analizaţi tipuri de licenţe care sunt incluse în contractele dintre producătorii de programe de calculator şi beneficiare/beneficiari. Porniți de la articolul "Software license agreement" din Wikipedia <[http](http://en.wikipedia.org/wiki/Software_license_agreement): [//en.wikipedia.org/wiki/Software\\_license\\_agreement](http://en.wikipedia.org/wiki/Software_license_agreement)>. Acordaţi atenţie disputei cu privire la neutralitatea articolului.

Analiza de caz 3: Analizați cazul "ProCD v. Zeidenberg" sau un caz similar. Pentru faptele din cazul "ProCD v. Zeidenberg" porniți de la Wikipedia <[http://en.wikipedia.org/wiki/ProCD\\_v.\\_Zeidenberg](http://en.wikipedia.org/wiki/ProCD_v._Zeidenberg)>.

Exerciţiul 5: Analizaţi conţinutul unora dintre licenţele pentru programele cu sursă deschisă. Porniți de la categoria de articole "Open source licenses" din Wikipedia <[http://en.wikipedia.org/wiki/Cate](http://en.wikipedia.org/wiki/Category:Open_source_licenses)gory: [Open\\_source\\_licenses](http://en.wikipedia.org/wiki/Category:Open_source_licenses)>. Citiţi şi conţinutul licenţelor, nu doar articolul de enciclopedie.

Analiza de caz 4: Pornind de la Wikipedia <[http://en.wikipedia](http://en.wikipedia.org/wiki/Gpl-violations.org).  $\sigma$ [org/wiki/Gpl-violations.org](http://en.wikipedia.org/wiki/Gpl-violations.org)> analizati cazul *Fortinet*. Găsiți eventual alte cazuri de folosire ilegală şi/sau non-etică a programelor cu sursă deschisă.

Analiza de caz 5: Articolul din Wikipedia despre firma Fortinet sustine că produsul FortiGuard ar fi folosit de către regimul din Myanmar (Birmania) pentru a bloca siturile Internet care critică dictatura militară din țara respectivă <[http://en.wikipedia.org/wiki/](http://en.wikipedia.org/wiki/Fortinet#Controversies) [Fortinet#Controversies](http://en.wikipedia.org/wiki/Fortinet#Controversies)>. Şi alte firme din domeniul computerelor au fost criticate pentru serviciile făcute unor regimuri opresive. Este vreo problemă de ordin etic dacă o firmă care se ocupă cu tehnologia informaţiilor vinde produse care pot fi folosite de către regimuri dictatoriale în scopuri represive?

Analiza de caz 6: Tipul de mijloace folosite de cracker-i poate fi utilizat şi de către poliţie, de pildă pentru a face o percheziţie la distanţă (în computere legate la Internet). Exemple de astfel de programe găsiți în Wikipedia <<http://en.wikipedia.org/wiki/Policeware>>. În Germania există o dezbatere cu privire al percheziţiile online <[http:](http://de.wikipedia.org/wiki/Online-Durchsuchung) [//de.wikipedia.org/wiki/Online-Durchsuchung](http://de.wikipedia.org/wiki/Online-Durchsuchung)>. Analizaţi cazul unui asemenea mijloc de percheziţie. Există motive pentru a avea dubii de ordin etic cu privire la asemenea mijloace de a percheziţiona computere?

Analiza de caz 7: Atunci când folosiţi un motor de căutare pe Internet este tehnic posibil să se stocheze date cu privire la ceea ceaţi căutat. Asemenea dat pot fi vândute apoi, de pildă, unor firme de marketing. Uniunea Europeană a criticat Google pentru modul în care păstrează date despre cei care caută informaţii pe Internet (a se vedea <[http://en.wikipedia.org/wiki/Criticism\\_of\\_Google](http://en.wikipedia.org/wiki/Criticism_of_Google)>; trimiterile erau acolo când le-am verificat pe date de 2007-09-30). Analizaţi acest caz sau unul similar.

# **Bibliografie**

- [1] Peter Drucker. Management: Tasks, Responsabilities, Practices. New York: Harper & Row, 1985. Citată la pp. [11](#page-11-0) şi [27.](#page-27-0)
- [2] Peter Drucker. Managing knowledge means managing oneself. Leader to Leader, nr.16, 2000. <[http://www.leadertoleader.org/](http://www.leadertoleader.org/knowledgecenter/L2L/spring2000/drucker.html) [knowledgecenter/L2L/spring2000/drucker.html](http://www.leadertoleader.org/knowledgecenter/L2L/spring2000/drucker.html)>. Citată la p. [13.](#page-13-0)
- [3] Ben Forta. SQL pentru începători. Bucureşti: Teora, 2002. Citată la pp. [70](#page-70-0) şi [71.](#page-71-0)
- [4] D. M. Griffiths. Managing Information A Practical Guide. <[http://www.managing-information.org.uk/introduction.](http://www.managing-information.org.uk/introduction.htm) [htm](http://www.managing-information.org.uk/introduction.htm)>, 2006-03-15. Citată la pp. [6,](#page-6-0) [7](#page-7-0) şi [8.](#page-8-0)
- [5] Rob Mattison. Understanding Database Management Systems, ediția a 2-a. New York: McGraw-Hill, 1997. Citată la p. [29.](#page-29-0)
- [6] A. I. Mihailov, A. I. Ceornîi şi R. S. Ghilearevski. Informatica documentară. Bucureşti: Editura Ştiinţifică, 1970. Citată la p. [6.](#page-6-0)
- [7] Chris Newman. SQLite. Indianapolis: Sams, 2005. Citată la p. [71.](#page-71-0)
- [8] Ioan Radu, Minodora Ursăcescu şi Florin Ioniţă. Informatică pentru managementul firmei. București: Editura "Tribuna Economică", 2001. Citată la p. [69.](#page-69-0)
- [9] Meenakshi Raman şi Sangeeta Sharma. Technical Communication: Principles and Practice. New Delhi: Oxford University Press, 2004. Citată la p. [87.](#page-87-0)
- [10] Herbert Schnädelbach. Introducere în teoria cunoaşterii (traducere de Mihail Radu Solcan). Piteşti: Paralela 45, 2007. Citată la p. [22.](#page-22-0)
- [11] Mihail Radu Solcan. Eseul filosofic. Bucureşti: Editura Universității din București, 2004. <[http://www.ub-filosofie.ro/](http://www.ub-filosofie.ro/~solcan/eft/index.html)  $\tilde{\phantom{a}}$ solcan/eft/index.html $>$ . Citată la pp. [20,](#page-20-0) [25,](#page-25-0) [89,](#page-89-0) [90](#page-90-0) și [96.](#page-96-0)

#### BIBLIOGRAFIE

[12] George Soros. The Alchemy of Finance. New York: Wiley, 1994. Citată la p. [44.](#page-44-0)